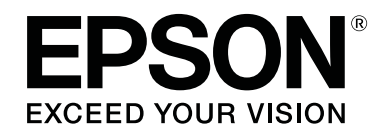

# **SL-D800 Series**

**دليل التشغيل** 

CMP0182-00 AR

# *حقوق الطبع والنشر والعلامات التجارية*

<span id="page-1-0"></span>لا يجوز إعادة إنتاج أي جزء من هذا المنشور أو تخزينه في نظام سترجاع أو نقلك أو بأي وسيلة إلكترونية أو من ذلك تصوير ضوئي أو تسجيل أو خلافه بدون إذن خطى مسبق من Seiko Epson Corporation. أُعدت المعلومات الواردة في هذا الدليل فقط لاستخدام مع طابعة Epson كفده. لا تتحمل Epson مسؤولية عن استخدام هذه المعلومات كما تُطبِّق على<br>طابعات أخرى.

لا تتحمل Seiko Epson Corporation أو الشركات التابعة لها مسؤولية تجاه مشتري هذا المنتج أو أي أطراف ثالثة عن أي أضرار أو خسائر أو تكاليف أو نفقات يتكبدها المشتري أو الأطراف الأخرى نتيجة وقوع حادث لهذا المنتج أو سوء استخدامه أو إساءة استعماله أو إجراء تعديلات أو تغييرات غير مصرح بها فيه أو (باستثناء الولايات المتحدة) عدم الالتزام الحرفي<br>بتعليمات التشغيل والصيانة الصادرة من Seiko Epson Corpora

لا تتحمل Seiko Epson Corporation مسؤولية عن أي أضرار أو مشاكل تنشأ من استخدام أي من الوحدات الاختيارية أو أي منتجات استهلاكية غير تلك التي حددتها Seiko Epson Corporation<br>Corporation على أنها منتجات Epson أصلية أو منتجات م

لا تتحمل Seiko Epson Corporation مسؤولية عن أي أضرار ناتجة من تداخل كهرومغناطيسي يحدث من استخدام أي كبلات توصيل أخرى غير تلك التي حددتها Seiko Epson<br>Corporation على أنها معتمدة من Epson.

®EPSON EXCEED YOUR VISION و EXCEED YOUR VISION وشعاراتها علامات تجارية مسجلة أو علامات تجارية لشركة EPSON EXCEED YOUR و Seiko Epson Corporation.

علامتان تجاريتان مسجلتان لشركة Corporation Microsoft.® Windows و RMicrosoft

® و Apple Mac OS® Macintosh و R <sup>و</sup> R.Apple Inc لشركة مسجلة تجارية علامات OS X

إشعار عام: تُستخدم أسماء المنتجات الأخرى الواردة في هذا الدليل أيضًا لأغراض التعريف فحسب، ويجوز أن تكون تخص مالكيها. تُخلي Epson مسؤولياتها عن أي -<br>وجميع - الحقوق في هذه العلامات.

حقوق الطبع والنشر © عام 2019 لشركة Corporation Epson Seiko. جميع الحقوق محفوظة.

# *المحتويات*

# *حقوق الطبع [والنشر والعلامات التجارية](#page-1-0)*

### *قبل [الاستخدام](#page-4-0)*

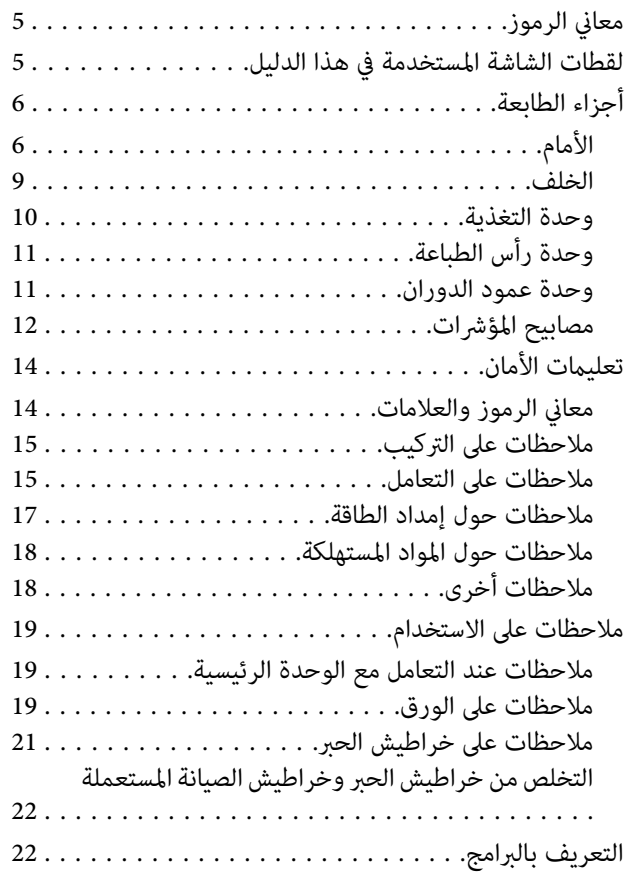

### *طرق [الطباعة](#page-22-0)*

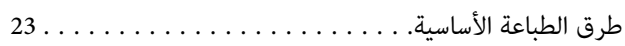

### *[استبدال](#page-24-0) الورق*

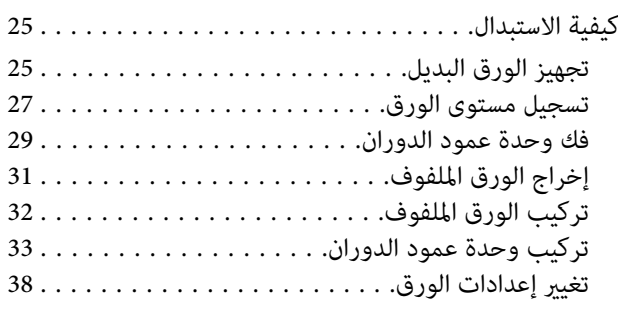

# *[إخراج](#page-40-0) الورق*

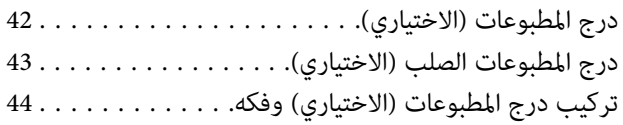

تركيب درج المطبوعات [الصلب \(الاختياري\) وفكه........](#page-45-0)

### *استبدال [خراطيش](#page-47-0) الحبر*

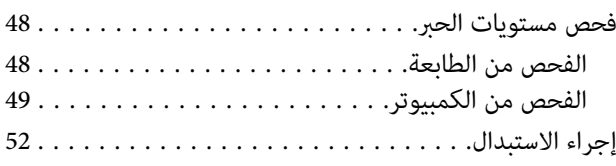

### *استبدال [خرطوشة](#page-55-0) الصيانة*

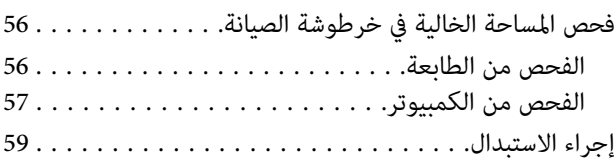

# *إفراج صندوق [قصاصات](#page-60-0) الورق*

# *تنظيف [أسطوانة](#page-62-0) الطابعة*

### *[الصيانة](#page-65-0)*

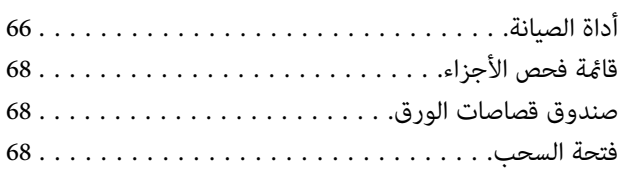

# *[استكشاف](#page-68-0) الأخطاء وإصلاحها*

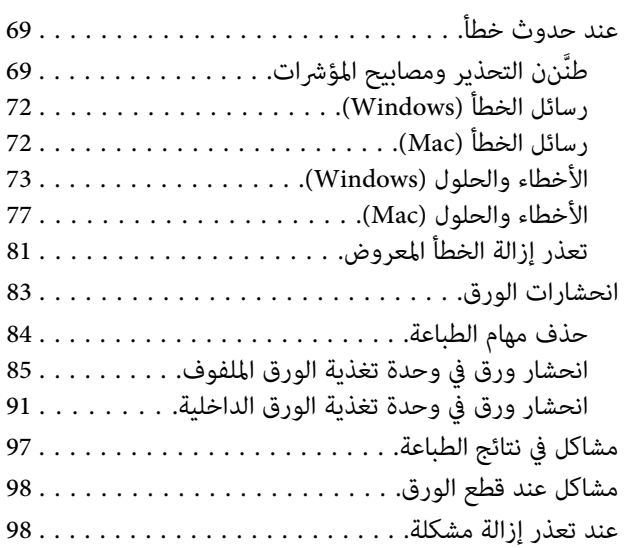

### *[الملحق](#page-98-0)*

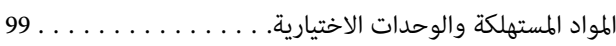

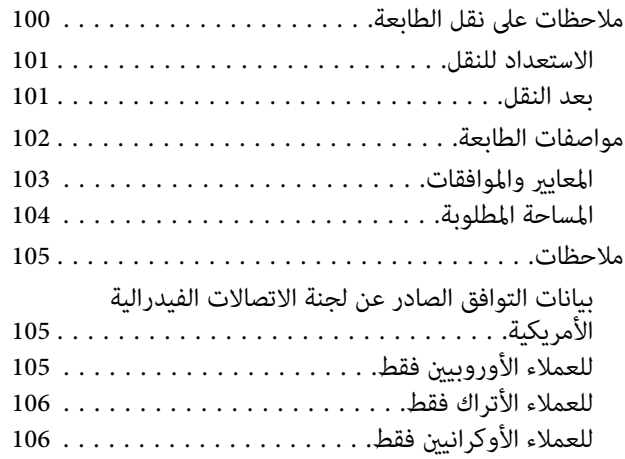

# **قبل الاستخدام**

# **معاين الرموز**

<span id="page-4-0"></span>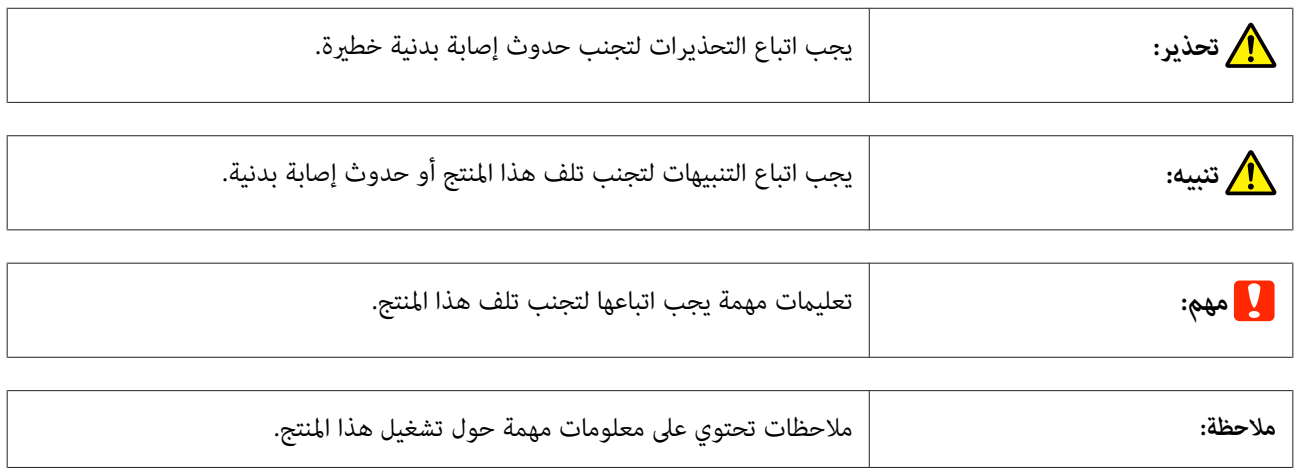

# **لقطات الشاشة المستخدمة هذا في الدليل**

- ن قد تختلف لقطات الشاشة المستخدمة في هذا الدليل عن الشاشات الفعلية. وقد تختلف الشاشات أيضًا حسب نظام التشغيل المستخدم وبيئة  $\square$ الاستخدام.
	- ❏ ما مل يُشار إلى خلاف ذلك، لقطات الشاشة المستخدمة في هذا الدليل مأخوذة من نظامي التشغيل 7 Windows و 10.7v X OS Mac.

# **أجزاء الطابعة**

**الأمام**

<span id="page-5-0"></span>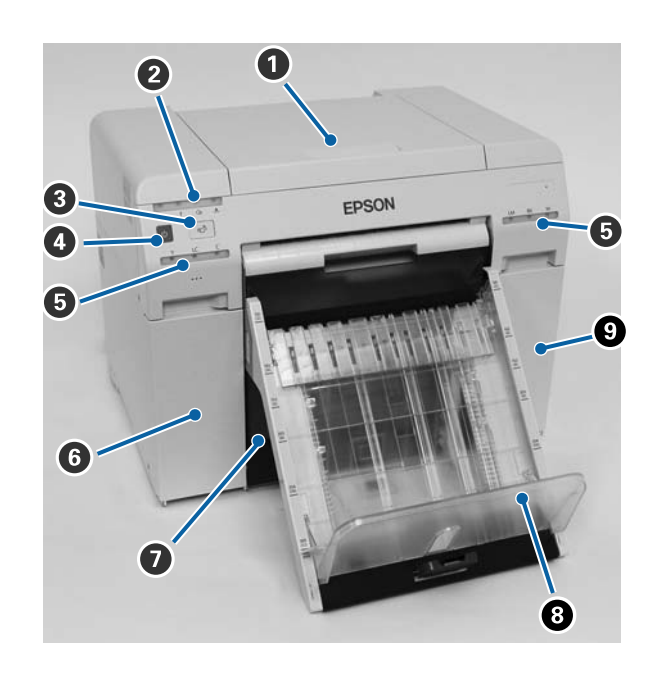

#### A **الغطاء العلوي**

افتحه عند حدوث انحشار للورق أولإجراء صيانة.

B **مصباح مؤشر عرض الحالة** 

يشري هذا المصباح إلى أن حالة الطابعة عادية أو إلى حدوث خطأ.

V" مصابيح [المؤشرات" في](#page-11-0) الصفحة 12

C **مفتاح**

اضغط عليه لاستبدال الورق الملفوف. يعود الورق الملفوف إلى وضع الاستبدال.

V" استبدال [الورق" في](#page-24-0) الصفحة 25

### D **مفتاح الطاقة**

ی<br>يكون في وضع التشغيل عادة (يضيء مصباح مؤشر ひ). إذا حدثت حالة طارئة أو إذا كنت تنوي عدم استخدام الطابعة فترات زمنية ممتدة، .<br>فاضغط على المفتاح لإيقاف تشغيل الطابعة (ينطفئ مصباح مؤشر ひ).

> E **مصباح مؤشر الحبر (برتقالي)** V" مصابيح [المؤشرات" في](#page-11-0) الصفحة 12

#### F **غطاء الخرطوشة (الأيسر)** افتحه عند استبدال خراطيش الحبر.

V" استبدال خراطيش [الحبر" في](#page-47-0) الصفحة 48

G **صندوق قصاصات الورق** يحتجز الفضلات المتبقية من عملية قص الورق أثناء الطباعة. أفرغ صندوق قصاصات الورق عند استبدال الورق. ويجب فكه عند تحميل ورق أو إزالته.

V" إفراج صندوق قصاصات [الورق" في](#page-60-0) الصفحة 61

- H **درج المطبوعات (اختياري)/درج المطبوعات الصلب (اختياري)** يحتجز المطبوعات التي يتم إخراجها.
- V" تركيب درج [المطبوعات \(الاختياري\) وفكه" في](#page-43-0) الصفحة 44
- V" تركيب درج المطبوعات [الصلب \(الاختياري\) وفكه" في](#page-45-0) الصفحة 46
	- I **غطاء الخرطوشة (الأمين)** افتحه عند استبدال خراطيش حبر أو خرطوشة الصيانة.

V" استبدال خراطيش [الحبر" في](#page-47-0) الصفحة 48

V" استبدال خرطوشة [الصيانة" في](#page-55-0) الصفحة 56

 **في حالة فك صندوق قصاصات الورق وفتح غطاء الخرطوشة**

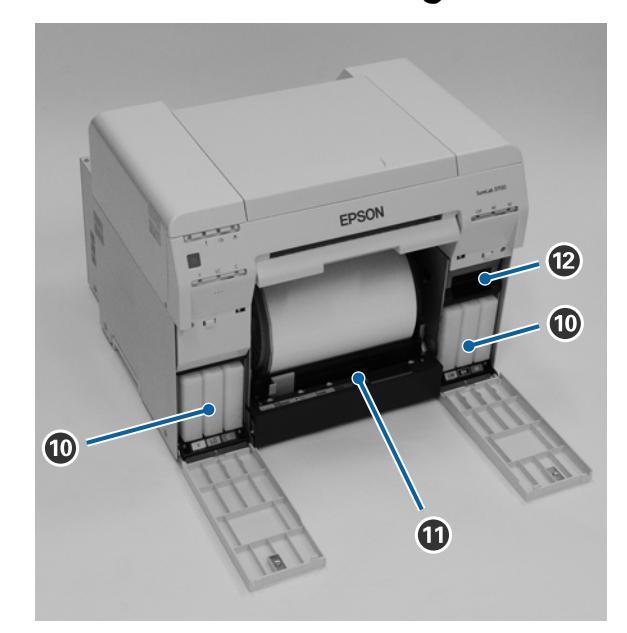

- J **خراطيش الحبر** ركِّب ست خراطيش حبر ألوان.
- K **وحدة تغذية الورق الملفوف** اسحبها إلى الأمام عند فك وحدة عمود الدوران.
	- L **خرطوشة الصيانة**

**قبل الاستخدام**

حاوية تحتجز فاقد الحبر السائل.

V" استبدال خرطوشة [الصيانة" في](#page-55-0) الصفحة 56

### **الخلف**

<span id="page-8-0"></span>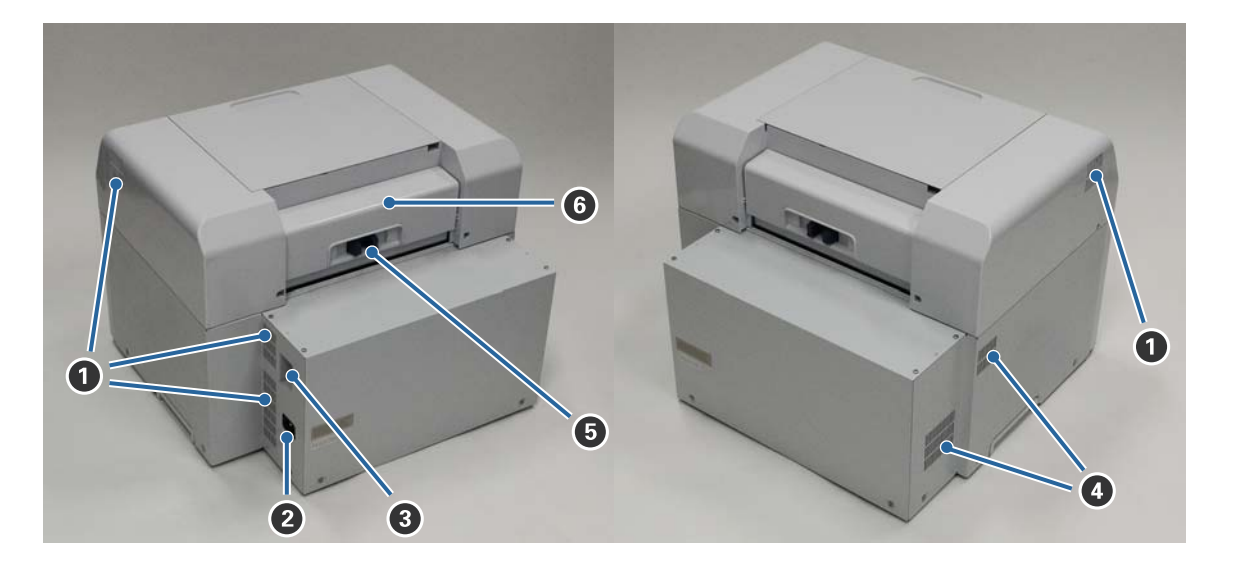

- A **فتحة الطرد** .<br>تطرد الهواء المستخدم في تبريد الطابعة من الداخل.
	- B **منفذ التيار المتردد** يوصِّل سلك الطاقة بالطابعة.
		- **USB منفذ** C وصَّل كبل USB هنا.
	- D **فتحة السحب** تسحب الهواء لتبريد الطابعة من الداخل.
		- E **ذراع القفل** يفتح قفل الغطاء الخلفي.
- F **الغطاء الخلفي** افتحه عند حدوث انحشار للورق أولإجراء صيانة.

### **وحدة التغذية**

<span id="page-9-0"></span>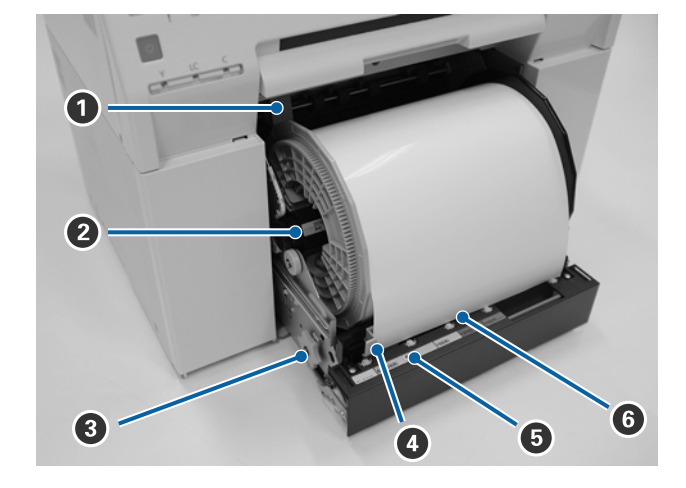

- A **موجِّه الحافة الداخلي** يطابق عرض الورق الملفوف.
	- B **وحدة عمود الدوران** تحمل الورق الملفوف.
- C **مقبض** أدره لإعادة لف الورق الملفوف على وحدة عمود الدوران.
- D **موجِّه الحافة الأمامي** يت<br>يتيح لك هذا الموجِّه إدخال ورق في فتحة الورق. اضبط الموجِّهتت حسب عرض الورق.
	- E **مصباح مؤشر الورق (أزرق)**

يشري إلى حالة إدخال الورق في وحدة تغذية الورق الملفوف.

مضيء: تم إدخال ورق في وحدة تغذية الورق الملفوف بشكل صحيح.<br>منطفئ: لم يتم تحميل ورق.

F **فتحة الورق**

أدخل الحافة الأمامية للورق الملفوف هنا عند تحميله.

# **وحدة رأس الطباعة**

<span id="page-10-0"></span>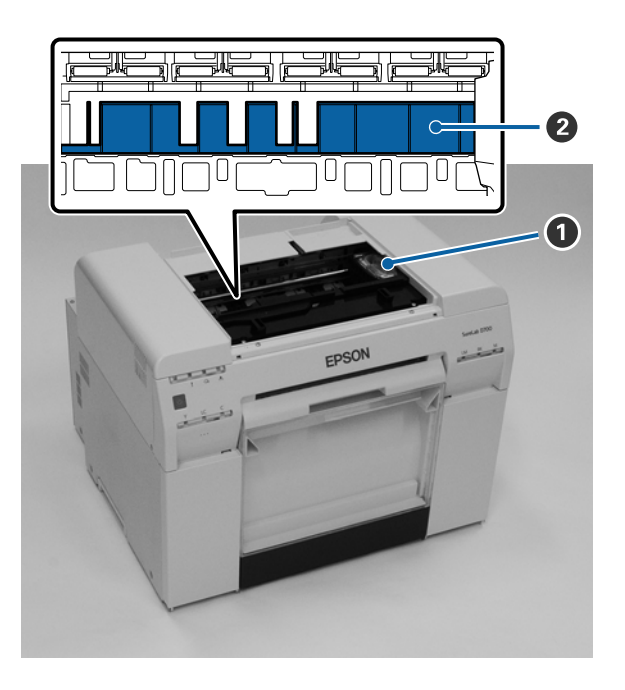

### A **وحدة رأس الطباعة**

تطلق حبرًا أثناء تحركها يسارًا ومينًا لإجراء الطباعة. لا تحرِّك وحدة رأس الطباعة يدويًا بقوة مفرطة؛ وإلا، فقد تتعطل.

#### B **أسطوانة الطابعة**

نظِّف أسطوانة الطابعة إذا كان ظهر الورق المطبوع متسخًا.

V"تنظيف أسطوانة [الطابعة" في](#page-62-0) الصفحة 63

# **وحدة عمود الدوران**

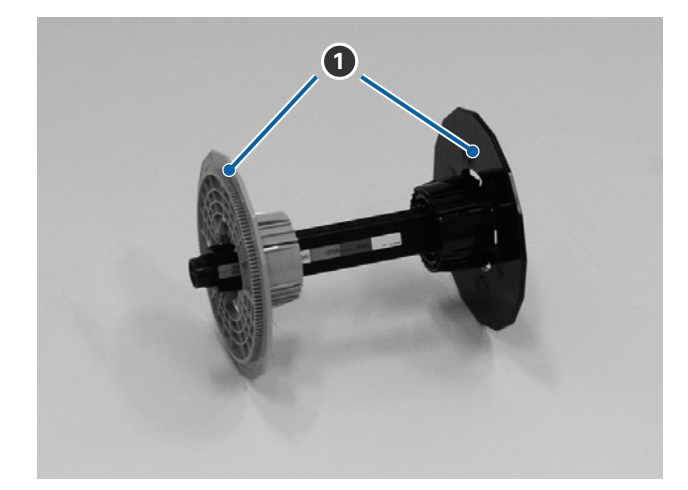

#### A **الشفة**

أدخلها في طرفي قلب بكرة الورق الملفوف إلى اليمني واليسار لإحكام تثبيتها.

## **مصابيح المؤشرات**

<span id="page-11-0"></span>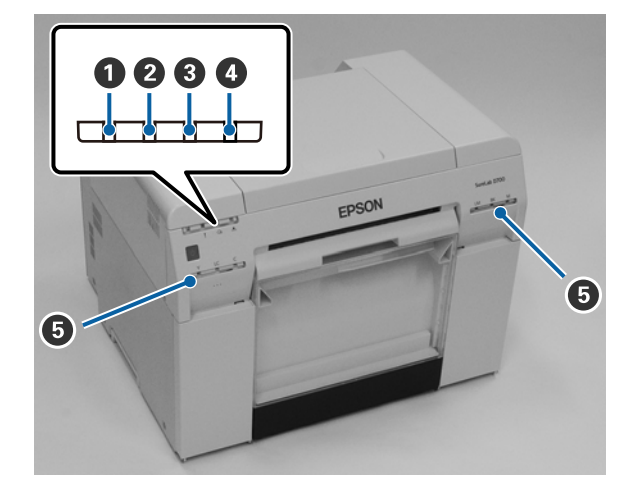

### A **مصباح المؤشر (أزرق)**

.<br>تتم الإشارة إلى حالة تشغيل الطابعة مصباح مؤشر مضيء أو وامض.

مضيء: الطابعة جاهزة للطباعة.

وامض: الطابعة تُجرى حاليًا طباعة وسيانة، وما إلى ذلك.

منطفئ: الطابعة ليست في وضع التشغيل، أو توقفت عمليات الطابعة بسبب خطأ.

### B **مصباح المؤشر (برتقالي)**

تتم الإشارة إلى حالة أخطاء الطابعة مبصباح مؤشر مضيء.

- مضيء: حدث خطأ أو الطابعة تُجري عمليات استعادة من الخطأ أو حدث خطأ في نظام الطابعة.
	- منطفئ: لا يوجد أي خطأ.

### C **مصباح المؤشر** M**) برتقالي)**

يشري إلى حالة وحدة تغذية الورق الملفوف.

مضيء: م يتم تحميل ورق في وحدة تغذية الورق.

وامض: حدث انحشار للورق.

منطفئ: لا يوجد أي خطأ.

# D **مصباح المؤشر (برتقالي)**

يشري إلى حالة خرطوشة الصيانة.

- مضيء: لا يمكن إجراء الطباعة بسبب عدم وجود مساحة خالية كافية في خرطوشة الصيانة أو حدث خطأ بسبب عدم التعرف على .<br>خرطوشة الصيانة بشكل صحيح.<br>كَ "استبدال خرطوشة [الصيانة" في](#page-55-0) الصفحة 56
	- منطفئ: لا يوجد أي خطأ.
- E **مصباح مؤشر الحبر (برتقالي)** يشري إلى حالة خراطيش الحبر.
- مضيء: لا عكن إجراء الطباعة لأن مصباح المؤشر مضيء للإشارة إلى عدم وجود كمية حبر كافية في خرطوشة الحبر أو حدث خطأ<br>بسبب عدم التعرف على خرطوشة الحبر بشكل صحيح.

V" استبدال خراطيش [الحبر" في](#page-47-0) الصفحة 48

منطفئ: لا يوجد أي خطأ.

# **تعليامت الأمان**

<span id="page-13-0"></span>لاستخدام هذه الطابعة بأمان، تأكد من قراءة الدليل المرفق بها قبل استخدامها. قد يؤدي عدم التعامل مع هذه الطابعة وفقًا للتعليمات الواردة في<br>الدليل المرفق إلى تعطلها أو وقوع حادث. ولاستيضاح أي نقاط مبهمة بشأن الطابعة، احرص دا

# **معاين الرموز والعلامات**

تُستخدم الرموز في منتج Epson هذا للتأكد من استخدام المنتج بأمان وسلامة ولدرء أي خطر على العملاء وأي أشخاص آخرين، ومنع أي خسائر في<br>الممتلكات.

تشري الرموز إلى المعاين الواردة أدناه. تأكد من الفهم الكامل لمعاين الرموز في هذا المنتج قبل استخدامه.

# *تحذير:*

يشير هذا الرمز إلى المعلومات التي، إن تم تجاهلها، يُحتمل أن تؤدي إلى إصابة خطيرة أو حتى الوفاة بسبب التعامل غير السليم.

### *تنبيه:*

يشير هذا الرمز إلى المعلومات التي، إن تم تجاهلها، يُحتمل أن تؤدي إلى إصابة بدنية أو خسارة في ممتلكات بسبب التعامل غير *السليم.*

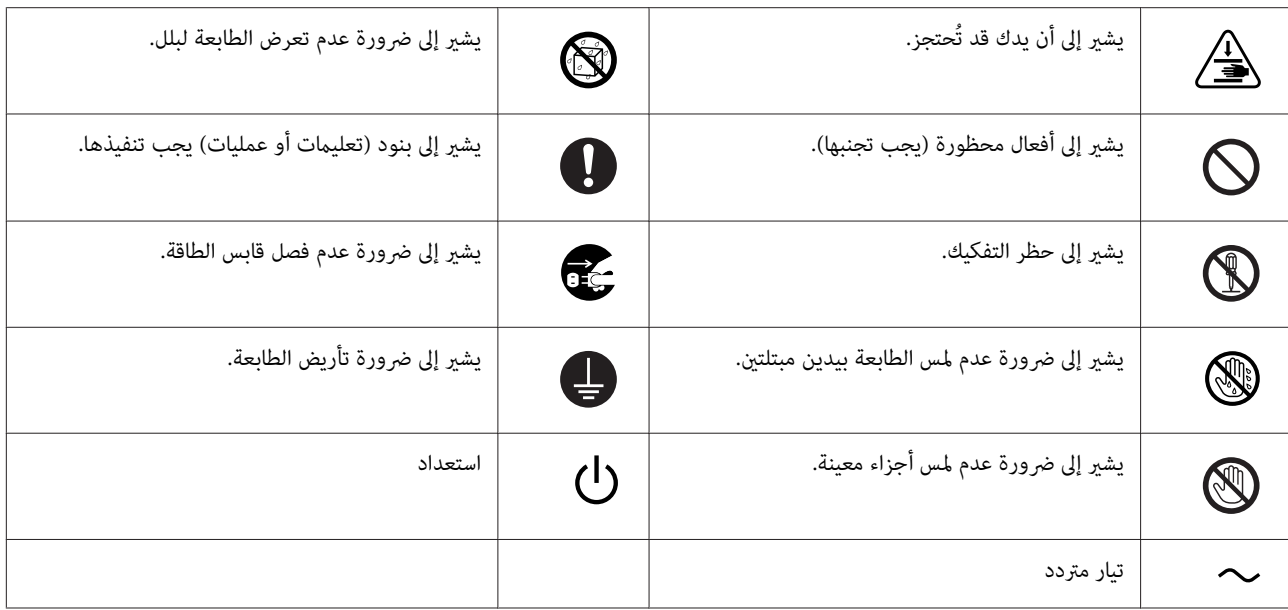

# **ملاحظات على التركيب**

<span id="page-14-0"></span>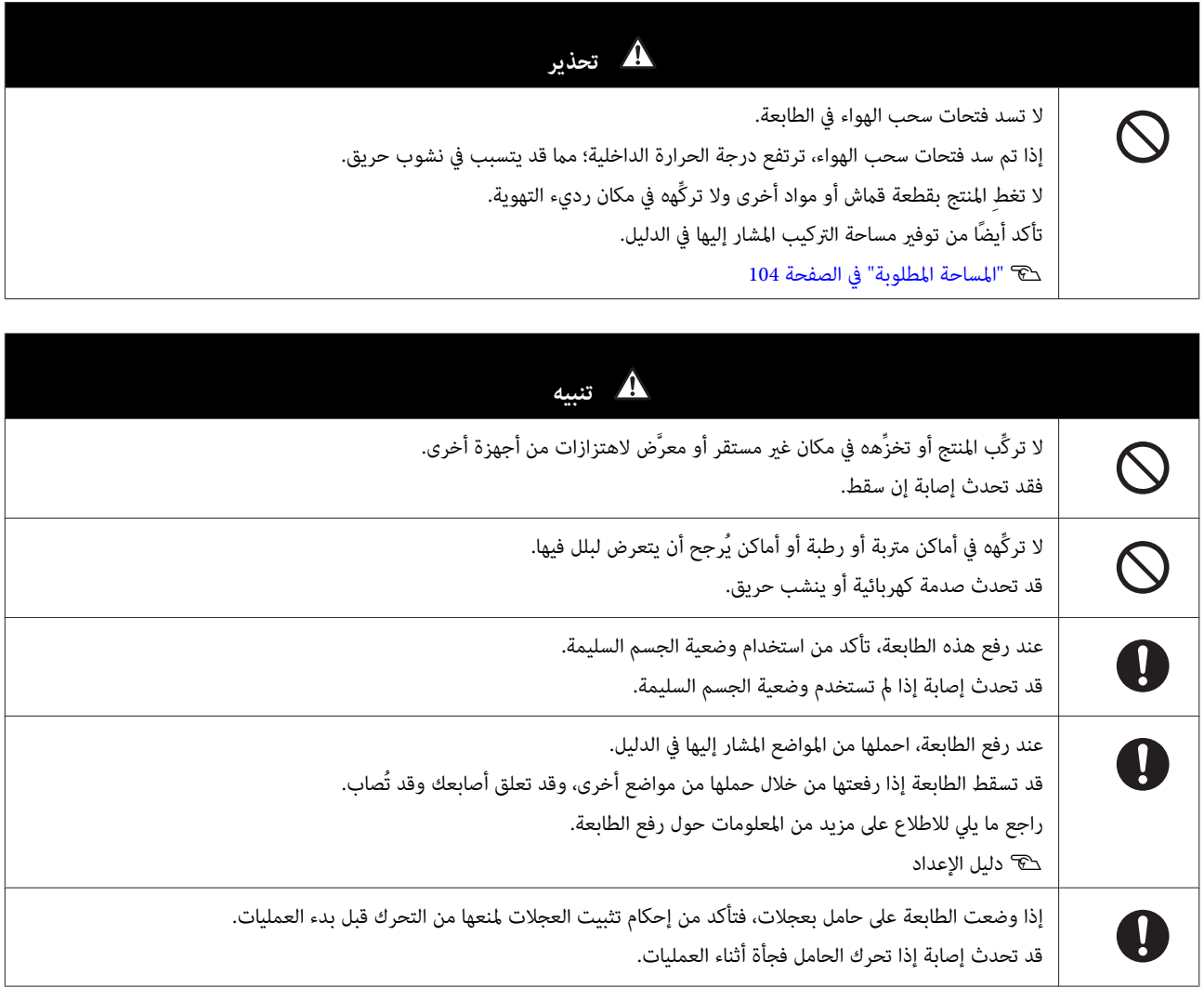

# **ملاحظات على التعامل**

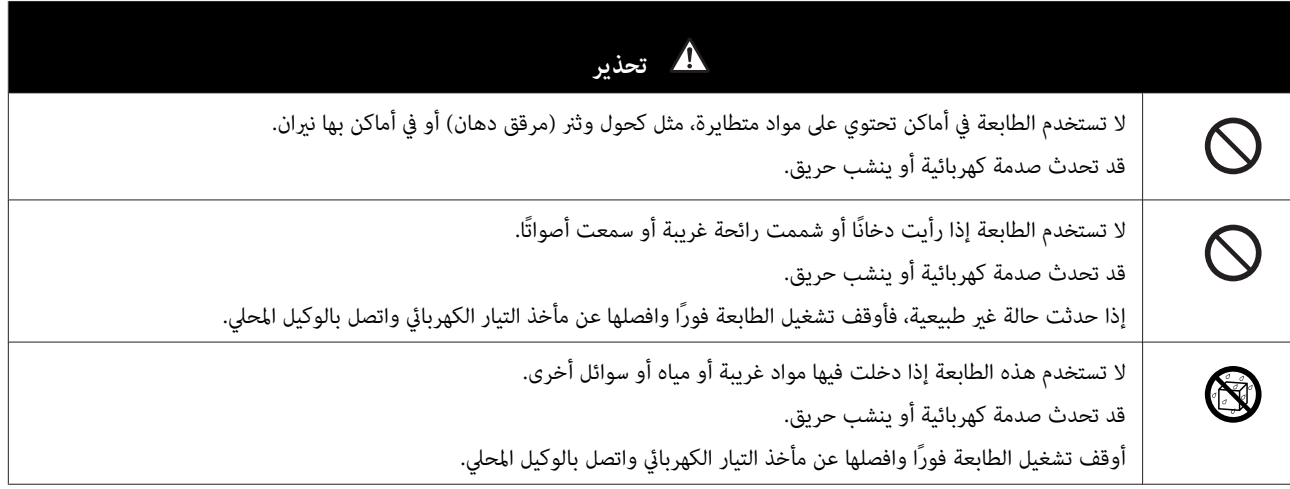

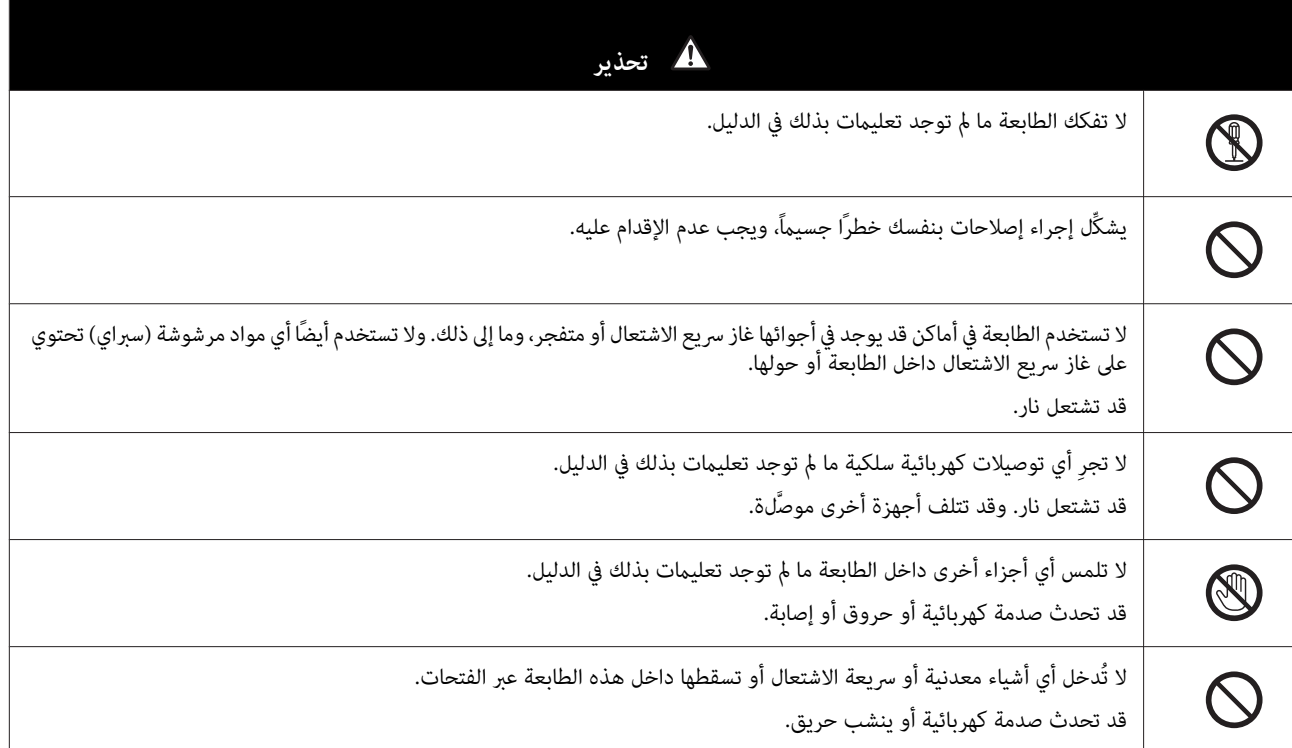

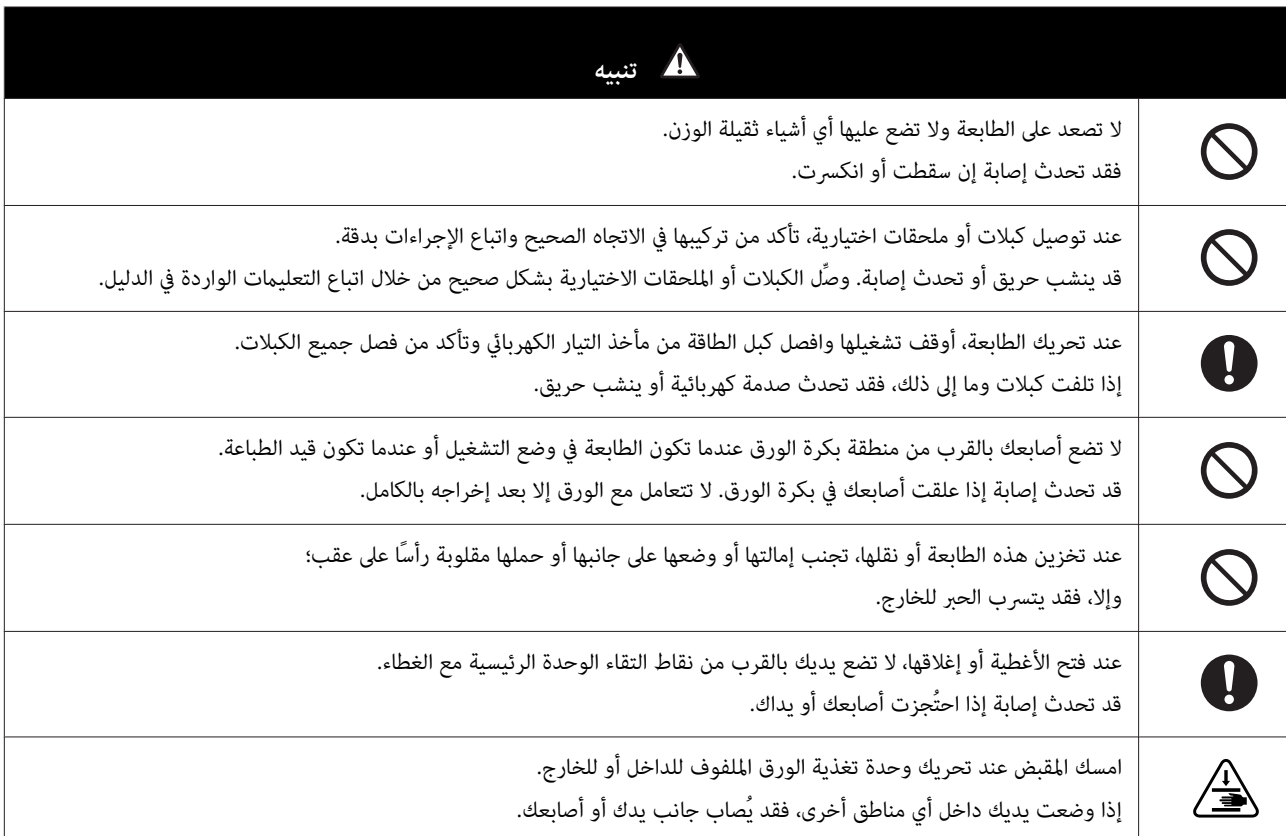

# **ملاحظات حول إمداد الطاقة**

<span id="page-16-0"></span>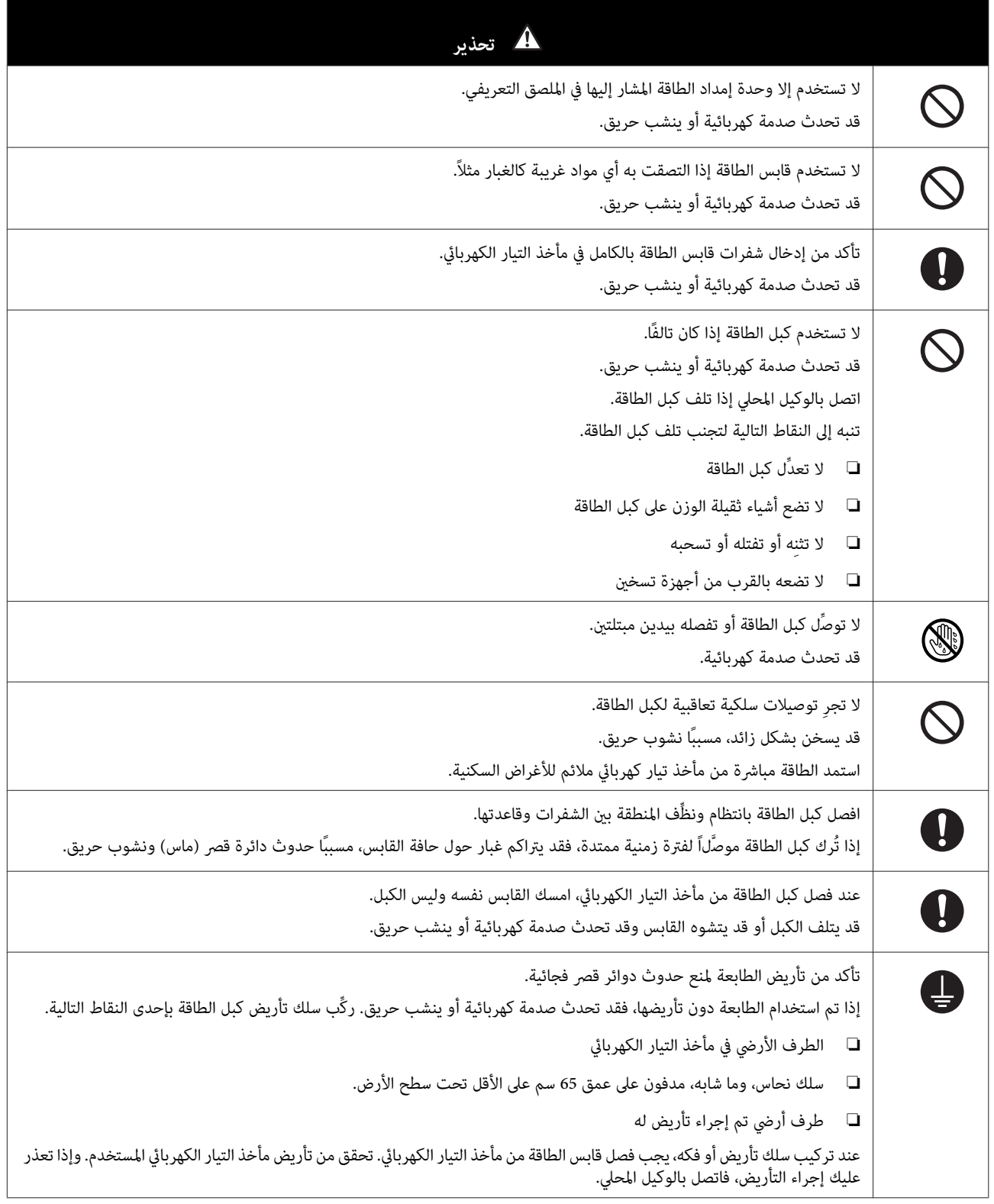

#### **قبل الاستخدام**

<span id="page-17-0"></span>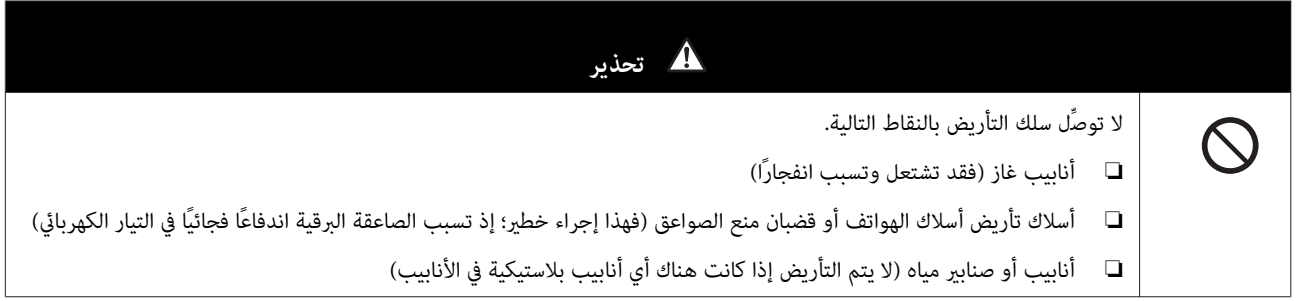

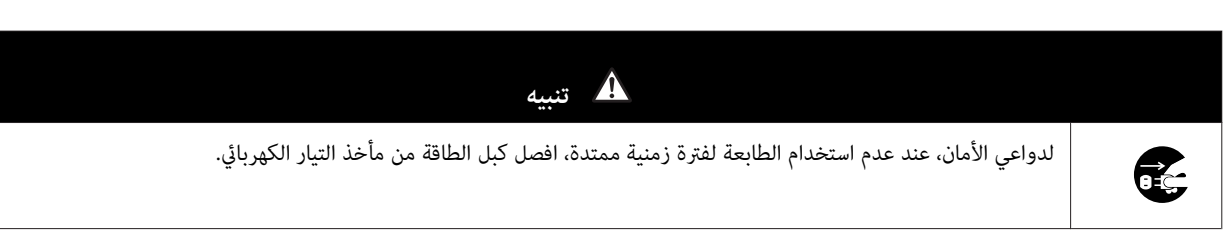

# **ملاحظات حول المواد المستهلكة**

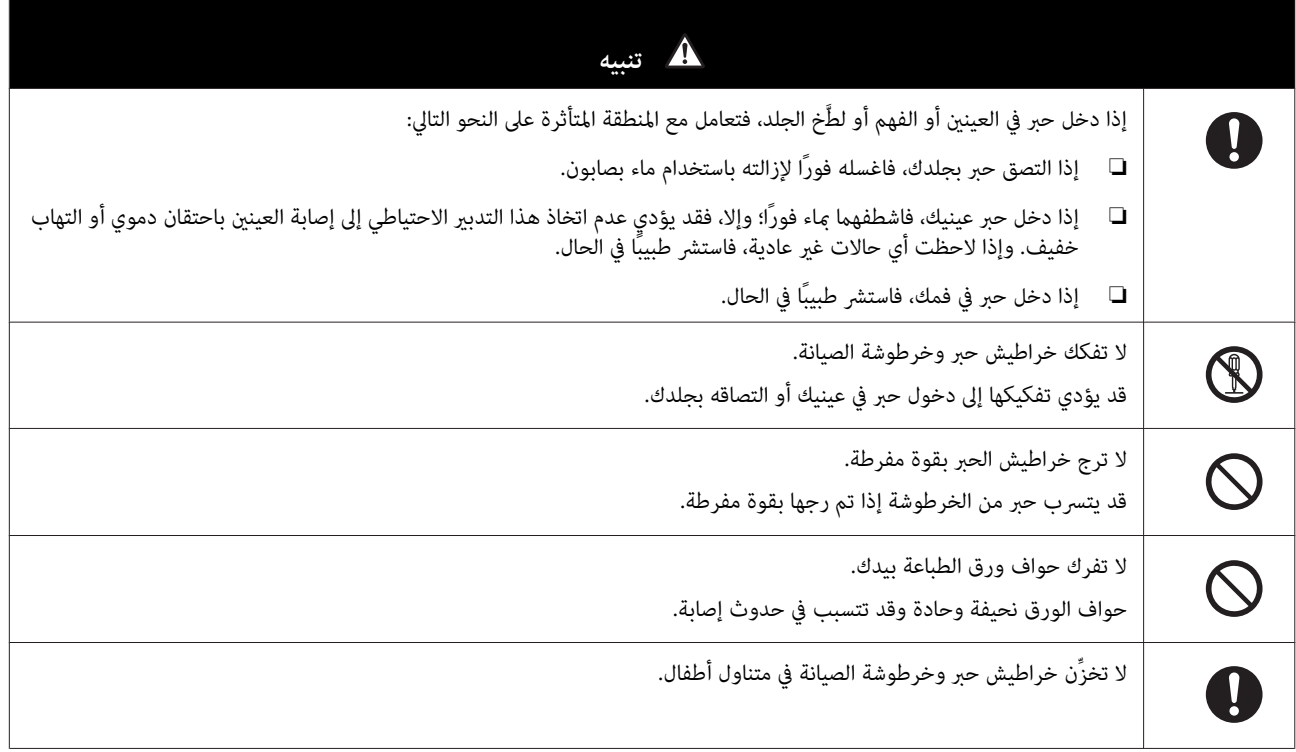

# **ملاحظات أخرى**

- ❏ تأكد من استيفاء كبل الطاقة التابع لك لمعايري السلامة المعنية بالمنطقة التي تنوي استخدامه فيها.
	- ❏ وصِّل كل الأجهزةمبآخذ تيار كهربايئ مؤرَّضة بشكل سليم.
	- ❏ لاتضع يدك داخل هذا المنتج أو تلمس رأس الطابعة أثناء الطباعة.
	- ❏ لاتضع يدك داخل هذا المنتج أو تلمس الكبل المسطح الأبيض أثناء الطباعة.

# **ملاحظات على الاستخدام**

# **ملاحظات عند التعامل مع الوحدة الرئيسية**

- ❏ ِّر لاتغي درجة الحرارة في فجأة الغرفة المركَّبة بها هذه الطابعة. إذا تغيرت درجة الحرارة فجأَّة، فقد تتكون قطرات ماء (تكاثف) داخل الطابعة وقد تؤثر سلبًا على العمليات.
- <span id="page-18-0"></span>❏ استخدامالطابعة في بيئةتتراوحدرجةالحرارةبهابني10و 35˚ مئوية, والرطوبةبني20و .%80 عندوضعالطابعةعلىرفأجهزة،تأكدمنأن بيئة الرف تقع في هذه النطاقات.
- □ لا تضع على الطابعة أي حاويات بها مياه، مثل زهريات أو أكواب. فقد تتعطل الطابعة إذا دخلت مياه فيها. ولا تضع على الطابعة أيضًا أي أشياء ثقيلة الوزن.
- ❏ تشتمل الطابعة علىالعديدمن فتحاتالتهوية. التي تسمح بدخول الهواء إلى الطابعة وخروجهمنها. لاتسد هذهالفتحاتبوضع أي أشياء بالقرب منها أو بتغطيتها بألواح رقيقة أو ورق.
	- ❏ لا تستخدم ملحقات مصممة لهذه الطابعة مع أي منتجات أخرى.
- $\Box$  إذا انفتحت أغطية الطابعة أثناء الطباعة، يتم تنشيط آلية أمان وتتوقف الطباعة تلقائيًا. لا توقف تشغيل الطابعة في هذه الحالة؛ وإلا، فقد تجف فوهات رأس الطباعة وتنخفض جودة الطباعة.
	- ❏ حسب كفاءة الكمبيوتر المستخدم، تتوقف الطابعة عن الطباعة مؤقتًا، لكن ذلك ليس ً خللا ًا وظيفي .
	- ❏ إذا استمر عدم استخدام الطابعة لفترة زمنية ممتدة، فتأكد من ترك خراطيش الحبر وخرطوشة الصيانة مركَّبة.
- □ لا تترك الطابعة لأكثر من ثلاثة أيام في حالة يتوقف فيها تشغيل الطاقة بسبب انقطاع في الطاقة، وما إلى ذلك. قد يتجعد الورق وقد يتسبب في تراجع كفاءة الطابعة.
	- ❏ اتصل بفريق دعم الخدمة التابع لنا عند نقل الطابعة.

# **ملاحظات على الورق**

#### **ملاحظات على التعامل**

استخدم الورق الموصى به من شركتنا.

- انتبه إلى النقاط التالية عند التعامل مع الورق.
- ❏ ِ لاتنث الورق أو تخدش سطح الوجه القابل للطباعة.
- ❏ تلمس لا وجه الورقة القابل للطباعة. قد تؤثر الرطوبة والدهون الخارجة من اليدين ًا تأثري ًا سلبي على جودة الطباعة.
	- ❏ تعامل مع الورق من حوافه. نوصي بارتداء قفازات قطنية.
	- ❏ لاتتخلص من عبوة الورق؛ إذ ميكنك استخدامها لتخزينه.
		- ❏ لاتبل الورق.
		- لا تستخدم ورقًا محعدًا أو باليًا أو ممزقًا أو متسخًا.

❏ إذا تُركت الطابعة بدون تحميل ورق لبعض الوقت، فقد تتجعدالحافة الأمامية للورق وتنخفض جودة الطباعة. نوصي بإخراج الورق من الطابعة عند عدم استخدامها.

### **ملاحظات على التخزين**

<span id="page-20-0"></span>قبل فتح الورق وبعده، خزِّهه في بيئة غير معرَّضة لأشعة الشمس المباشرة ومستوفية للشروط التالية. إذا لم يتم استخدام الورق بعد فتحه، فأخرجه<br>من وحدة عمود الدوران ولفه قبل تخزينه.

#### **ملاحظات على الطباعة**

تأكد من تعامد الحافة الأمامية للورق على الجانب الطويل واقطعها في خط مستقيم مّامًا.

### **تخزين المطبوعات وعرضها**

- ❏ تأكد من عدم فرك الوجه المطبوع أو خدشه.
- ❏ تجنب الأماكن المعرَّضة لحرارة عالية أو رطوبة أو أشعة شمس مباشرة، واحرص على التخزين في مكان مظلم.
	- ❏ تجنب عرض المطبوعات في أماكن مكشوفة أو أشعة شمس مباشرة؛ وإلا، فقد تبهت بشكل متسارع.
- ❏ عند عرض مطبوعات في أماكن مغلقة، نوصي بوضعها في إطارات زجاجية، وما شابه. فهذا يتيح لك عرض مطبوعاتك لمدة طويلة دون أن تبهت.

# **ملاحظات على خراطيش الحبر**

- ❏ إذا نقلت خراطيش الحبر من مكان بارد إلى مكان دافئ، فاتركها في درجة حرارة الغرفة لمدة أطول من أربع ساعات قبل استخدامها.
- ❏ نوصي بتخزين خراطيش الحبر في مكان معتدل البرودة واستخدامها قبل تاريخ انتهاء الصلاحية المطبوع على العبوة. ويتعني ًا أيض استخدام خراطيش الحبر في غضون ستة أشهر من فتحها.
	- ❏ تلمس لا منفذ إمداد الحبر في خرطوشة الحبر أو المنطقة المحيطة به؛ وإلا، فقد يتسرب حبر منه.
- ❏ تُخزَّن بيانات مستوى الحبر وبيانات أخرى في رقاقة الدائرة الكهربائية المتكاملة ( IC ؛) مام يتيح استخدام خراطيش الحبر بعدفكها وإعادة تركيبها.
- □ لتجنب تراكم اتساخات على منفذ إمداد الحبر، تأكد من صحة تخزين خرطوشة الحبر المفكوكة. يشتمل منفذ إمداد الحبر على صمام يغنيك عن الحاجة إلى تغطيتها.
	- ❏ قد يوجد حبر حول منفذ إمداد الحبر بخراطيش الحبر المفكوكة؛ لذلك احرص على عدم وجود أي حبر في المنطقة المحيطة عند إخراج الخراطيش.
		- ❏ تلمس لا الجزء الأخضر (رقاقة الدائرة الكهربائية المتكاملة) في خرطوشة الحبر؛ وإلا، فقد يؤثر ذلك على التشغيل العادي والطباعة.
			- ❏ لا تُسقط خراطيش الحبر ولاتصدمها بأجسام صلبة؛ وإلا، فقد يتسرب الحبر.
- □ حتى أثناء عدم طباعة أي شيء، تستخدم الطابعة حبرًا من كل الخراطيش أثناء إجراء عملية تنظيف للرأس وعمليات صيانة أخرى لإبقاء رأس الطباعة في حالة جيدة.
	- ❏ على الرغم من أن خراطيش الحبر قد تحتوي على مواد معاد تدويرها، لا يؤثر ذلك على وظيفة الطابعة أو كفاءتها.
- □ لا تترك الطابعة بدون خراطيش حبرٍ مركَّبة فيها. فقد تجف الأحبار داخل الطابعة وقد لا تتمكن من إجراء طباعة. عند عدم استخدام الطابعة، تأكد من وجود خرطوشة حبر مركَّبة في كل فتحة.
	- ❏ ركِّب خراطيش حبر في كل فتحة. لا ميكن الطباعة إذا كانت أي من الفتحات فارغة.
- <span id="page-21-0"></span>❏ للحفاظ على جودة رأس الطباعة، تتوقف الطابعةعن الطباعة قبل استهلاك خراطيش الحبر بالكامل؛ لذلك، يُترك بعض الحبر في الخراطيش المستعملة.
	- ❏ لاتفكك خراطيش الحبر أو ِّر تغي بنيتها؛ فقد لا تتمكن من الطباعة بشكل سليم.

# **التخلص من خراطيش الحبر وخراطيش الصيانة المستعملة**

تخلص من المواد المستهلكة والأجزاء الاختيارية وفقًا للقوانين والتشريعات المحلية، كأن تعهد بها، على سبيل المثال، إلى إحدى شركات التخلص من النفايات الصناعية.

# **التعريف بالبرامج**

يجب تثبيت برنامج تشغيل الطابعة في الكمبيوتر التابع لك لاستخدام الطابعة.

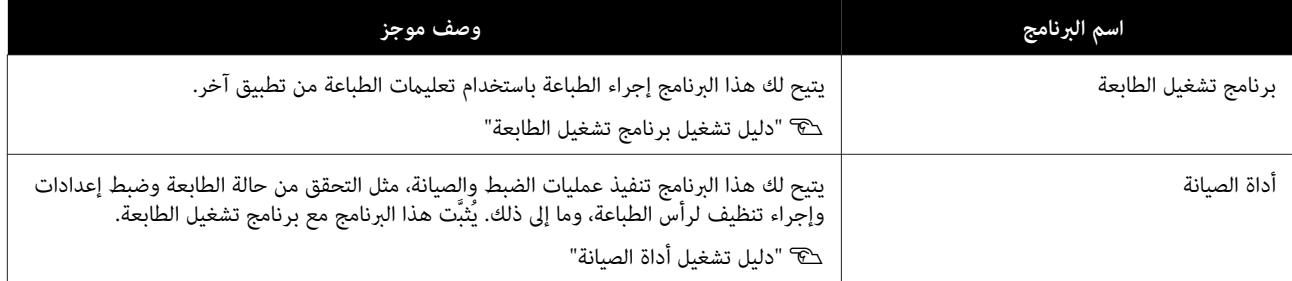

# **طرق الطباعة**

# **طرق الطباعة الأساسية**

<span id="page-22-0"></span>افتح شاشة برنامج تشغيل الطابعة في الكمبيوتر الموصَّل ثم اضبط إعدادات مثل Paper Type (نوع الورق) وPaper Size (حجم الورق).

راجع "دليل تشغيل برنامج تشغيل الطابعة" للاطلاع على تفاصيل حول برنامج تشغيل الطابعة.

موَّل ورقًا في الطابعة.<br>محم<sup>ِّل</sup> ورقًا في الطابعة. V" استبدال [الورق" في](#page-24-0) الصفحة 25

- 
- انقر على **Print) طباعة)** (أو **... Print) طباعة )...** ، وما إلى ذلك) من القامئة **File) ملف)**. <sup>B</sup> اعرض شاشة الطباعة للتطبيق الذي .تستخدمه

قد تختلف العمليات حسب برنامج التطبيق المستخدم. راجع الدليل المرفق بالتطبيق للاطلاع على مزيد من التفاصيل.

 في Windows ، حدد هذه الطابعةثم انقرعلى **Settings Print) إعدادات الطباعة)** [أو**Settings Detailed) الإعدادات المفصلة)** أو <sup>C</sup> اعرض شاشة برنامج تشغيل الطابعة من شاشة الطباعة بالتطبيق. **Properties) خصائص)** .]

في Mac ، حدد هذه الطابعة ثم حدد **Print Settings (إعدادات الطباعة**) من القامًة. لا <sub>ي</sub>مكنك تحديد ذلك من برنامج macOS Sierra<br>القياسي.

**Type Paper) نوع الورق)**: عيِّن الورق المستخدم. <sup>D</sup> اضبط الإعدادات اللازمة.

Image Quality (**جودة الصورة**) (جودة الطباعة): ع<sub>ل</sub>ِّهها عادة على Standard (**قياسية**). إذا أردت الطباعة باستخدام جودة صورة عالية،<br>فعيِّن High Image Quality (**جودة عالية للصور**). إذا أردت الطباعة بشكل سريع، فعيِّن High Spee

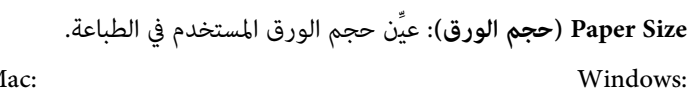

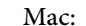

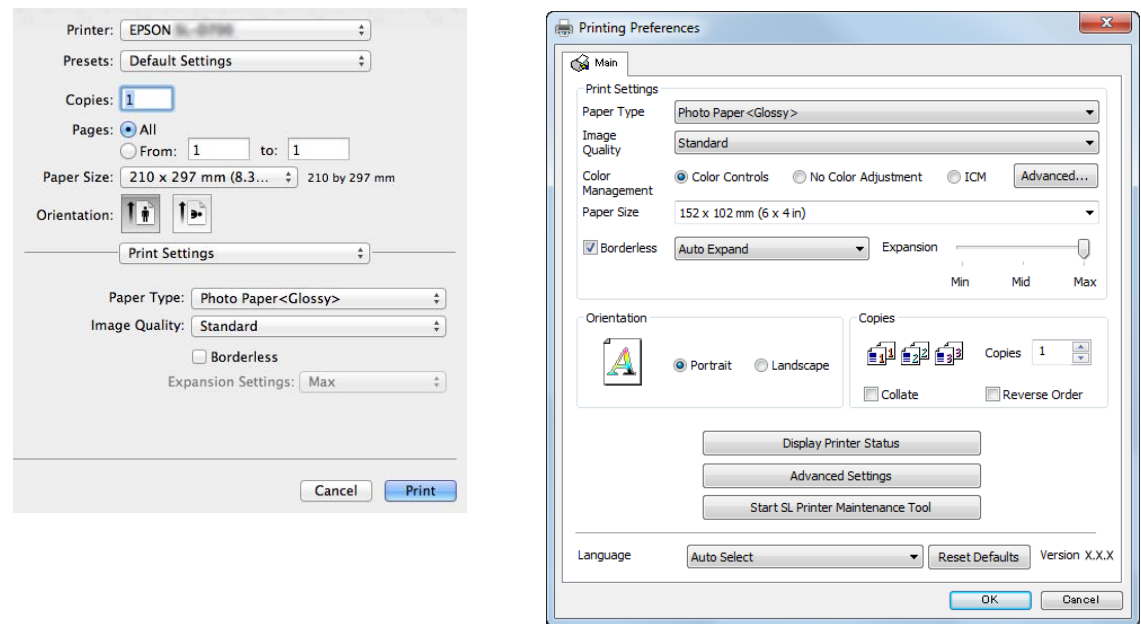

راجع "دليل تشغيل برنامج تشغيل الطابعة" للحصول على شرح لكل إعداد.

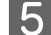

E عند الانتهاء من ضبط الإعدادات، انقر على **OK) موافق)**.

F في شاشة الطباعة بالتطبيق، انقر على **Print) طباعة)** [أو **... Print) طباعة )...** ، وما إلى ذلك] لبدء الطباعة.

# **استبدال الورق**

يشرح هذا القسم كيفية إخراج الورق من وحدة تغذية الورق الملفوف وتحميل ورق جديد.

### c*مهم:*

<span id="page-24-0"></span>تأكد من تطابق إعداد *Paper Type (*نوع الورق) في أداة الصيانة مع الورق الذي يتم تحميله. غيِّر إعداد *Paper Type (*نوع الورق) بعد<br>استبدال الورق مباشرة.

V*"تغيري [إعدادات " الورق في](#page-37-0) الصفحة 38*

#### *ملاحظة:*

- ❏ *إذا أصبحت حافة الورق الأمامية بالية، فاقطعها في خط مستقيم باستخدام مقص أو ما شابه ثم ِّل حم الورق.*
	- ❏ *راجع ما يلي للاطلاع على أنواع الورق المدعومة.* V*"مواصفات [الطابعة" في](#page-101-0) الصفحة 102*
	- ❏ *يجب استيفاء الشروط التالية عند استخدام ورق جديد من نفس عرض الورق القديم ونوعه.*
		- ❏ *قبل الاستبدال،لاحظ مستوى الورق الحالي.*
		- ❏ *عند استبدال الورق، يتم تعيني مستوى الورق بعد الاستبدال باستخدام أداة الصيانة.*

*إذا مل يتم تعيني مستوى الورق بشكل صحيح، فقد لا يكون المستوى المعروض ًا صحيح .* V*"تغيري إعدادات [الورق" في](#page-37-0) الصفحة 38*

❏ *ميكنك تحميل ورق بعرض من 102 إلى 210 مم في وحدة تغذية الورق الملفوف.*

# **كيفية الاستبدال**

# **تجهيز الورق البديل**

جهِّز العناصر التالية.

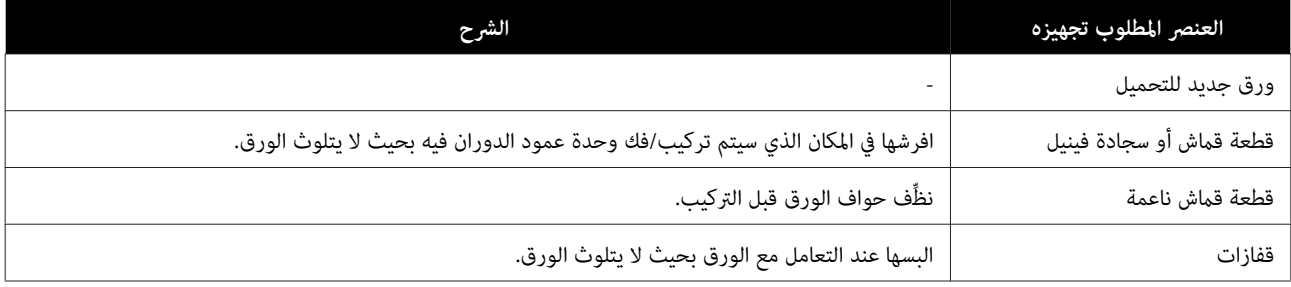

استبدل الورق بالترتيب التالي. اتبع خطوات كل إجراء.

- ❏ "تسجيل مستوى [الورق" في](#page-26-0) الصفحة 27
- ❏ "فك وحدة عمود [الدوران" في](#page-28-0) الصفحة 29
	- ❏ "إخراج الورق [الملفوف" في](#page-30-0) الصفحة 31

- ❏ "تركيب الورق [الملفوف" في](#page-31-0) الصفحة 32
- ❏ "تركيب وحدة عمود [الدوران" في](#page-32-0) الصفحة 33
	- ا تغيير إعدادات [الورق" في](#page-37-0) الصفحة 38  $\Box$

# **تسجيل مستوى الورق**

إذا لزم الأمر، فدوِّن ملاحظة بشأن مستوى الورق قبل استبداله.

#### **Windows**

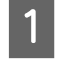

A اعرض الشاشة Main) الرئيسية) في برنامج تشغيل الطابعة. V" طرق الطباعة [الأساسية" في](#page-22-0) الصفحة 23

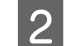

B انقر على **Status Printer Display) عرض حالة الطابعة)**.

<span id="page-26-0"></span>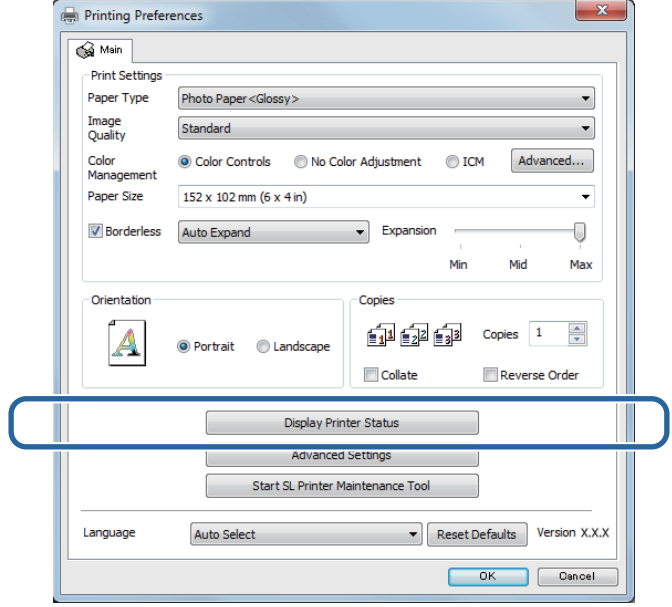

C دوِّن ملاحظة بشأن Level Paper) مستوى الورق) من Printer from Setup Paper) إعداد الورق من الطابعة .)

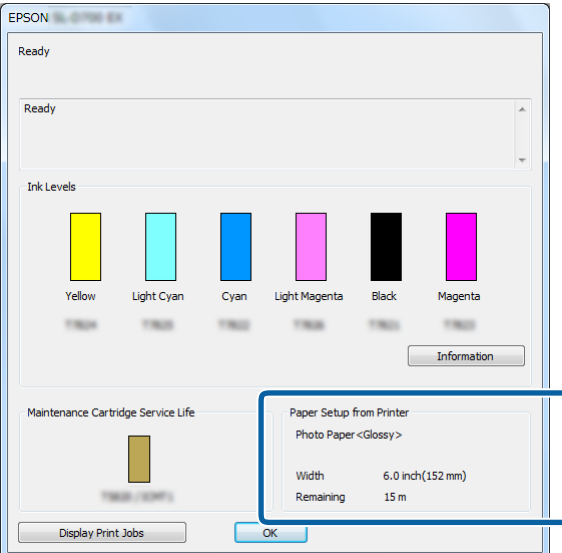

### **Mac**

راجع ما يلي للاطلاع على معلومات حول بدء تشغيل أداة الصيانة. <sup>A</sup> ابدأ تشغيل أداة الصيانة. V" [رسائل](#page-71-0) الخطأ ( [Mac](#page-71-0) "[\(](#page-71-0)في [الصفحة](#page-71-0) 72

B انقر على **Window Printer) نافذة الطابعة)** في الشاشة الرئيسية.

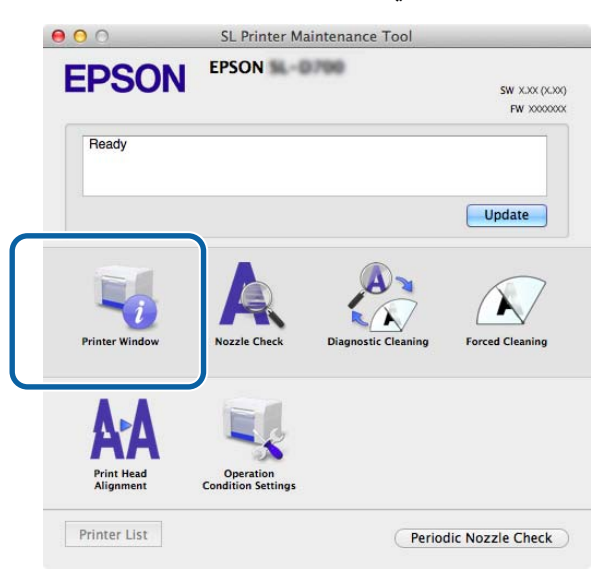

عندئذ شاشة **Window Printer) نافذة الطابعة)**. تظهر ٍ

C دوِّن ملاحظة بشأن Level Paper) مستوى الورق) من Printer from Setup Paper) إعداد الورق من الطابعة .)

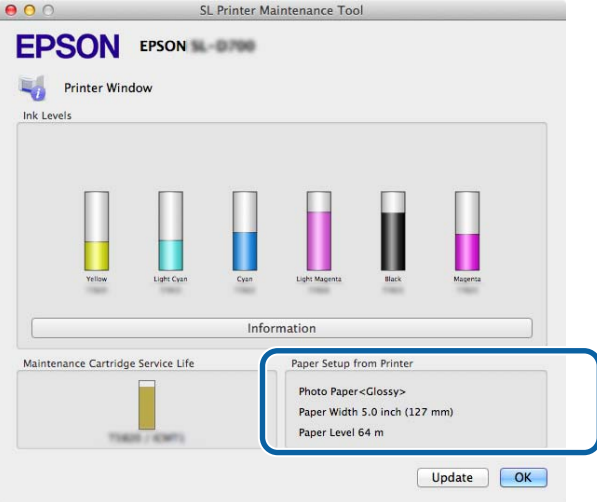

## **فك وحدة عمود الدوران**

<span id="page-28-0"></span>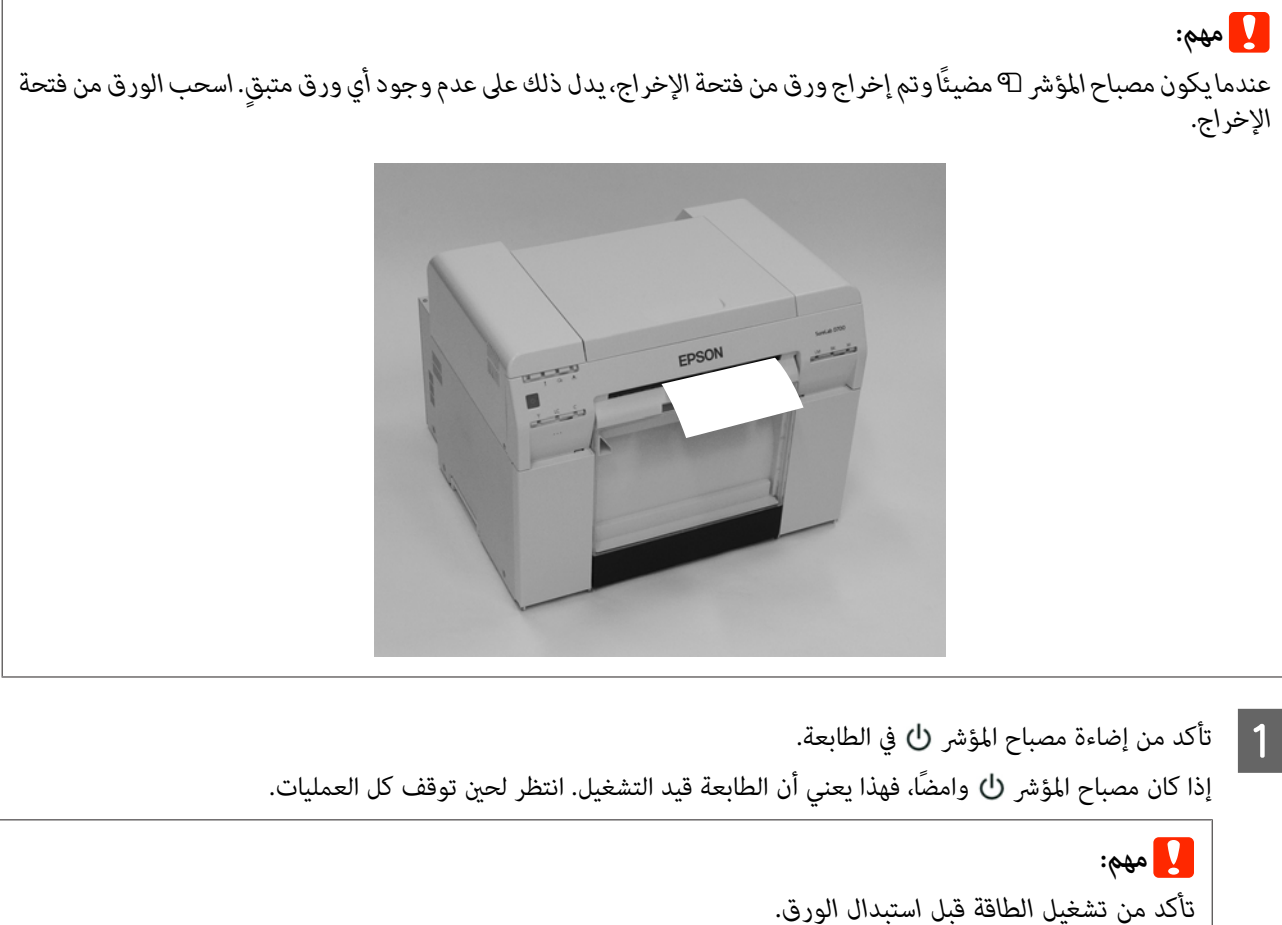

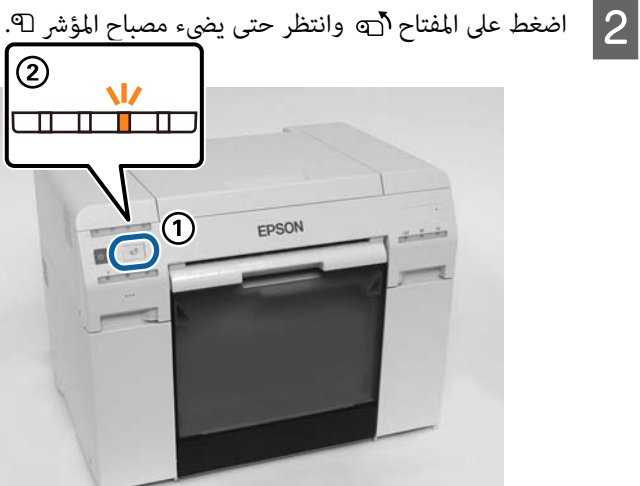

 $\bf{S}$  فُك صندوق قصاصات الورق وأفرغ قصاصات الورق منه. V" إفراج صندوق قصاصات [الورق" في](#page-60-0) الصفحة 61

#### **استبدال الورق**

امسك المقبض لفتح القفل ثم اسحب وحدة تغذية الورق الملفوف للخارج.  $\vert \bm{4} \vert$ 

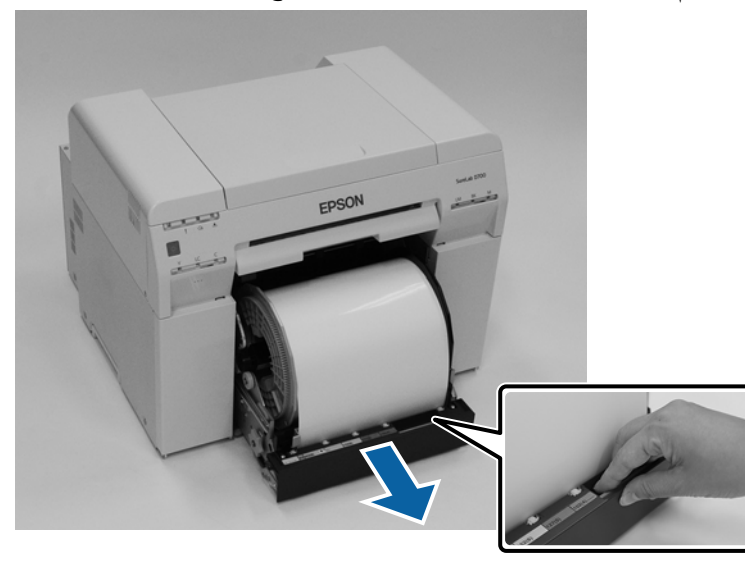

# c*مهم:*

*إذا مل تتمكنمنفكوحدةتغذيةالورقالملفوفلأيسبب،فلا تحاولسحبها للخارج بقوة. قدينحشرورقبالداخل. عندما تتمكن من الوصول إلى الجانبني العلوي والخلفي للطابعة، أخرج الورق باتباع الإجراء في الوارد "انحشار ورق في وحدة تغذية الورق الداخلية ."*

V*"انحشار [ورق في وحدة تغذية الورق](#page-90-0) الداخلية" في الصفحة 91*

*اتصل بالوكيل المحلي إذا مل تستطع الوصول إلى الجانبني العلوي والخلفي للطابعة.*

خرج وحدة عمود الدوران.  $\overline{\phantom{a}5}$ 

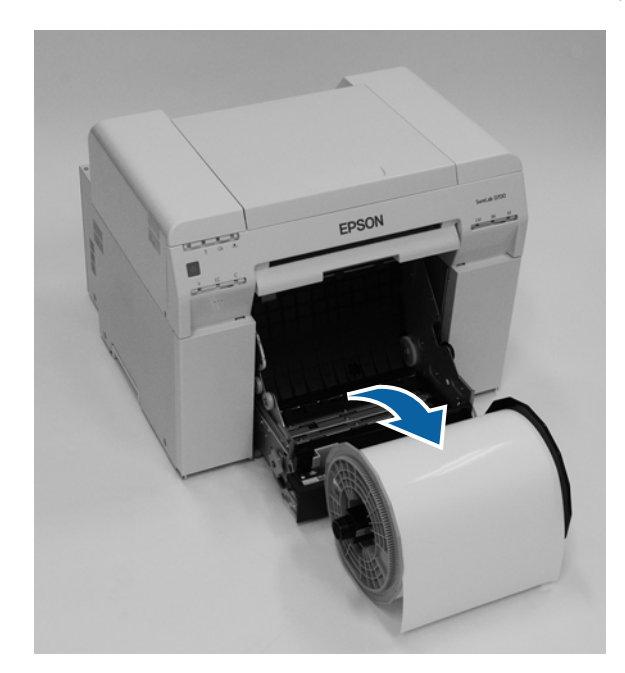

# **إخراج الورق الملفوف**

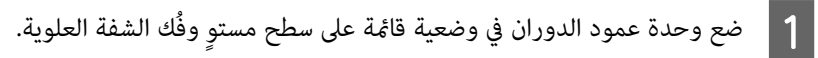

<span id="page-30-0"></span>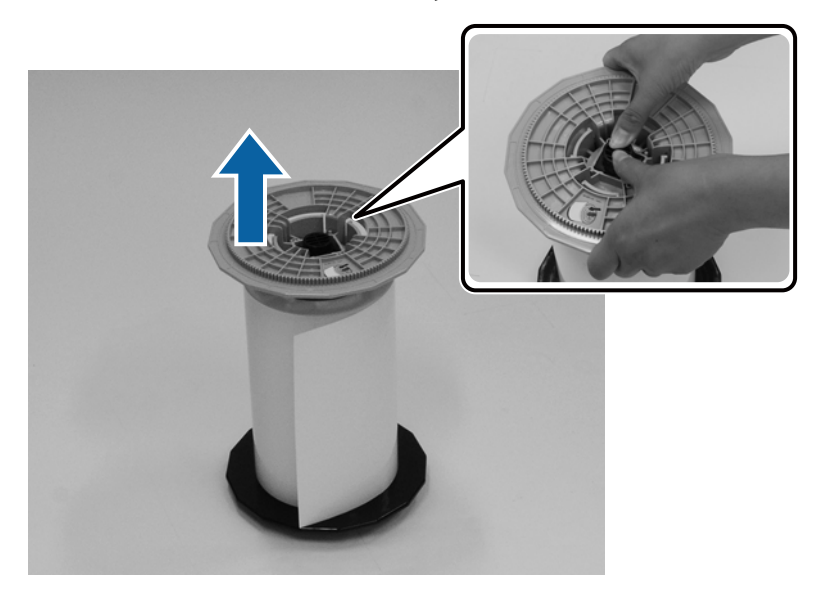

B أخرج الورق.

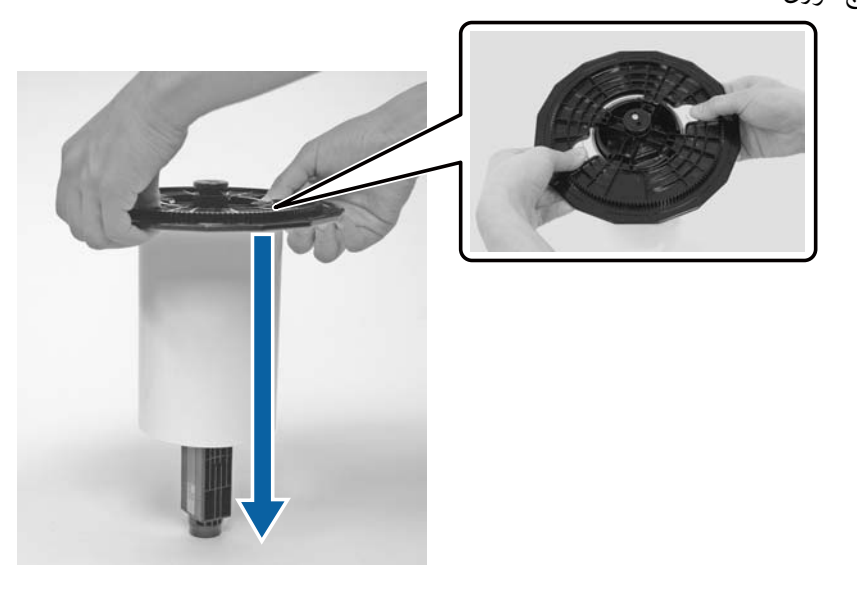

*بعد لف الورق بعناية، خزِّهه في علبة الورق (اختيارية) أو لفه في حافظة التغليف الأصلية وخزِّهه في صندوق. ملاحظة:*

# **تركيب الورق الملفوف**

<span id="page-31-0"></span>الجديد من عبوته وضعه في وضعية قامًـة على سطح مستوٍ. امسح حافة الورق بقطعة قماش ناعمة عدة مرات لإزالة أي اتساخ .<br>مسحوق ورق. أخرج الورق ضع الورق في وضعية قامئة بحيث يكون اتجاه لف الورق عكس حركة عقارب الساعة عند النظر إليه من أعلى. <sup>A</sup> مثل

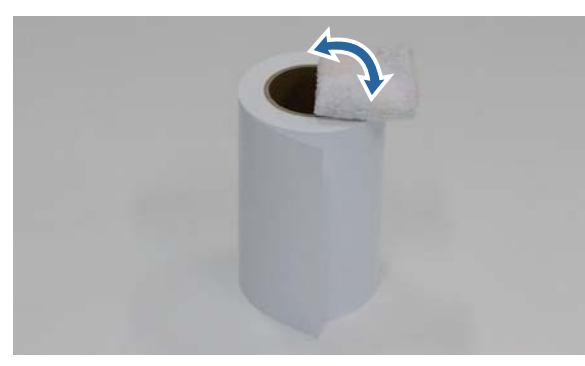

ي | قلب الورق رأسًا على عقب ثم ضعه على وحدة عمود الدوران.<br>ضع قلب البكرة فوق وحدة عمود الدوران بحيث يكون اتجاه لف الورق في اتجاه حركة عقارب الساعة عند النظر إليه من أعلى

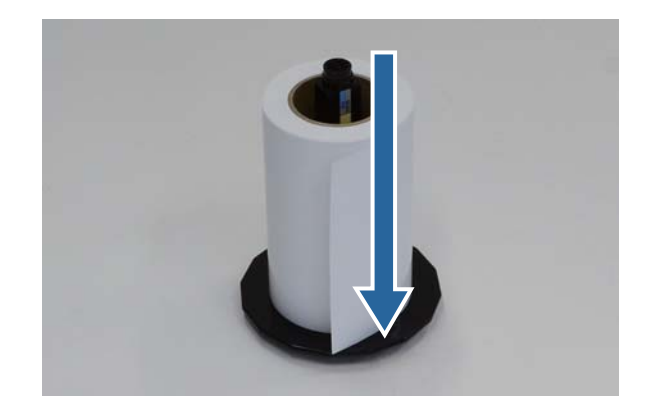

امسح حافة الورق بقطعة قماش ناعمة عدة مرات لإزالة أي اتساخ مثل مسحوق ورق.  $\bf{3}$ 

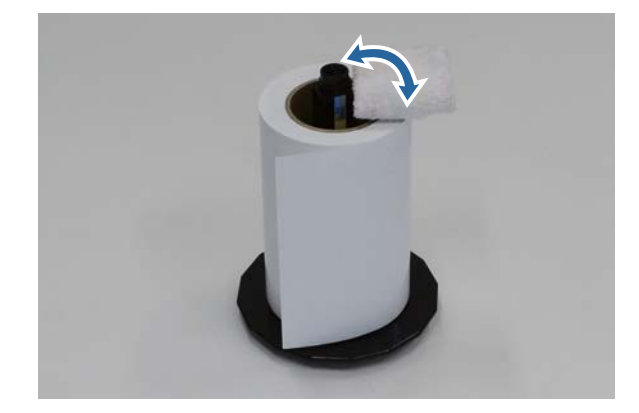

#### **استبدال الورق**

<span id="page-32-0"></span>ـ أدخل الشفة في أسطوانة وحدة عمود الدوران بحيث يُثبَّت قلب بكرة الورق الملفوف بإحكام بين الشفتين العلوية والسفلية.

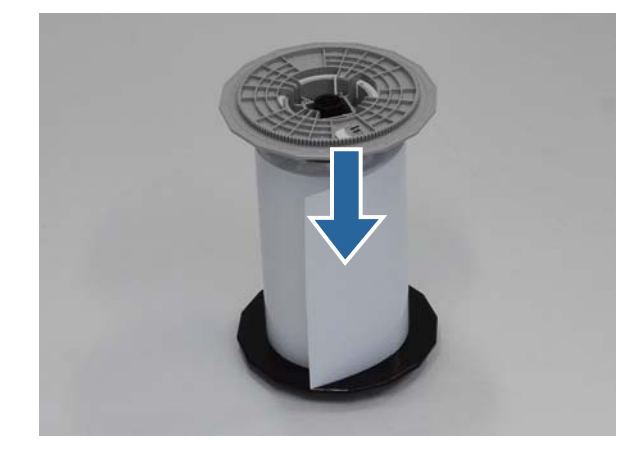

# **تركيب وحدة عمود الدوران**

A اضبط ِّه موج الحافة الداخلي لوحدة تغذية الورق الملفوف حسب عرض الورق.

لضبط موضع موجِّه الحافة الداخلي، ارفعه تجاهك قليلاً وحرِّهه إلى اليسار أو اليمين. اضبط موضع علامة المثلث الموجودة على موجِّه الحافة الداخلي وفقًا للمقياس، علماً بأن وحدات القياس المستخدمة في المقياس هي ملليمترات (بوصات بين قوسين).

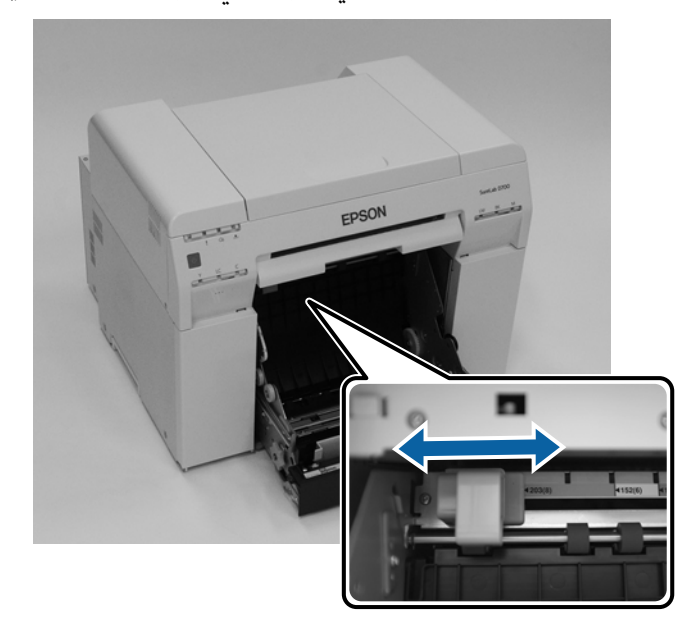

لي أحمل وحدة عمود الدوران في الاتجاه الموضح أدناه ثم ضعها أمام وحدة تغذية الورق الملفوف.<br>أزل أي شريط أو ورقات واقية من الورق.

إذا أصبحت حافة الورق الأمامية بالية، فاقطعها في خط مستقيم باستخدام مقص أو ما شابه.

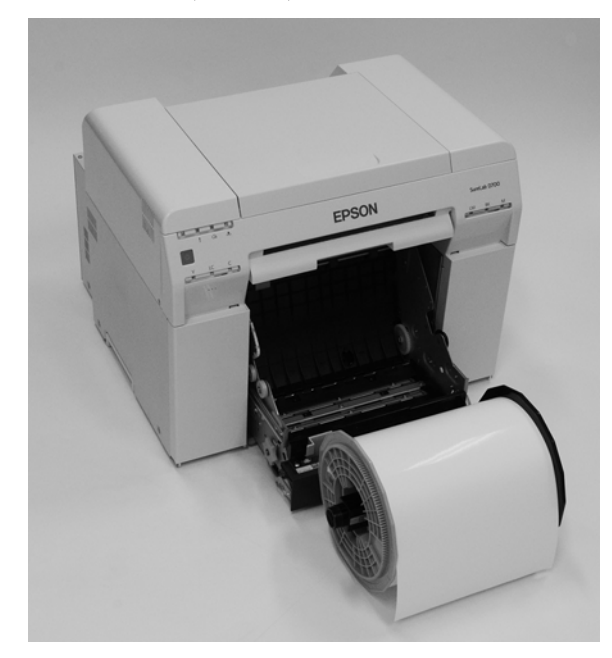

لاتأك وحدة عمود الدوران في وحدة تغذية الورق الملفوف.<br>تأكد من تركيب أسطوانة وحدة عمود الدوران بإحكام في المحمل.

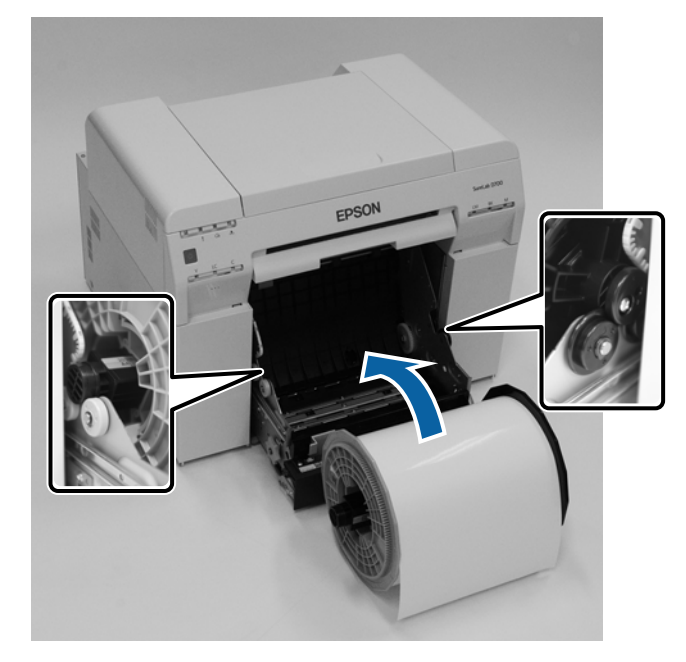

### **استبدال الورق**

اضبط موجِّه الحافة الأمامي بحيث يتطابق مع عرض الورق.  $\vert\bm{4}\vert$ 

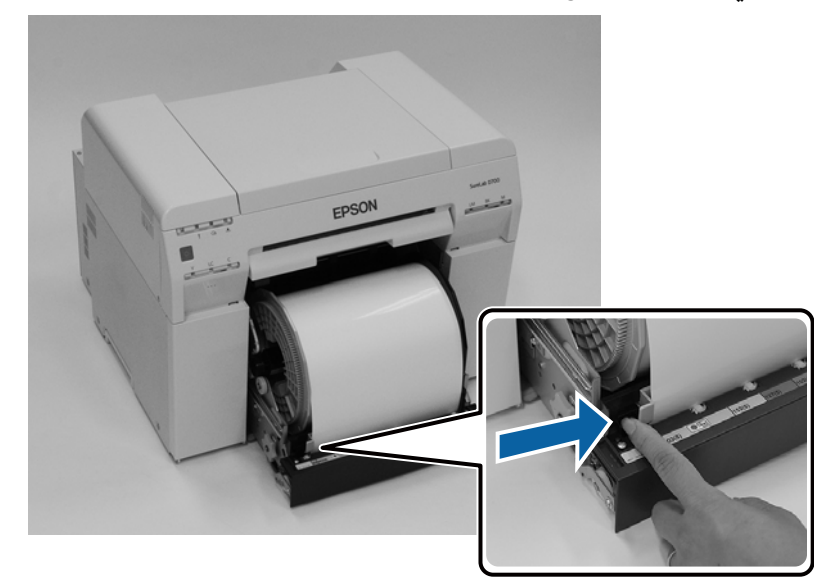

- 
- أدخل الحافة الأمامية للورق في فتحة تغذية الورق.<br>أدخل الورق إلى أن يضيء مصباح مؤشر الورق.

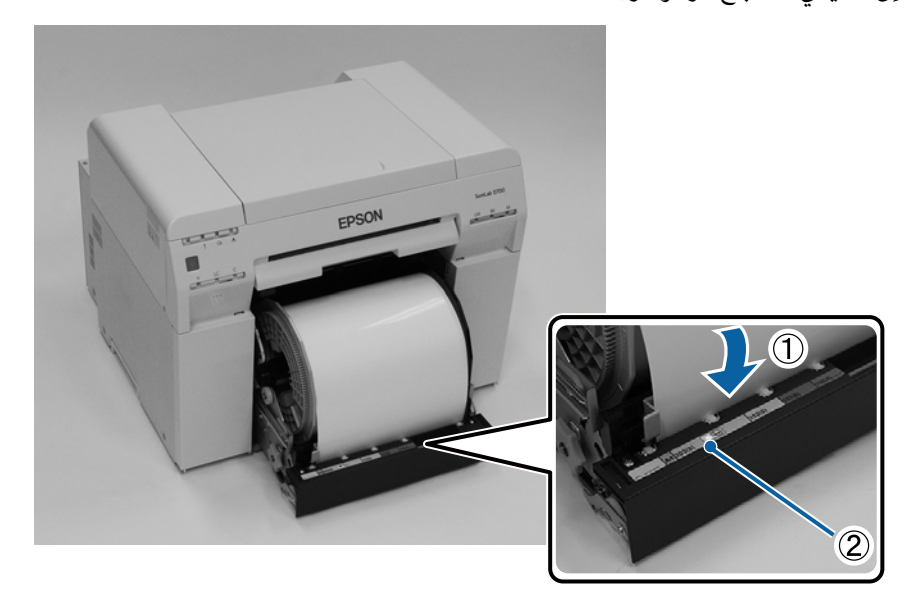

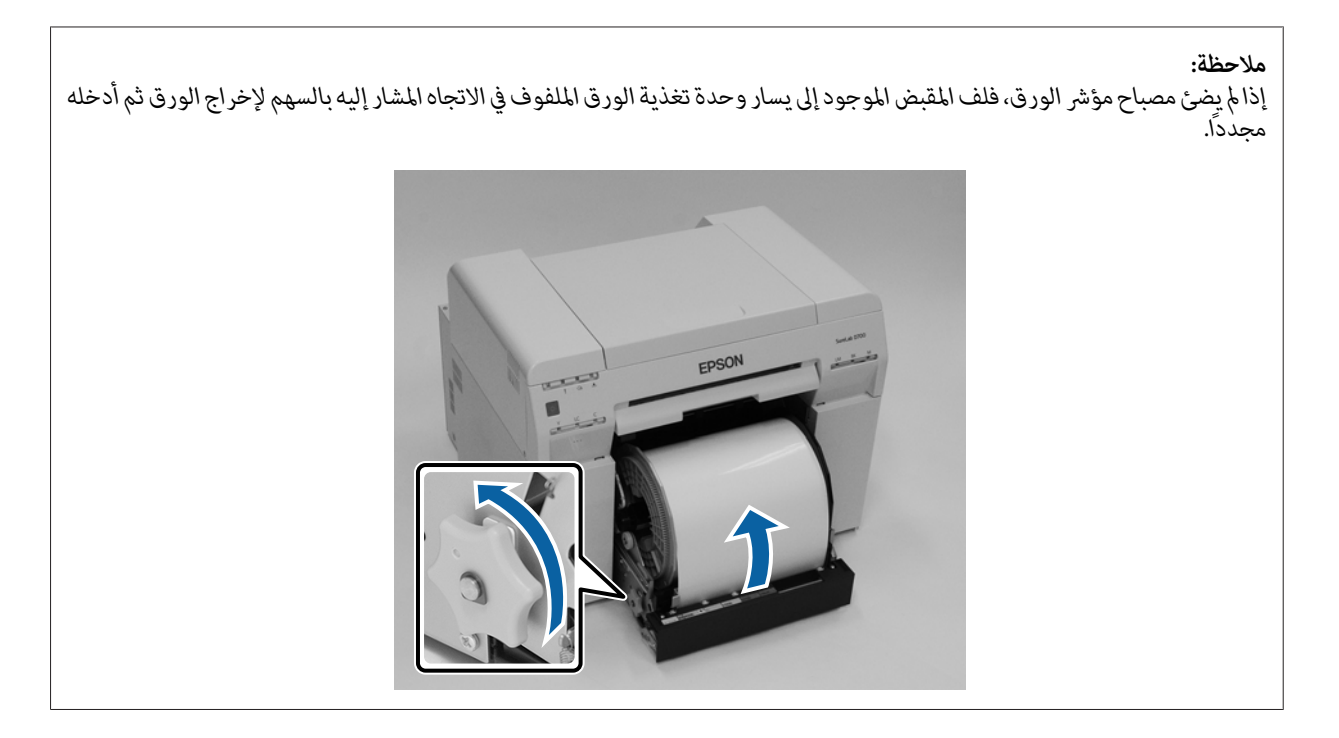

ادفع وحدة تغذية الورق الملفوف بكامل مسارها داخل الطابعة.  $\boxed{6}$ 

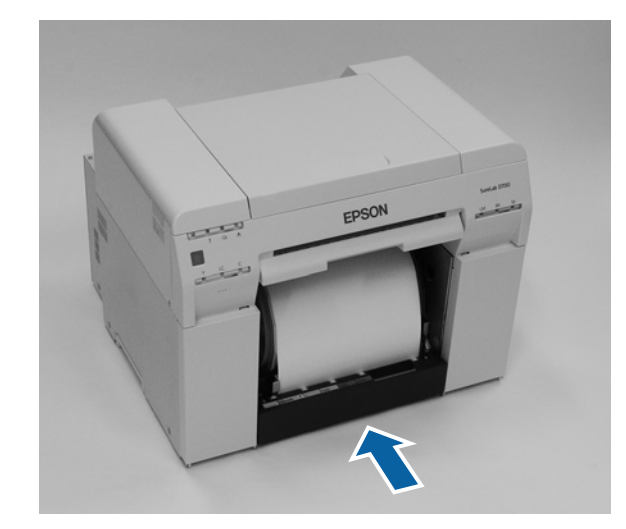

ط لف الورق بعناية داخل الطابعة لإزالة أي ارتخاء.  $\begin{array}{|c|} \hline \end{array}$ 

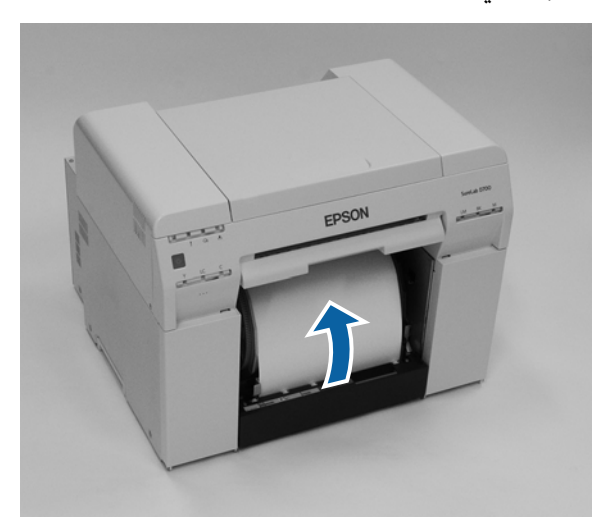
### c*مهم:*

إذا تم إجراء طباعة عندما يكون الورق مرتخيًا، فقد تنخفض جودة الطباعة وقد يحدث انحشار للورق. تأكد من إزالة الارتخاء من<br>الورق.

لادخٍّب صندوق قصاصات الورق.<br>أدخل الجزء السفلي من صندوق قصاصات الورق ثم ادفع الجزء العلوي في مكانه.

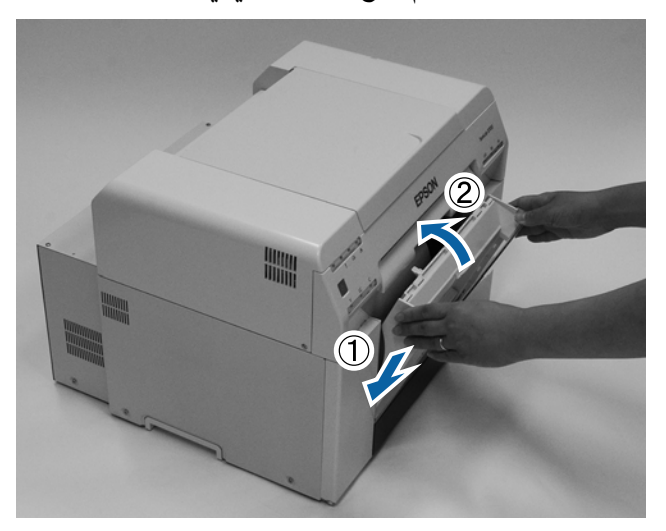

تأكد من انطفاء مصباح المؤشر في الطابعة.

#### c*مهم:*

إذا تُركت الطابعة بدون تحميل ورق لبعض الوقت، فقد تتجعد الحافة الأمامية للورق وتنخفض جودة الطباعة. نوصي بإخراج<br>الورق من الطابعة عند عدم استخدامها.

وبذلك نكون قد وصلنا إلى نهاية هذا القسم.

### **تغيري إعدادات الورق**

بعد استبدال الورق، عيِّن Paper Type (نوع الورق) وPaper Level (مستوى الورق) في أداة الصيانة.

راجع "دليل تشغيل أداة الصيانة" للاطلاع على مزيد من التفاصيل حول أداة الصيانة.

حدِّث معلومات الورق عند الضرورة . راجع "دليل تشغيل أداة الصيانة" للاطلاع على مزيد من التفاصيل حول تحديث المعلومات.

#### **Windows**

عيِّن Paper Type (نوع الورق) وPaper Level (مستوى الورق) في Paper Settings (إعدادات الورق) - Current media (الوسائط الحالية)<br>في الشاشة الرئيسية لأداة الصيانة ثم انقر على Set (تعيين).

يتم عندئذ إظهار عرض الورق المعيَّن في **Paper Width (عرض الورق)**.

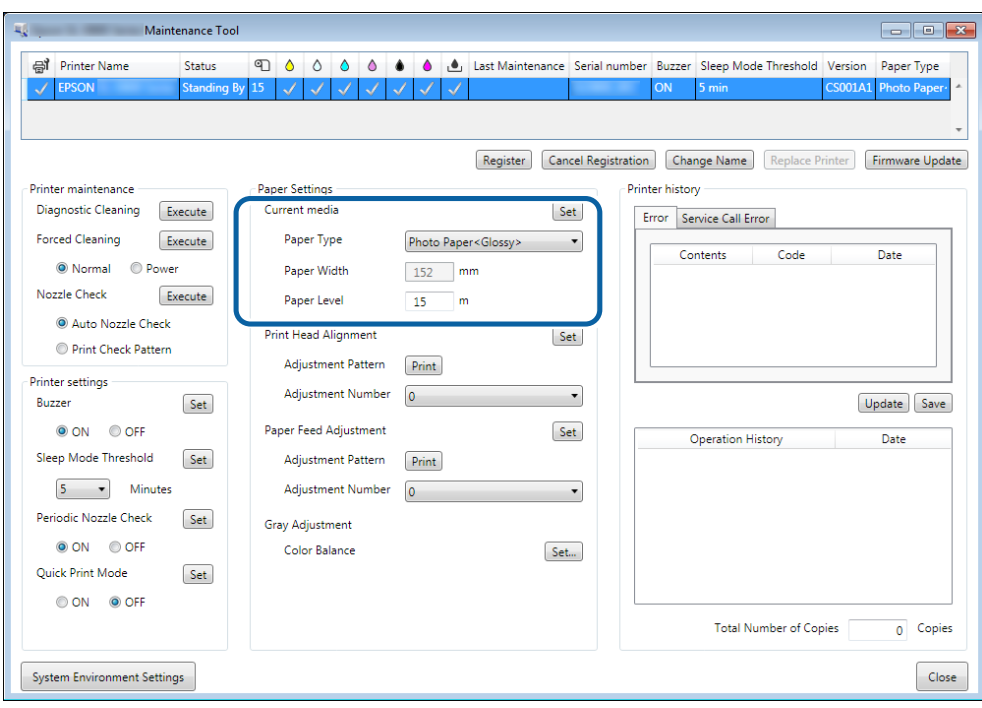

#### **Mac**

A انقر على **Settings Condition Operation) إعدادات ظروف التشغيل)** في الشاشة الرئيسيةلأداة الصيانة.

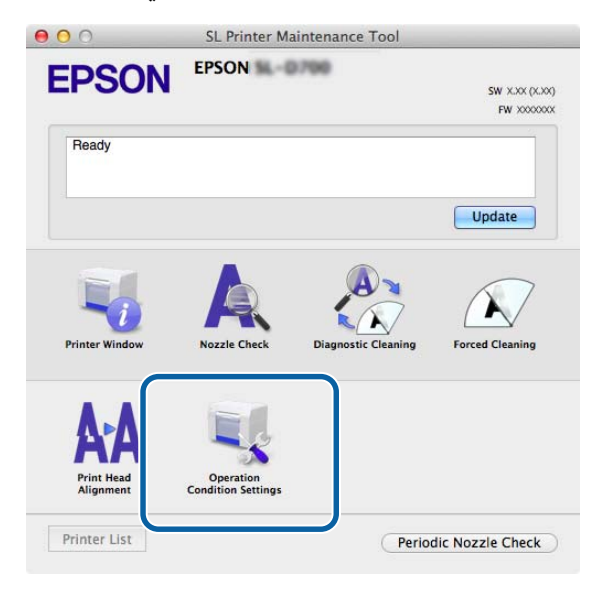

2 \_ حدد Change the paper type and the paper remaining (تغيير نوع الورق والورق المتبقي).<br>عندما يكون ذلك الإعداد محددًا، عكنك تغيير Paper Type (نوع الورق) وPaper Level (مستوى الورق).

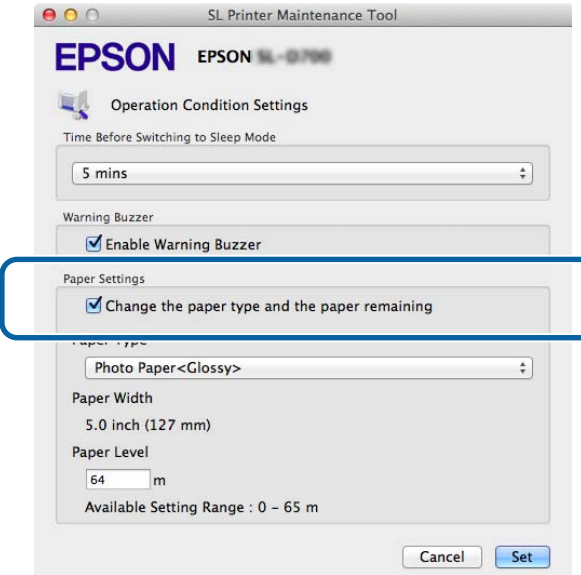

عندئذ إظهار عرض الورق َّن المعي في **Width Paper) عرض الورق)**. <sup>C</sup> عيِّن **Type Paper) نوع الورق)** <sup>و</sup>**Level Paper) مستوى الورق)** ثم انقر على **Set) تعيني)**. يتم عندئذٍ إظهار عرض الورق المعيَّن في Paper Width (**عرض الورق**).

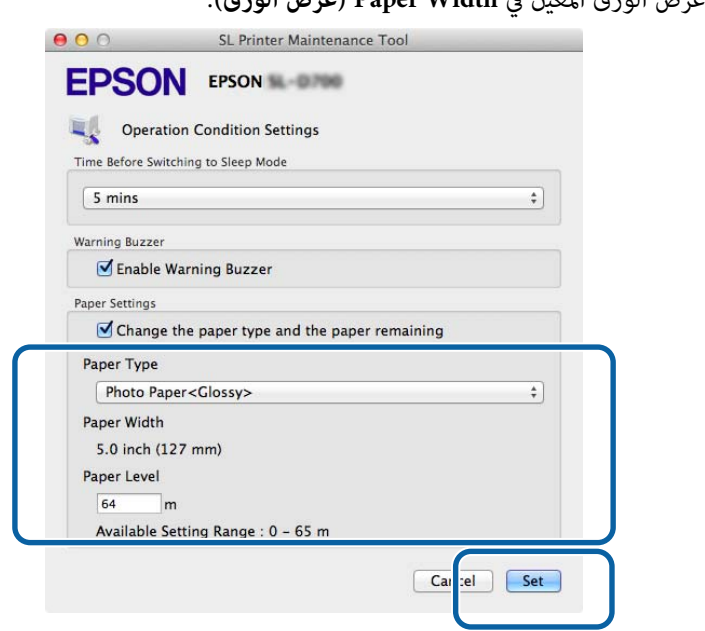

وبذلك نكون قد وصلنا إلى نهاية هذا القسم.

# **إخراج الورق**

يتم إخراج الورق المطبوع من الجانب الأمامي للطابعة. ومن خلال تركيب درج المطبوعات الاختياري، مكنك تجميع العديد من المطبوعات. راجع ما<br>يلي للاطلاع على مزيد من التفاصيل.

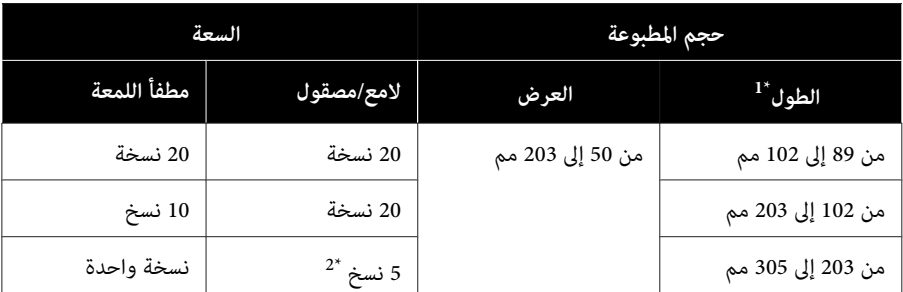

1\* بالنسبة إلى المطبوعات الأطول من 305 مم، أخرج درج المطبوعات ثم أخرج نسخة واحد في المرة الواحدة من الجانب الأمامي للطابعة. 2\* نسخة واحدة في حالة التواء الورق بعد طباعة 30 مم أو أطول.

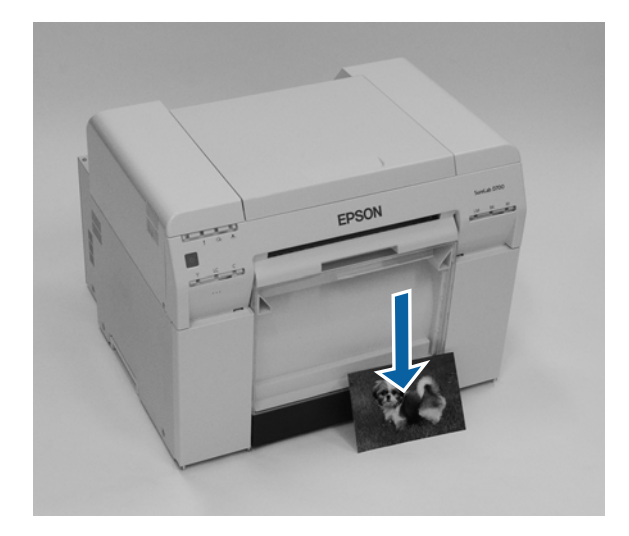

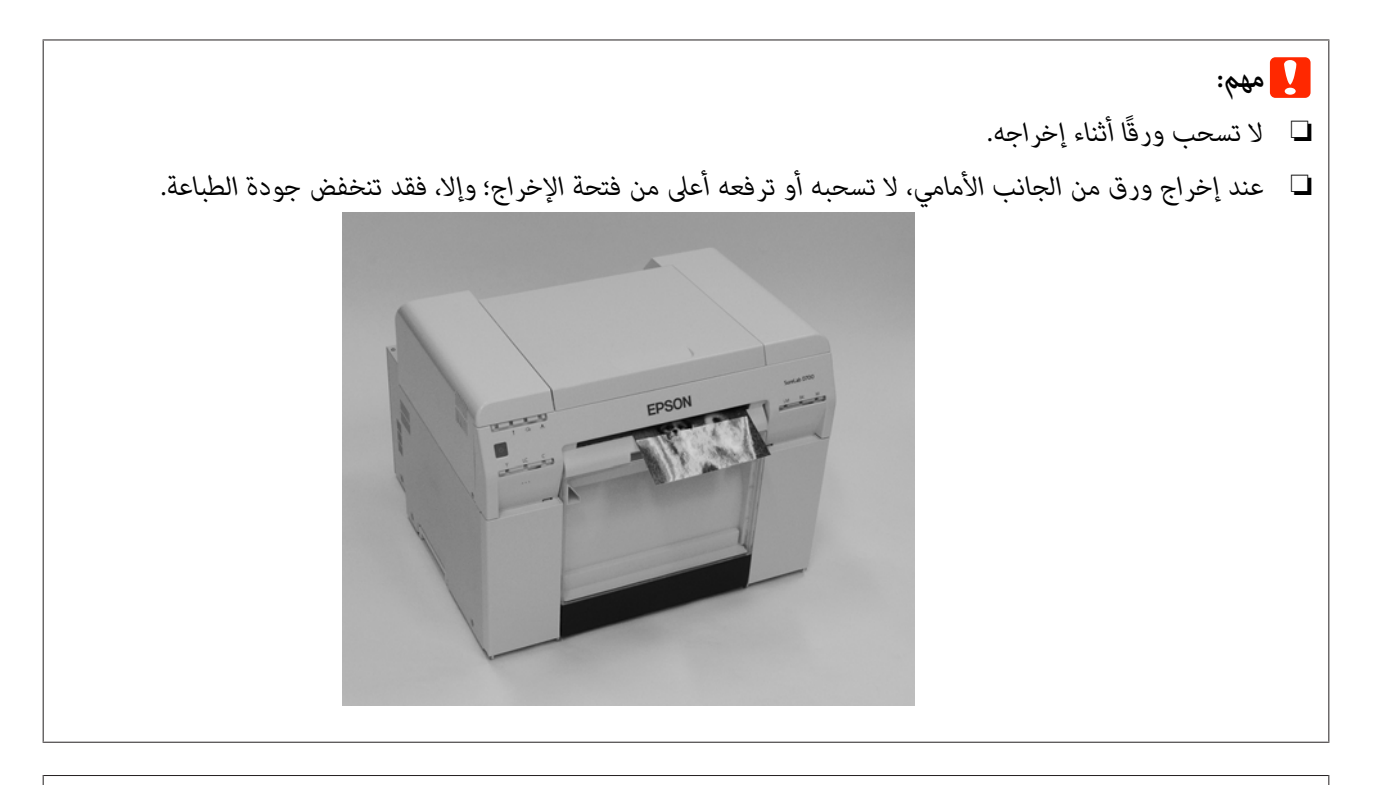

*عند فك صندوق قصاصات الورق، تأكد من فك درج المطبوعات ً أولا. ملاحظة:*

# **درج (المطبوعات الاختياري)**

بعد الطباعة، يُقص الورق حسب الحجم المحدد ويتم إخراجه إلى درج المطبوعات.

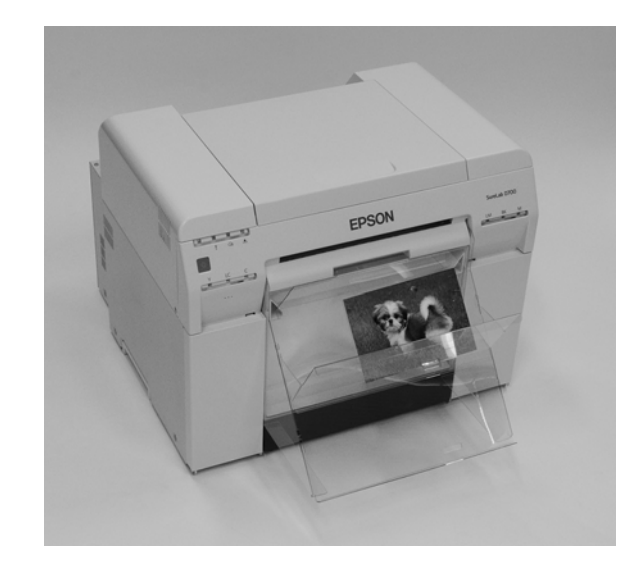

**إخراج الورق**

# **درج المطبوعات الصلب (الاختياري)**

بعد الطباعة، يُقص الورق حسب الحجم المحدد ويتم إخراجه إلى درج المطبوعات الصلب.

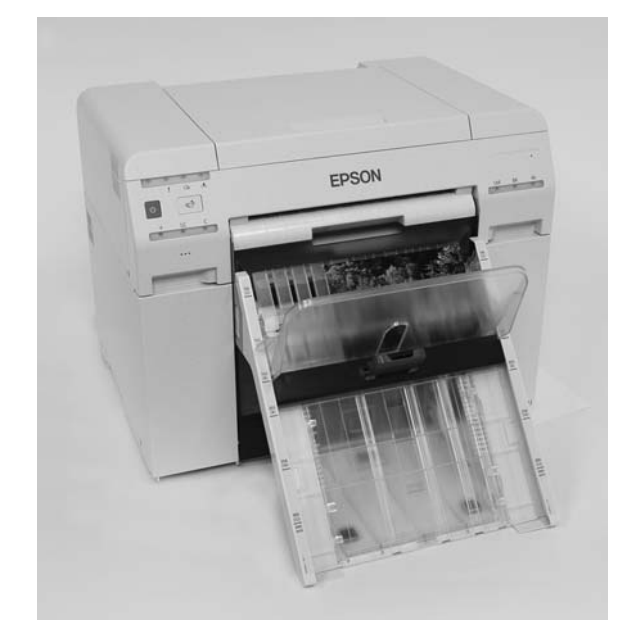

# **تركيب درج المطبوعات (الاختياري) وفكه**

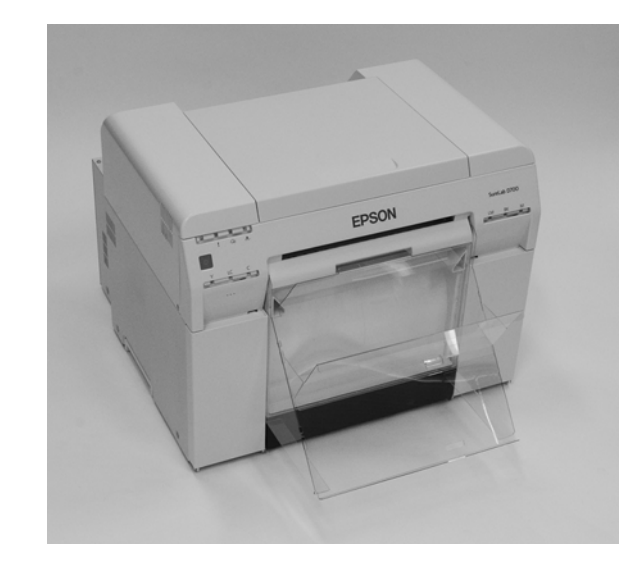

#### **التركيب**

ـ 1 أمِله لإدخال الخطاطيف ثم أنزله لتثبيته في مكانه.

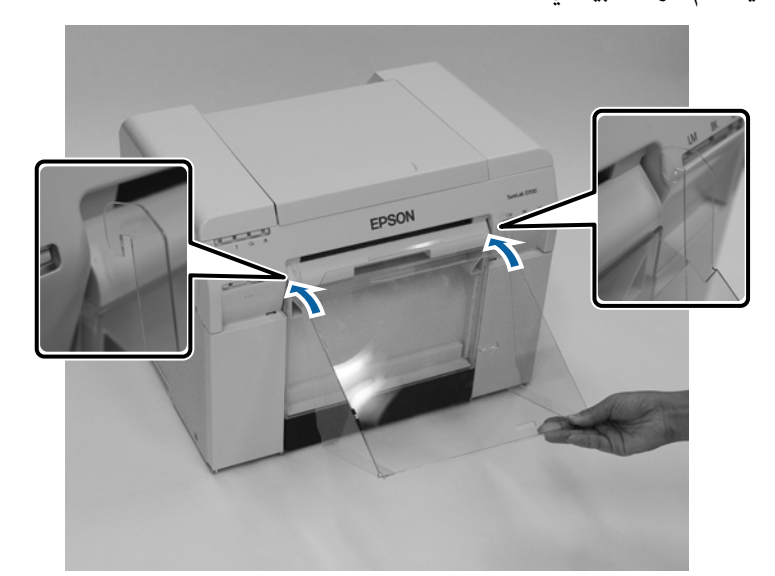

#### **إخراج الورق**

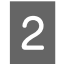

السفلية. العلوية. الثقوب الخطاطيف في الثقوب ضع الخطاطيف في ضع .<br>مم، مم، 203 102 102 و بين 8<mark>9</mark> و .<br>بين المطبوعة المطبوعة طول طول يكون يكون عندما عندما

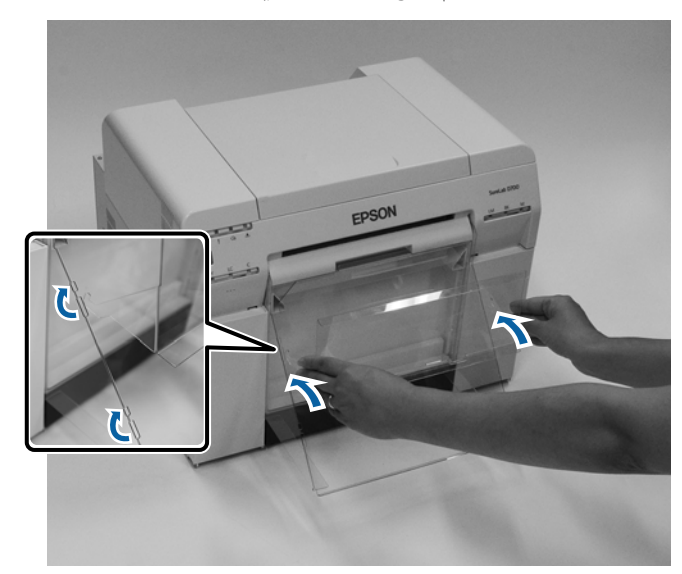

**الفك**

أجرِ الخطوات بالترتيب العكسي لتركيب الأجزاء.

# **تركيب درج المطبوعات (الصلب الاختياري) وفكه**

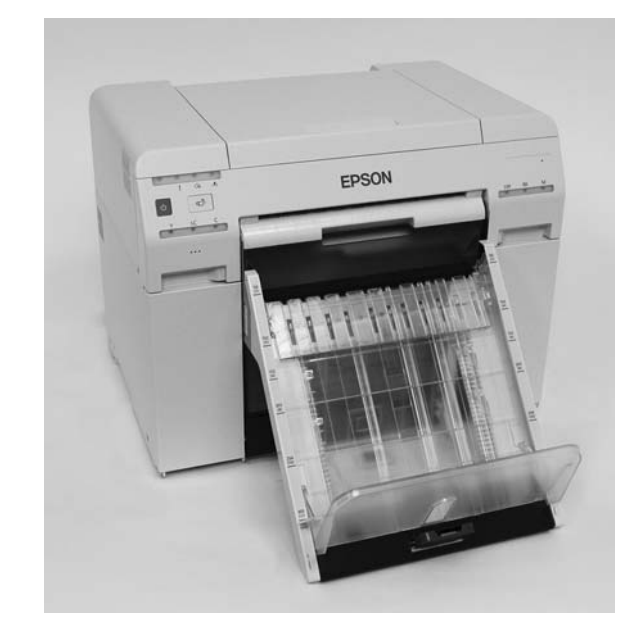

#### **التركيب**

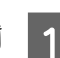

A أمِله لإدخال الخطاطيف ثم أنزله لتثبيته في مكانه.

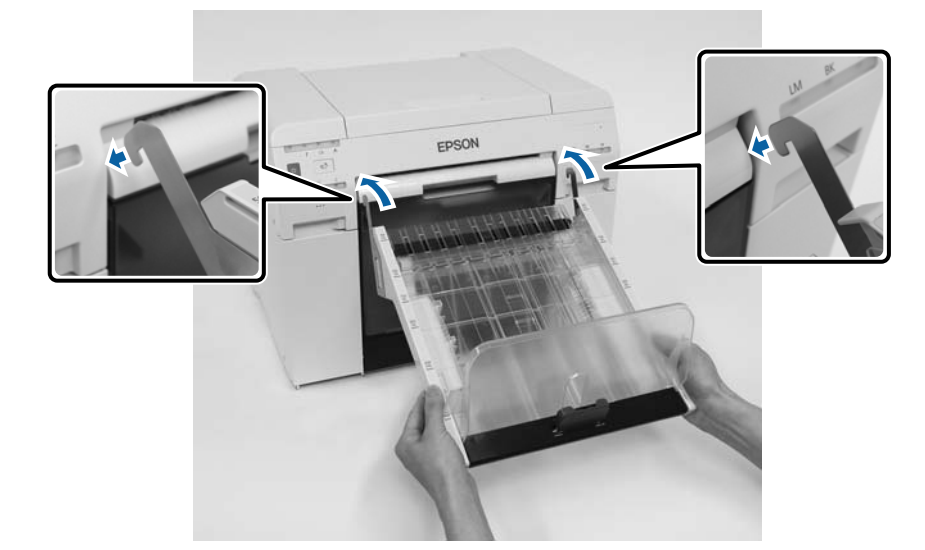

#### **إخراج الورق**

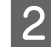

امسك المقبض بطرفي إصبعين وحرِّهه لمطابقة طول المطبوعة.  $\boxed{\mathbf{2}}$ 

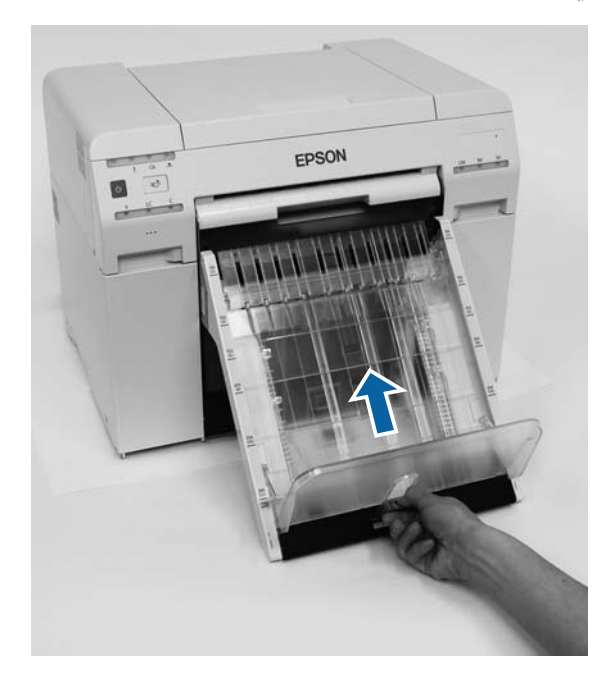

**الفك**

أجرِ الخطوات بالترتيب العكسي لتركيب الأجزاء.

# **استبدال خراطيش الحبر**

### *تنبيه:*

- ❏ *لاتفكك خراطيش حبر. قد يؤدي تفكيكها إلى دخول حبر في عينيك أو التصاقه بجلدك.*
	- ❏ *لاترج خراطيش الحبر بقوة مفرطة. قد يتسرب حبر من الخرطوشة إذا تم رجها بقوة مفرطة.*
		- ❏ *ِّن لاتخز خراطيش حبر في متناول أطفال.*
- ❏ *إذا دخل حبر في العينني أو الفهم أو َّخ لط الجلد، فتعامل مع المتأثرة المنطقة على النحو التالي:*
	- ❏ *إذا التصق حبر بجلدك، فاغسله ًا فور لإزالته باستخدام ماء بصابون.*
- <span id="page-47-0"></span>❏ *إذادخل حبر عينيك،فاشطفهاممباء ًا؛ فور وإلا،فقديؤديعدماتخاذ هذا التدبري الاحتياطيإلىإصابةالعيننيباحتقان دمويأو التهاب خفيف. وإذالاحظت أي حالات غري عادية، فاستشر ًا طبيب في الحال.*
	- ❏ *إذا دخل حبر في فمك، فاستشر ًا طبيب في الحال.*

- ❏ *راجع النقاط التالية عند استخدام خراطيش حبر.* <sup>c</sup>*مهم:* V*["ملاحظات](#page-20-0) على خراطيش الحبر" في الصفحة 21*
- $\Box$  إذا لم تتوفر لك خرطوشة حبر جديدة لتركيبها، فاترك خرطوشة الحبر المستهلكة في الطابعة لحين توفير واحدة جديدة. قد يحدث خلل *وظيفي إذا تُركت الطابعة بدون خراطيش حبر.*
	- ❏ *عندما يقل الحبر المتبقي عن القيمة الدنيا، فاستبدل خرطوشة الحبر المستهلكة بأخرى جديدة في أقرب وقت ممكن.*
- ❏ *لاتترك الطابعة بدون خراطيش حبر مركَّبة فيها. فقد تجف الأحبار داخل الطابعة وقد لا تتمكن من إجراء طباعة. عند عدم استخدام الطابعة، تأكد من وجود خرطوشة حبر مركَّبة في كل فتحة.*

## **فحص مستويات الحبر**

#### **الفحص من الطابعة**

عندما يقل الحبر المتبقي عن القيمة الدنيا، يضيء مصباح مؤشر الحبر في الجانب الأمامي من الطابعة.

V" [الأمام" في](#page-5-0) الصفحة 6

مصباح مؤشر الحبر

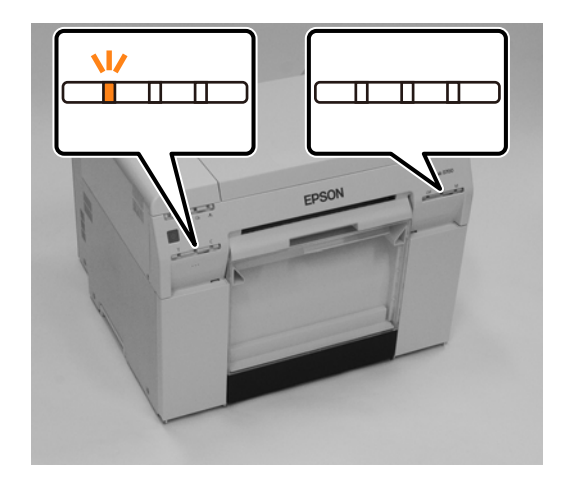

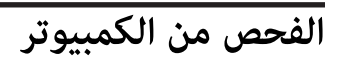

#### **Windows**

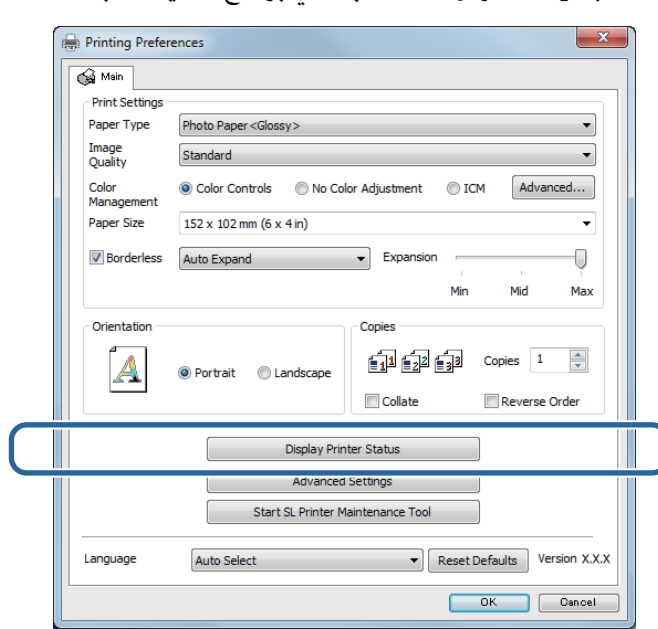

A انقر على **Status Printer Display) عرض حالة الطابعة)** في برنامج تشغيل الطابعة .

#### **استبدال خراطيش الحبر**

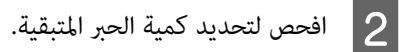

EPSON Ready Ready  $\overline{\phantom{a}}$ -<br>Ink Levels Yellow Light Cyan Cyan Light Magenta Black Magenta  $1900 - 1900$  $\mathcal{L}_{\text{R}}$  $_{\rm TIRM}$  $_{\rm TM}$  $\tau\approx 0$  $[$  Information Maintenance Cartridge Service Life Paper Setup from Printer Photo Paper<Glossy> Ш  $6.0$  inch $(152 \text{ mm})$ Width Remaining THER / STATS  $15\,\mathrm{m}$ Display Print Jobs  $OK$ 

عند الانتهاء من الفحص، انقر على **OK) موافق)**.

#### **Mac**

راجع ما يلي للاطلاع على معلومات حول بدء تشغيل أداة الصيانة. <sup>A</sup> ابدأ تشغيل أداة الصيانة.  $^{\prime\prime}$  "[رسائل](#page-71-0) الخطأ ([Mac](#page-71-0))" في [الصفحة](#page-71-0) 72 $\,$ 

B انقر على **Window Printer) نافذة الطابعة)** في الشاشة الرئيسية.

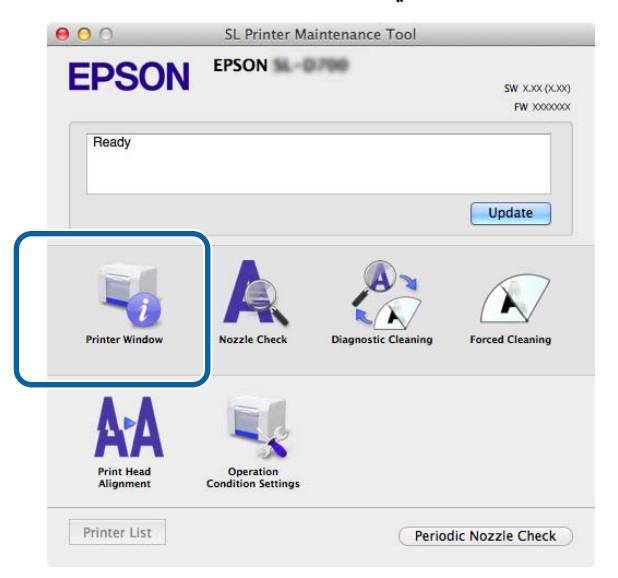

عندئذ شاشة **Window Printer) نافذة الطابعة)**. تظهر ٍ

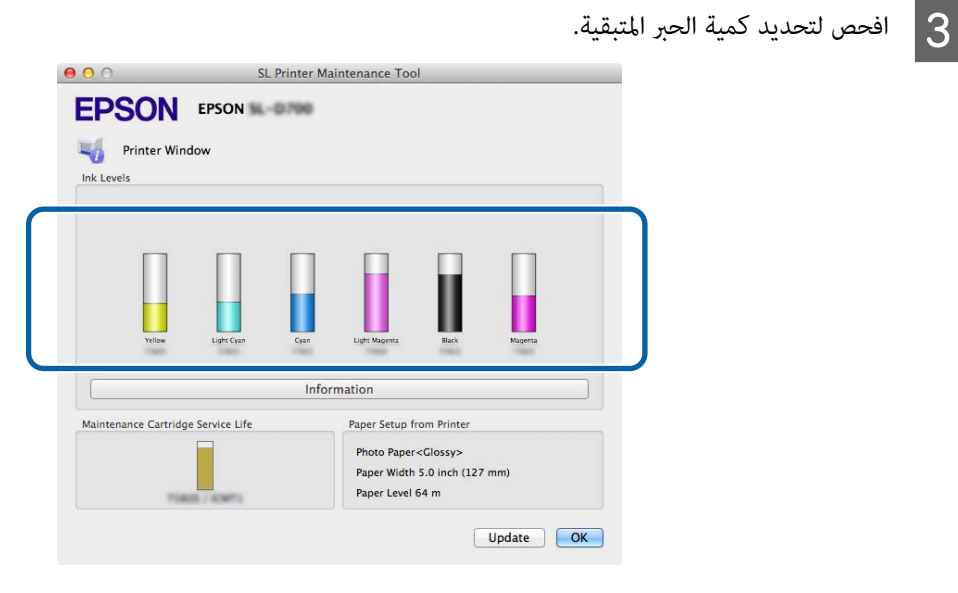

عند الانتهاء من الفحص، انقر على **OK) موافق)**.

# **إجراء الاستبدال**

- ❏ *ركِّب خراطيش حبر في كل فتحة. لا ميكن الطباعة إذا كانت أي من الفتحات فارغة.* <sup>c</sup>*مهم:*
- لمجل التأكد من إضاءة مصباح المؤشر (ل في الطابعة.<br>إذا كان مصباح المؤشر (ل وامضًا، فهذا يعني أن الطابعة قيد التشغيل. انتظر لحين توقف كل العمليات.
	- ل في الشير مصباح مؤشر الحبر إلى مدى الحاجة إلى استبدال خراطيش الحبر.<br>في هذا المثال نستبدل خرطوشة الحبر Y (الأصفر). يُتبع الإجراء نفسه مع الألوان الأخرى.

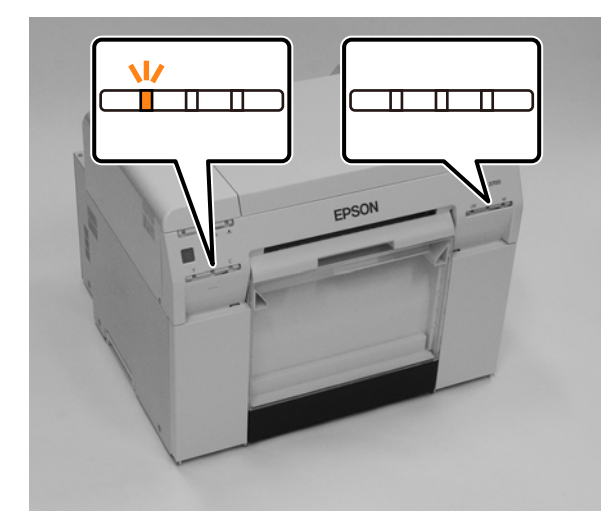

عنظاء الخرطوشة في الجانب المطلوب استبداله.<br>ينطلق صوت طنين تحذيري عندما تفتح الغطاء.

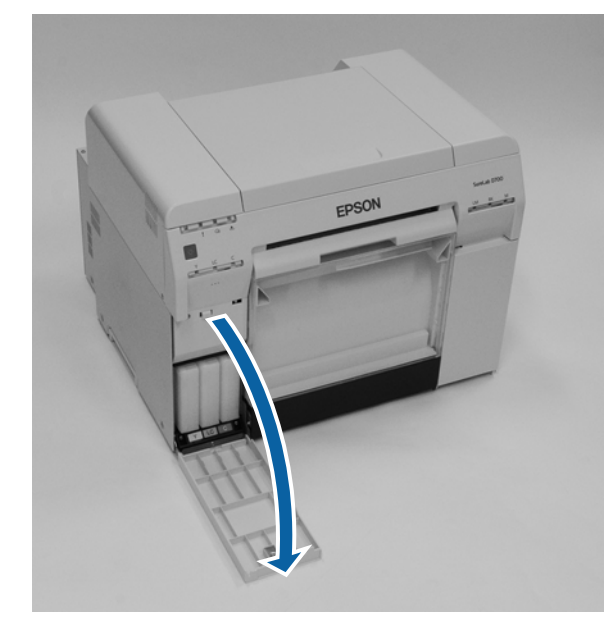

باجع ما يلاجع مع التحراس المعاركي من المعلومات من التخلص على خرجها.<br>واجع ما يلي للاطلاع على مزيد من المعلومات حول التخلص من خراطيش الحبر. V" التخلص من خراطيش الحبر وخراطيش الصيانة [المستعملة" في](#page-21-0) الصفحة 22

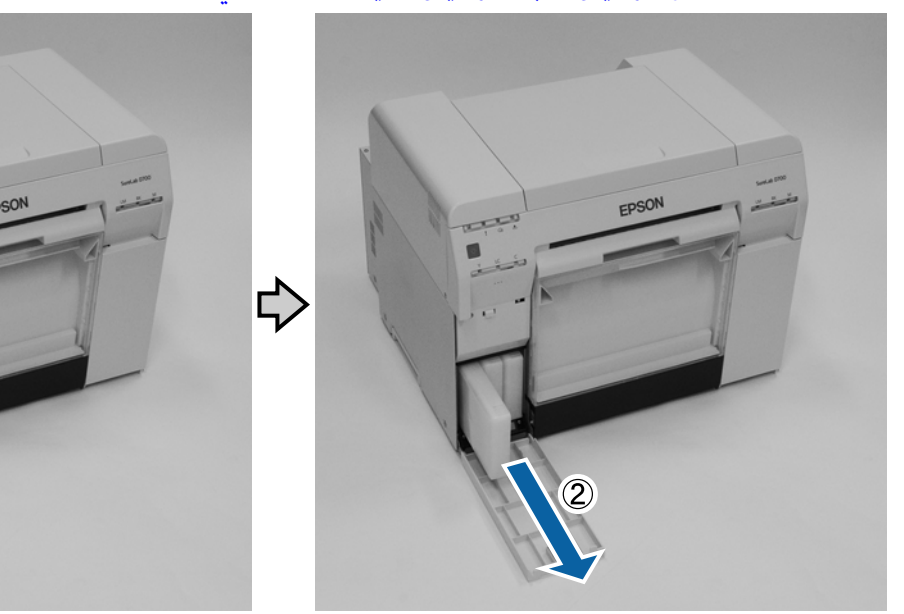

 $\overline{1}$ 

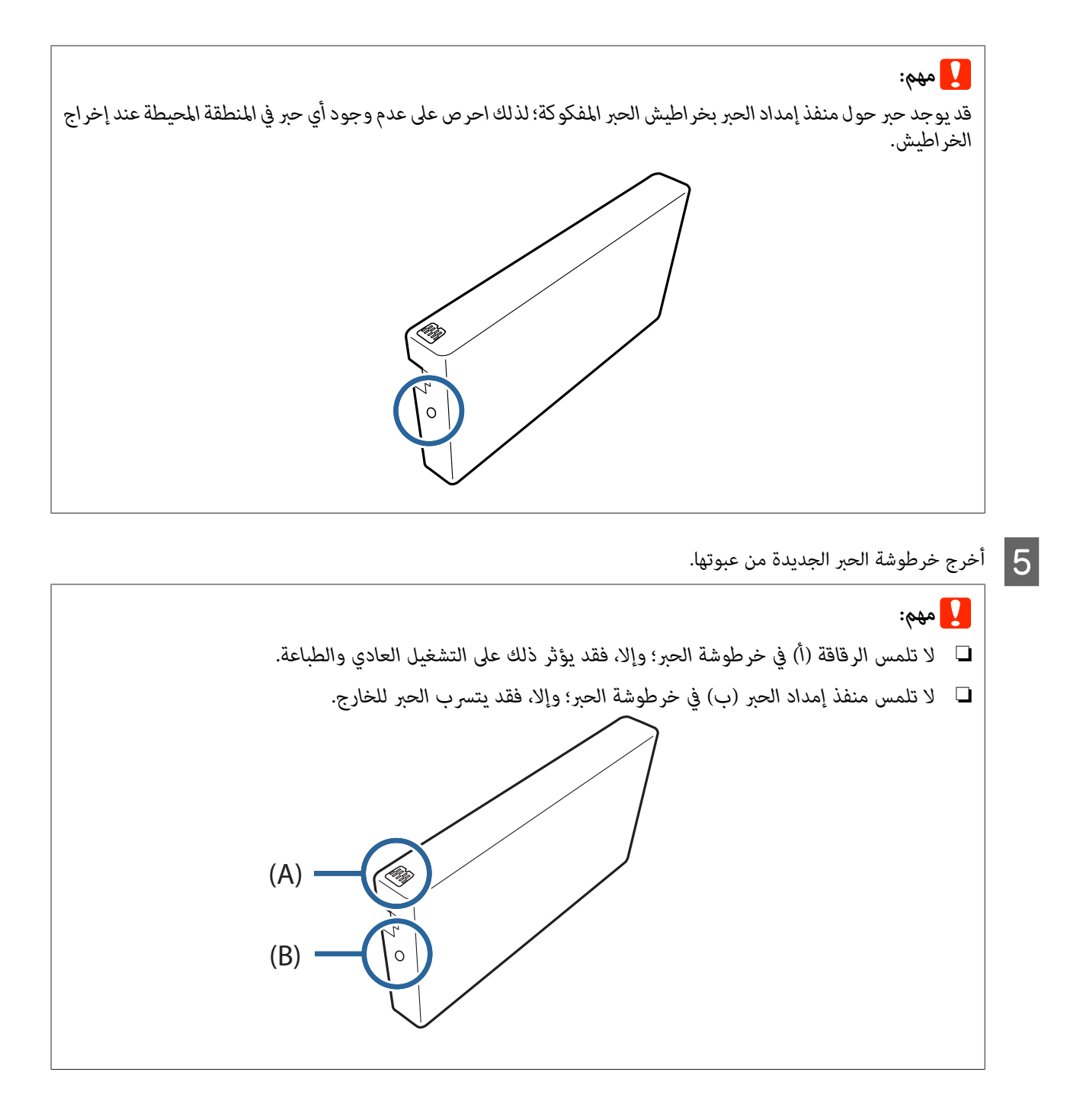

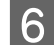

أدخل خرطوشة الحبر بكامل مسارها في الطابعة.  $\overline{6}$ 

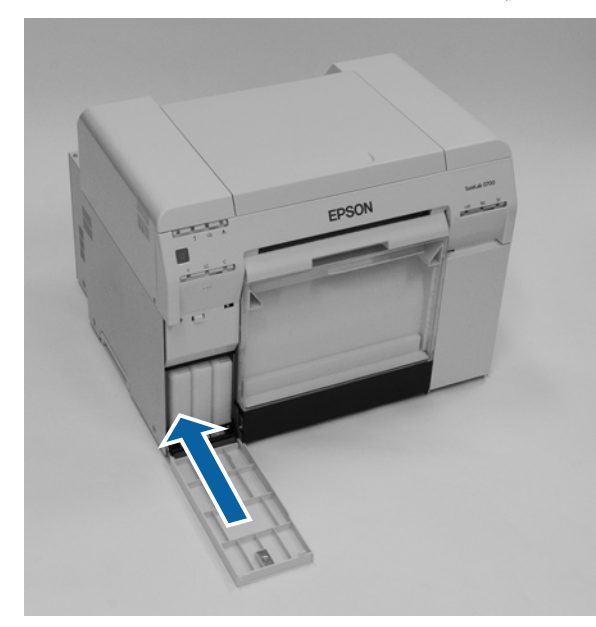

أغلق غطاء الخرطوشة.  $\boxed{\mathbf{7}}$ 

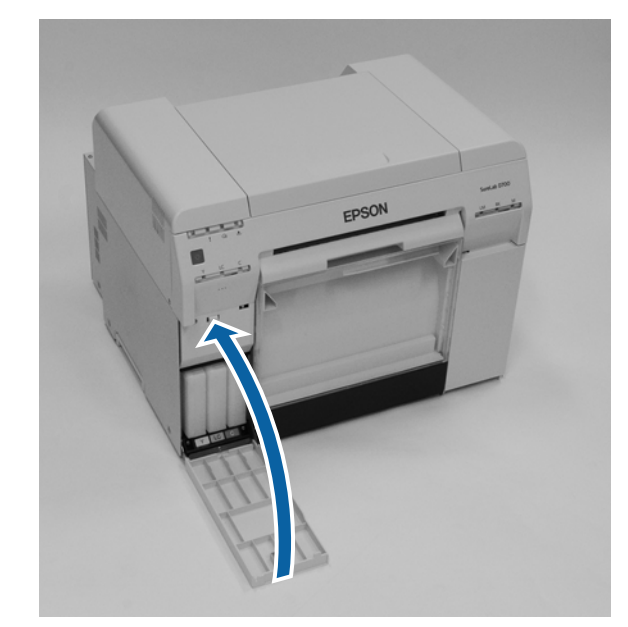

تأكد من إضاءة مصباح المؤشر  $\bigcirc$  في الطابعة.

وبذلك نكون قد وصلنا إلى نهاية هذا القسم.

# **استبدال الصيانة خرطوشة**

متتص خرطوشة الصيانة الحبر المستهلك أثناء تنظيف رأس الطباعة.

يشرح هذا القسم كيفية استبدال خراطيش الصيانة المستعملة.

<span id="page-55-0"></span>*بعد فك خرطوشة الصيانة، لا تترك غطاء الخرطوشة ًا، مفتوح ِّب ورك خرطوشة جديدة ًا فور.* <sup>c</sup>*مهم:*

# **فحص المساحة الخالية في خرطوشة الصيانة**

### **الفحص من الطابعة**

عندما يحني وقت استبدال خرطوشة الحبر، يضيء مصباح المؤشر في الطابعة.

V" مصابيح [المؤشرات" في](#page-11-0) الصفحة 12

مصباح المؤشر

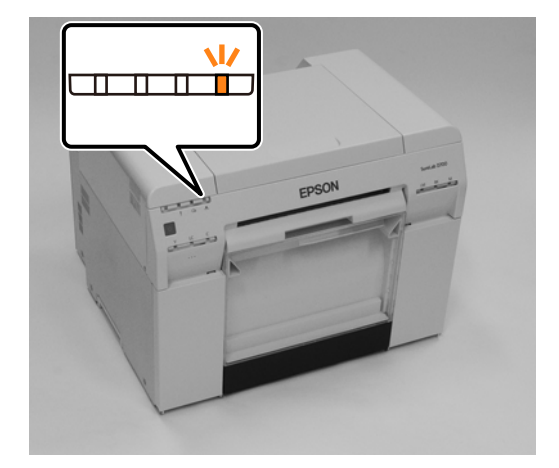

### **الفحص من الكمبيوتر**

#### **Windows**

A انقر على **Status Printer Display) عرض حالة الطابعة)** في برنامج تشغيل الطابعة.

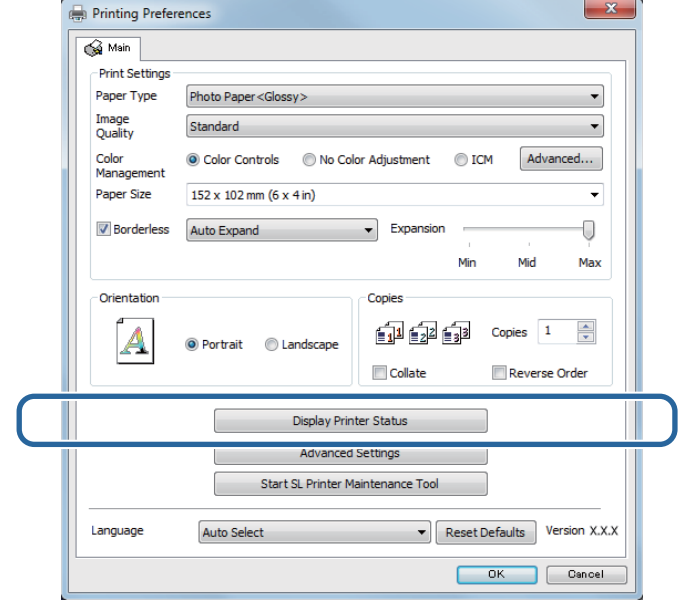

B افحص للتحقق من المساحة الخالية في خرطوشة الصيانة.

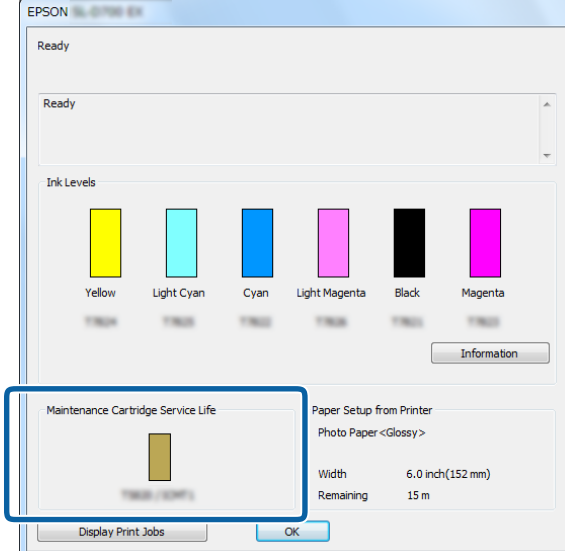

عند الانتهاء من الفحص، انقر على **OK) موافق)**.

#### **Mac**

راجع ما يلي للاطلاع على معلومات حول بدء تشغيل أداة الصيانة. <sup>A</sup> ابدأ تشغيل أداة الصيانة. V" [رسائل](#page-71-0) الخطأ ( [Mac](#page-71-0) "[\(](#page-71-0)في [الصفحة](#page-71-0) 72

B انقر على **Window Printer) نافذة الطابعة)** في الشاشة الرئيسية.

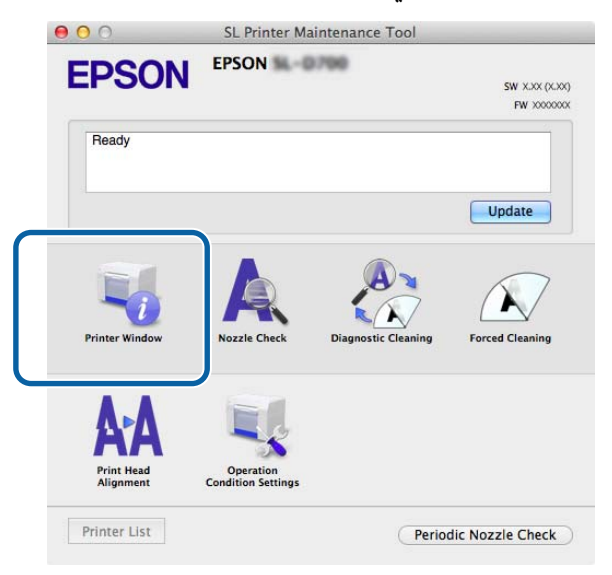

عندئذ شاشة **Window Printer) نافذة الطابعة)**. تظهر ٍ

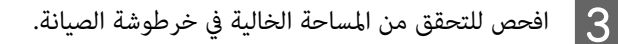

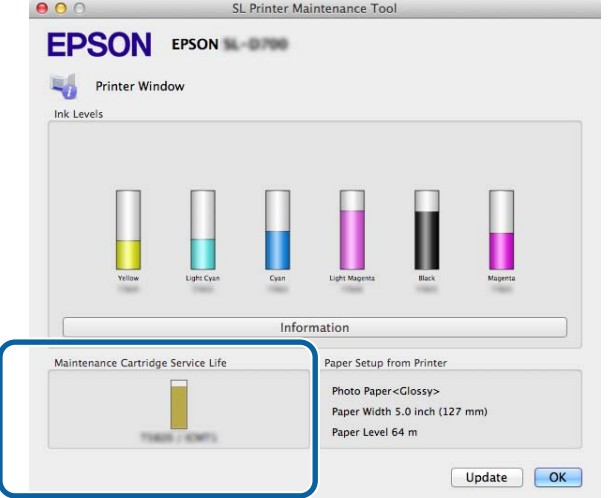

عند الانتهاء من الفحص، انقر على **OK) موافق)**.

# **إجراء الاستبدال**

لمجل التأكد من إضاءة مصباح المؤشر **ل**ا في الطابعة.<br>إذا كان مصباح المؤشر لل وامضًا، فهذا يعني أن الطابعة قيد التشغيل. انتظر لحين توقف كل العمليات.

ينطلق على الخرطوشة على اليمين.<br>ينطلق صوت طنين تحذيري عندما تفتح الغطاء.

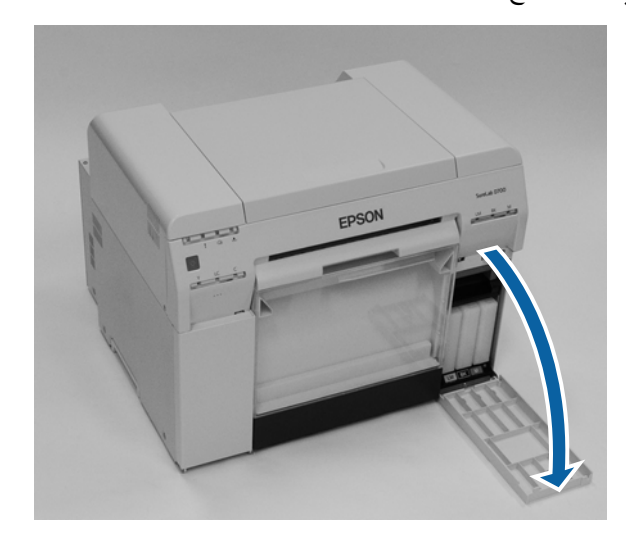

ادرص على عدم إمالة خرطوشة الصيانة، وفكها بعناية.<br>ادفعها لأعلى ثم اسحبها للخارج. راجع ما يلي للاطلاع على مزيد من المعلومات حول التخلص من خراطيش الصيانة.

V" التخلص من خراطيش الحبر وخراطيش الصيانة [المستعملة" في](#page-21-0) الصفحة 22

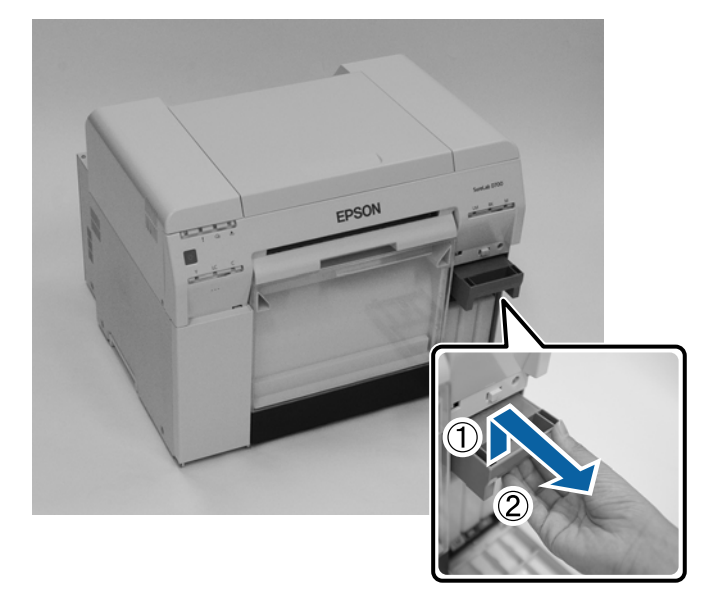

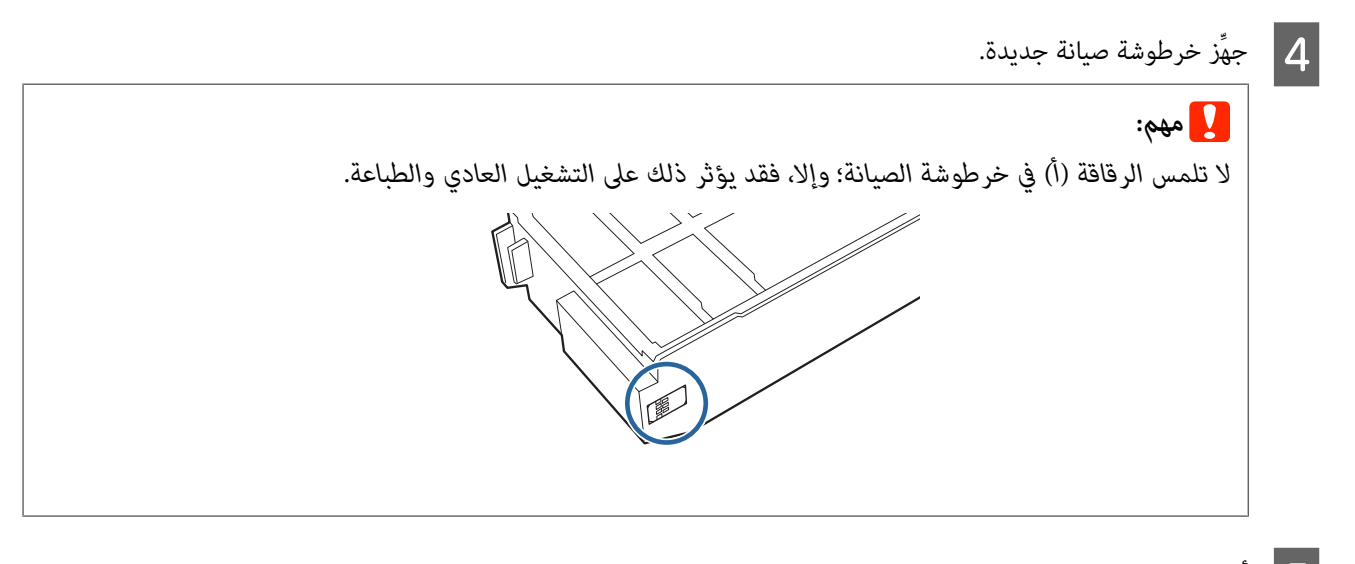

أدخل خرطوشة الصيانة الجديدة.  $\begin{array}{|c|} \hline \rule{0pt}{12mm} \textbf{5} \end{array}$ 

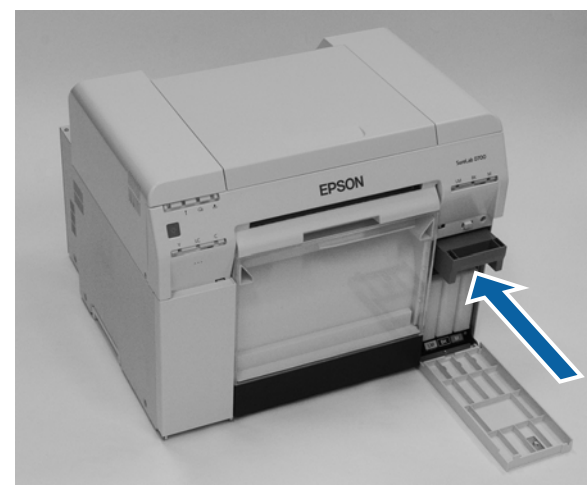

أغلق غطاء الخرطوشة.  $\boxed{6}$ 

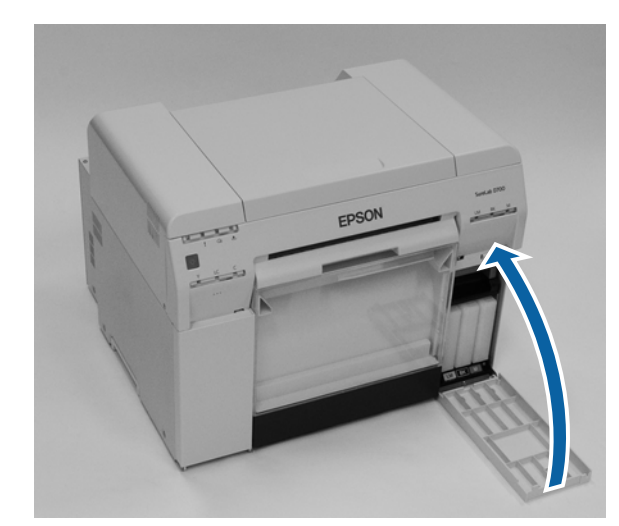

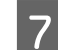

م تأكد من إضاءة مصباح المؤشر ل $\mathcal{G}$  في الطابعة.

وبذلك نكون قد وصلنا إلى نهاية هذا القسم.

# **إفراج صندوق قصاصات الورق**

<span id="page-60-0"></span>تتجمع فضلات الورق التي يتم قصها أثناء الطباعة في صندوق قصاصات الورق. يجب عليك إفراغ قصاصات الورق قبل امتلاء الصندوق بالكامل.

افحص بصريًا للتحقق من كمية قصاصات الورق المتجمعة في الصندوق. أفرغ صندوق قصاصات الورق عند استبدال الورق.

- 
- 
- $\begin{bmatrix} \bullet \end{bmatrix}$  تأكد من إضاءة مصباح المؤشر  $\bullet$  في الطابعة.<br>إذا كان مصباح المؤشر  $\bullet$  وامضًا، فهذا يعني أن الطابعة قيد التشغيل. انتظر لحين توقف كل العمليات.
	-
	- اسحب الألك صندوق قصاصات الورق.<br>اسحب الجزء العلوي للأمام ثم ارفع الجزء السفلي للخارج.

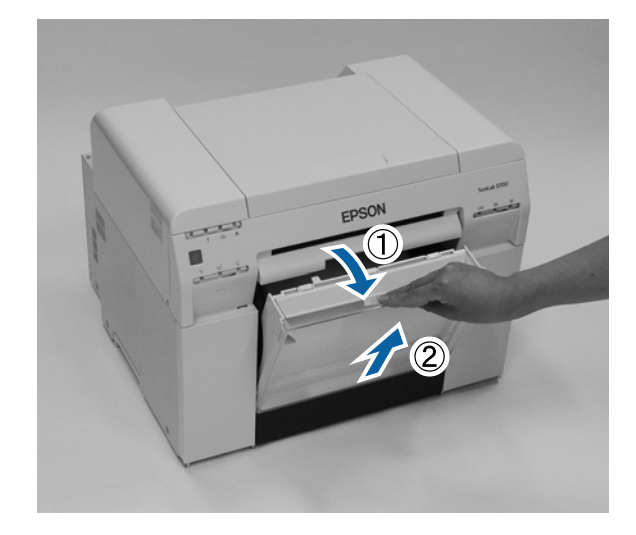

# <sup>c</sup>*مهم:* <sup>C</sup> أفرغ قصاصات الورق.

*بعد إفراغ قصاصات الورق، تحقق من وجود لسان صندوق قصاصات الورق في موضعه الصحيح، كام هو موضح في الصورة أدناه.*

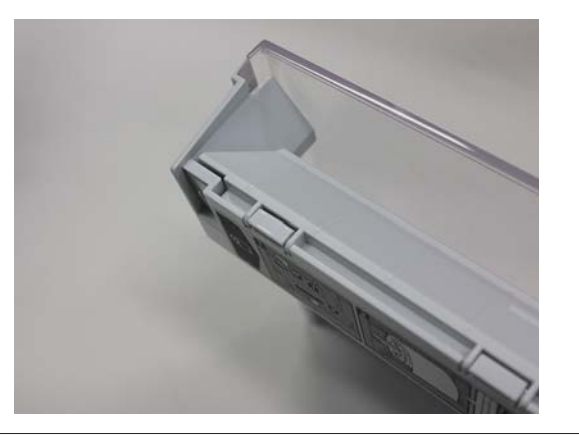

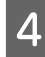

أدخل مندوق قصاصات الورق.<br>أدخل الجزء السفلي ثم ادفع الجزء العلوي في مكانه.

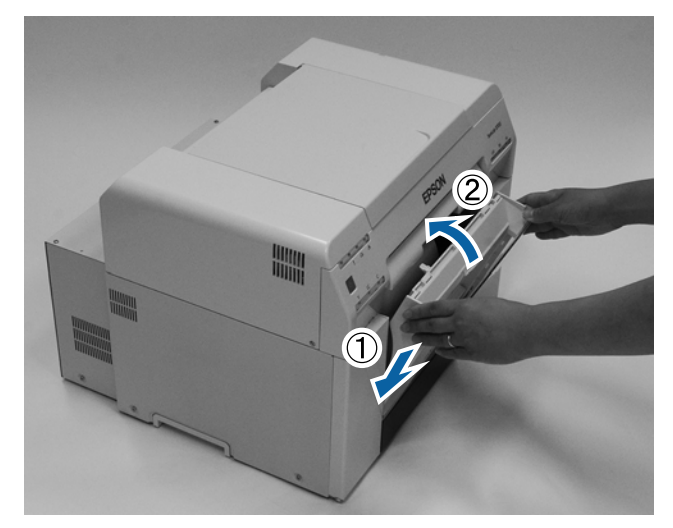

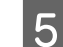

تأكد من إضاءة مصباح المؤشر  $\bigcirc$  في الطابعة.

وبذلك نكون قد وصلنا إلى نهاية هذا القسم.

# **تنظيف أسطوانة الطابعة**

عندما يكون الجانب الخلفي للمطبوعات متسخًا، يشير ذلك إلى تراكم مسحوق ورق على أسطوانة الطباعة. اتبع الخطوات أدناه لتنظيف أسطوانة<br>الطابعة. أجر التنظيف عندما تكون الطاقة في وضع التشغيل.

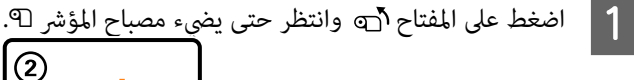

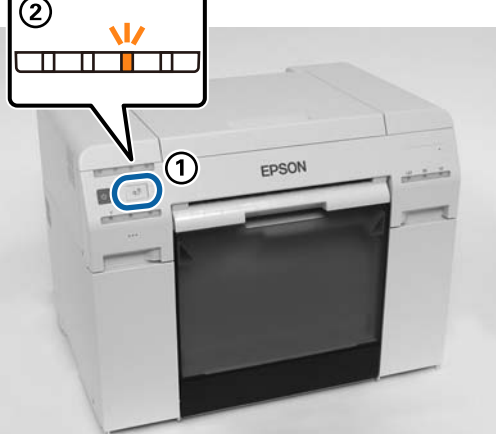

B افتح الغطاء العلوي.

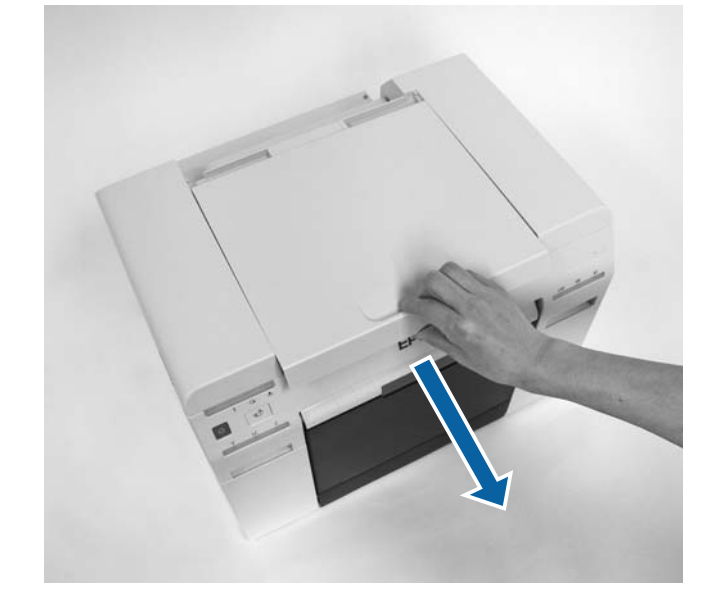

- ❏ *ِّك لاتحر وحدة رأس الطباعة ًا يدوي بقوة مفرطة.* <sup>c</sup>*مهم:*
- ❏ *لاتلمس البكرات داخل الطابعة؛ وإلا، فقد تتعرض المطبوعات للتلوث، وما إلى ذلك.*
	- ❏ *لاتلمس أنابيب الحبر داخل الطابعة؛ وإلا، فقد تتعطل.*

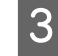

مسحوق ورق (يكون مسحوقًا أبيض عادة) على أسطوانة الطابعة (الأجزاء الزرقاء في الشكل التالي) باستخدام ممسحة قطنية .<br>تجاريًا. أي | 3 | امسح أي مسح<br>| متوفرة تجاريًا

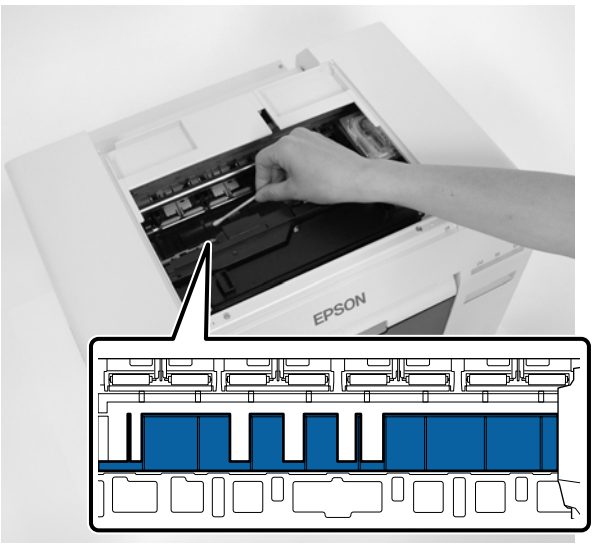

 *لاتستخدم ممسحة متسخة عند تنظيف أسطوانة الطابعة.* <sup>c</sup>*مهم:*

أي مسحوق ورق تراكم في المناطق الممتصة عدمة الحدود (الأجزاء الزرقاء في الشكل التالي) باستخدام ممسحة قطنية متوفرة ًا. | 4 امسح<br>| تجاريًا

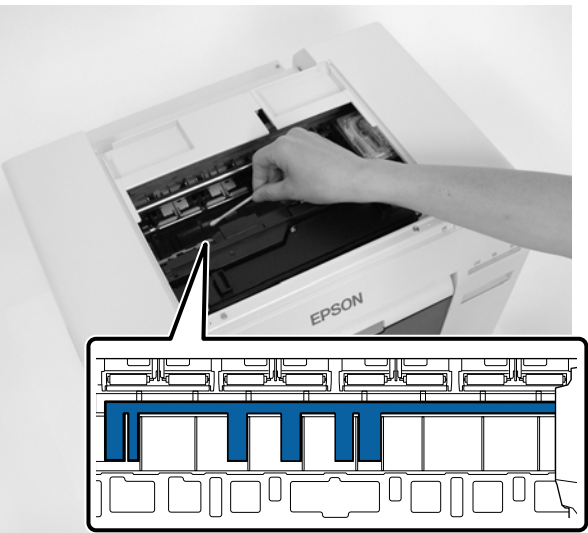

لمدة ثلاث ثوانٍ.

الخطوة 7.

المفتاح انتقل إلى

اضغط على الطابعة، الطابعة، أسطوانة أسطوانة الأمن من من الجانب الأمن على الجانب ورق على مسحوق مسحوق ورق وجود أي وجود في حالة عدم وجود أي مسحوق ورق :<br>في حالة وجود مسحوق ورق على الجاذ<br>يت*حر*ك عندئذ رأس الطباعة إلى اليسار. يتحرك عندئذ رأس الطباعة إلى اليسار.

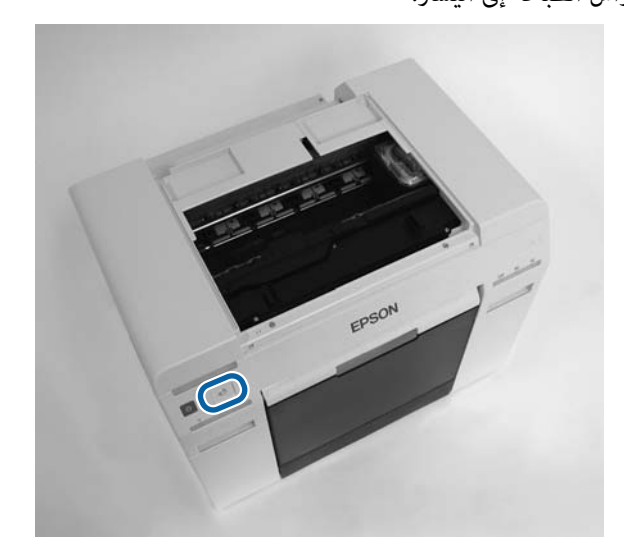

- جرِ الخطوتين الثالثة والرابعة لإزالة أي مسحوق ورق.  $\vert 6 \vert$ 
	- عند عندا عند المفتاح أن المدة ثلاث ثواني.  $\begin{bmatrix} 7 \end{bmatrix}$ يتحرك عندئذٍ رأس الطباعة إلى اليمين.
		- H أغلق الغطاء العلوي.

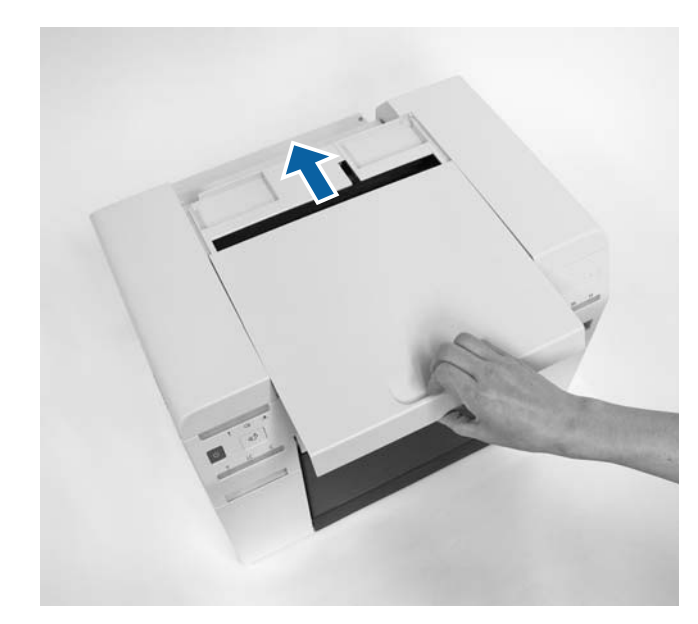

وبذلك نكون قد وصلنا إلى نهاية هذا القسم.

#### **الصيانة**

# **الصيانة**

# **أداة الصيانة**

من خلال استخدام أداة الصيانة من الكمبيوتر التابع لك، مكنك تنفيذ عمليات الضبط والصيانة، مثل التحقق من حالة الطابعة وضبط إعدادات<br>وإجراء تنظيف لرأس الطباعة، وما إلى ذلك.

#### **Windows**

**Settings) إعدادات الورق)**. في وضع المشغِّل، ميكنك استخدام **media Current) الوسائط الحالية)** فقط لإجراء **maintenance Printer) صيانة الطابعة)** <sup>و</sup>**Paper**

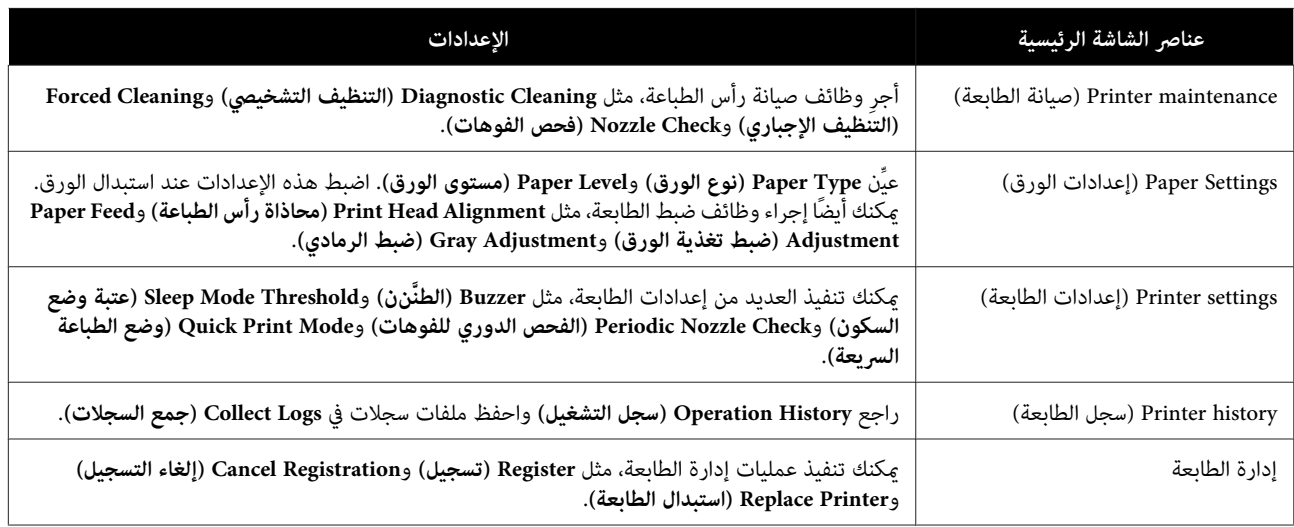

#### **Mac**

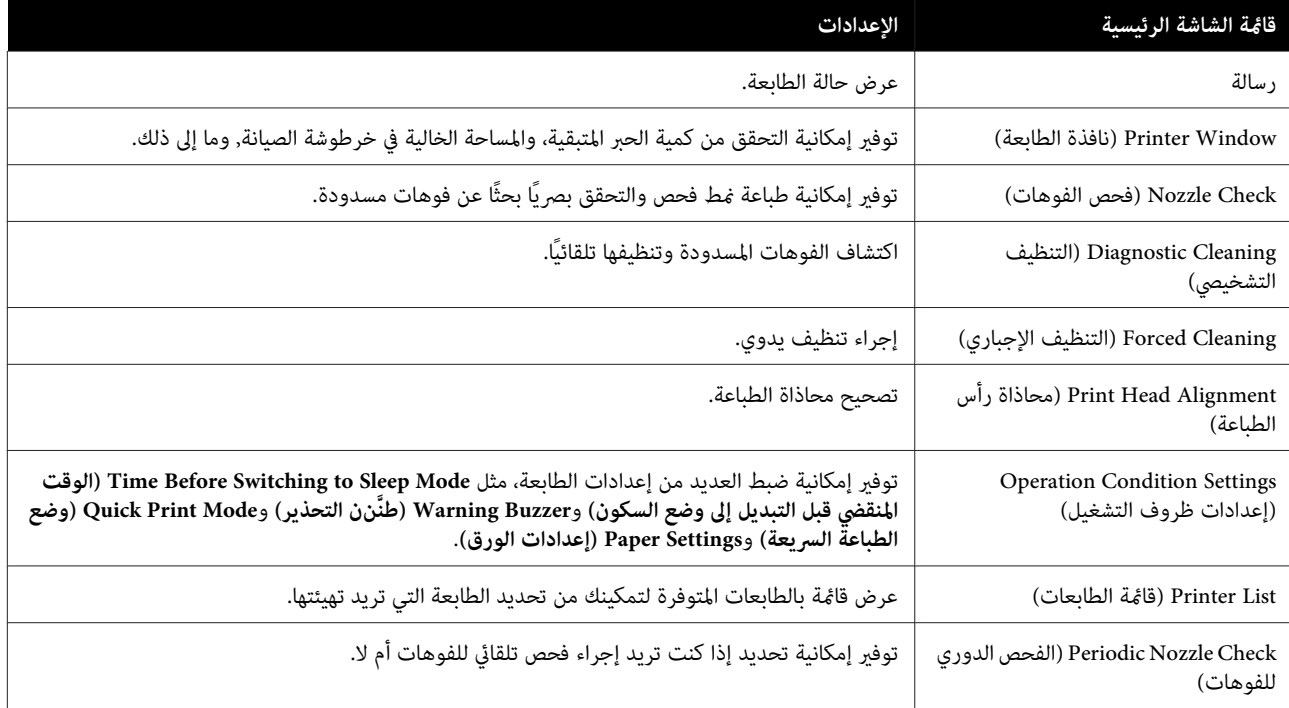

**الصيانة**

راجع " دليل تشغيل أداة الصيانة" للاطلاع على مزيد من التفاصيل.

# **قامئة فحص الأجزاء**

راجع الجدول التالي للاطلاع على تفاصيل حول عمليات الفحص والتنظيف.

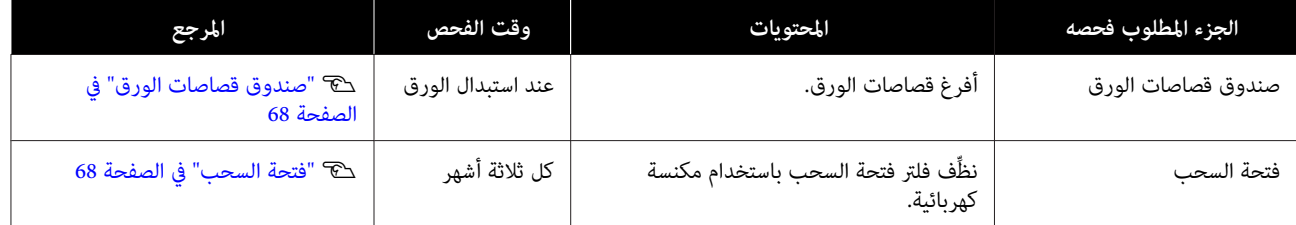

## **صندوق قصاصات الورق**

فُك صندوق قصاصات الورق وأفرغ قصاصات الورق منه.

V" إفراج صندوق قصاصات [الورق" في](#page-60-0) الصفحة 61

## **فتحة السحب**

نظِّف فلتر فتحة السحب باستخدام مكنسة كهربائية.

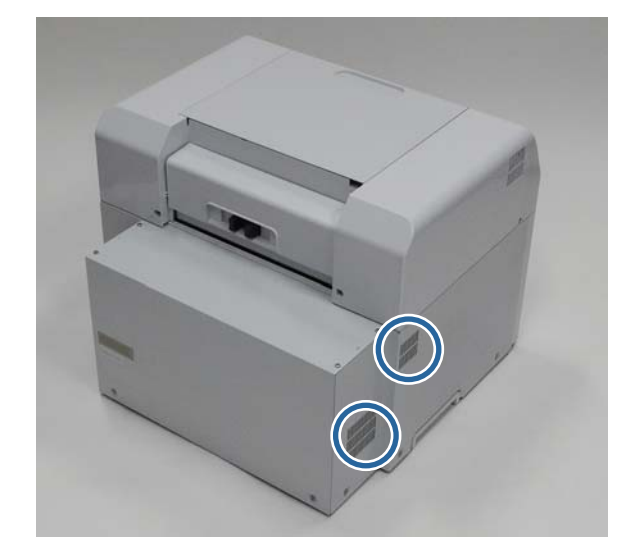

# **استكشاف الأخطاء وإصلاحها**

**ملاحظة:**<br>راجع "دليل تشغيل برنامج تشغيل الطابعة" للاطلاع على مزيد من تفاصيل حول استكشاف أخطاء برنامج تشغيل الطابعة وإصلاحها.

V*" دليل تشغيل برنامج تشغيل الطابعة" - " استكشاف الأخطاء وإصلاحها"*

# **عند حدوث خطأ**

### **نن التحذير ومصابيح المؤشرات طنَّ**

عندما ينطلق صوت طنَّنن التحذير أو تضيء مصابيح المؤشرات أو تومض، راجع الحلول في الجدول التالي واتخذ الخطوات الموصى بها.

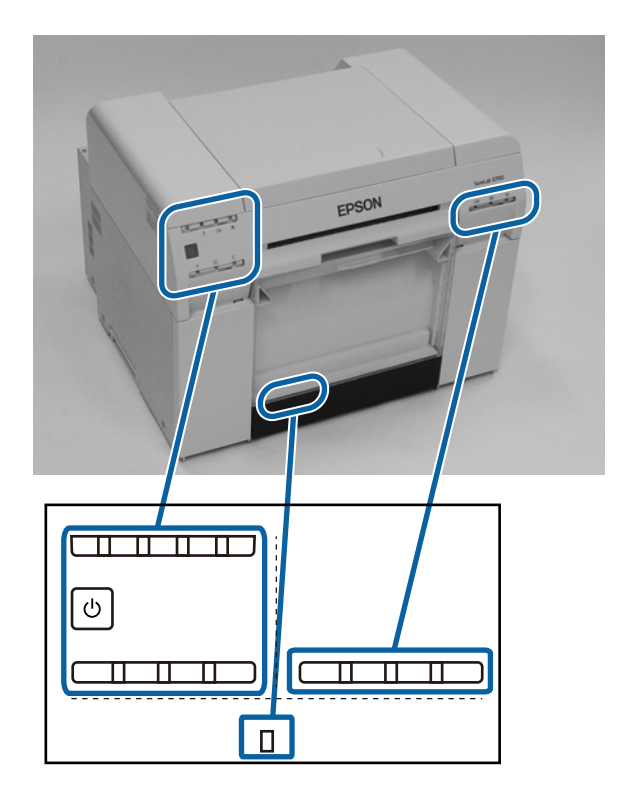

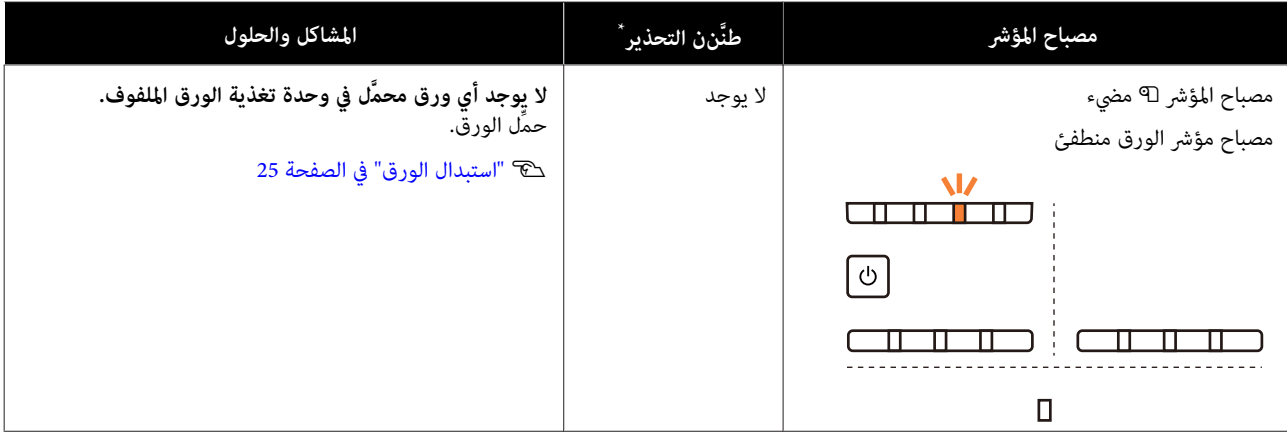

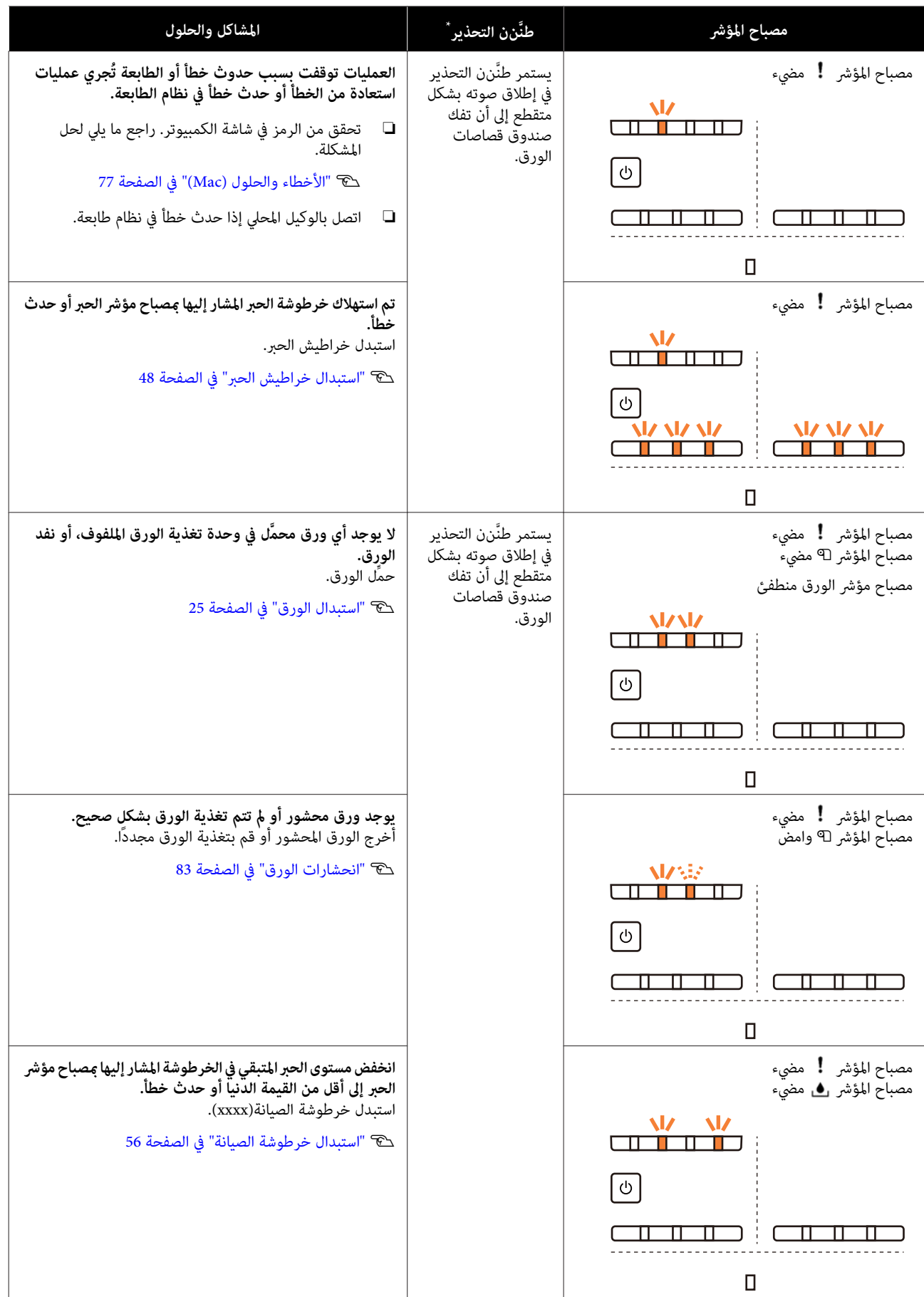

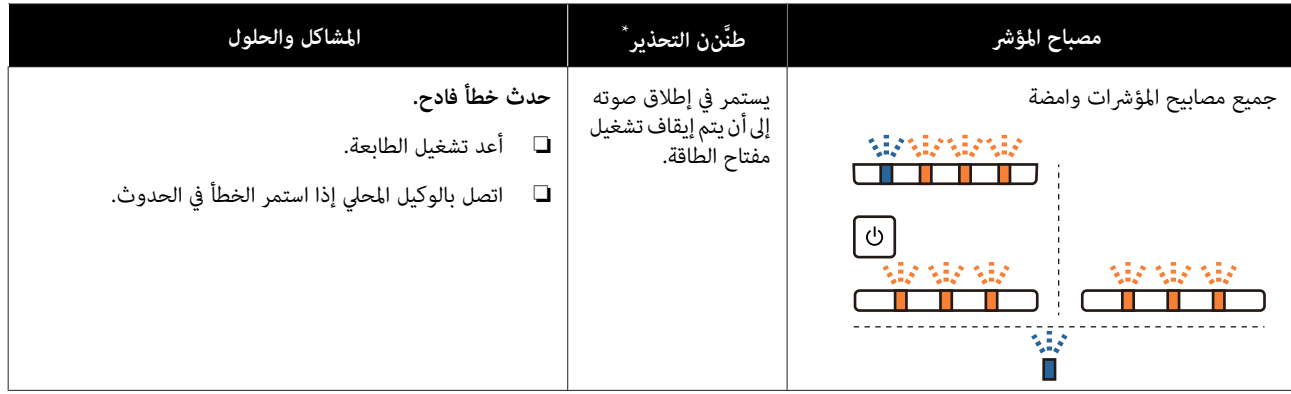

\* ميكنك تشغيل طنَّنن التحذير وإيقاف تشغيله في أداة الصيانة.

### **رسائل الخطأ ( Windows(**

تظهر رسائل خطأ عند حدوث خطأ في الطابعة أثناء الطباعة.

ويتم عرض رمز الخطأ وتفاصيله وحلوله، وما إلى ذلك، في الشاشة.

<span id="page-71-0"></span>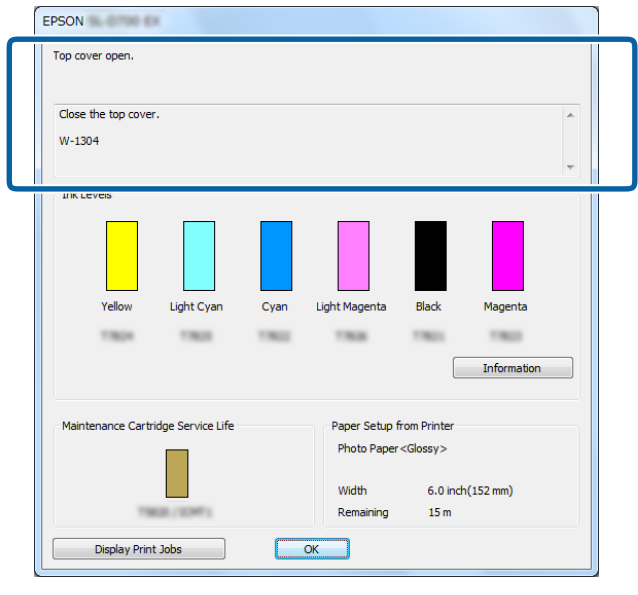

### **رسائل الخطأ ( Mac(**

عند حدوث أخطاء في الطابعة أثناء الطباعة، <sub>ت</sub>كنك مراجعة محتوى الخطأ والحلول باستخدام أداة الصيانة. انقر على Printer Window (**نافذة**<br>ا**لطابع**ة) لعرض رسالة خطأ بالتفصيل.

راجع "دليل تشغيل أداة الصيانة" للاطلاع على مزيد من التفاصيل حول أداة الصيانة.

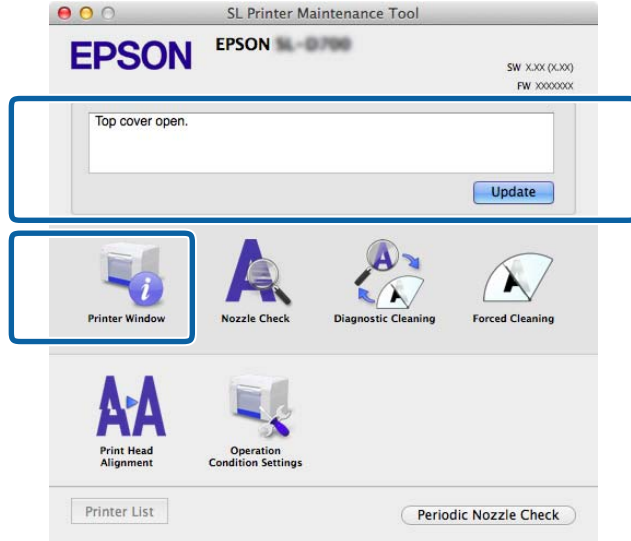

اتبع إحدى الطرق التالية لبدء تشغيل أداة الصيانة.

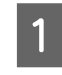

قامئة **Apple**. **Preferences System) تفضيلاتالنظام)** > **Scan & Print) الطباعةوالمسح الضويئ)** [أو**Fax & Print ) الطباعةوالفاكس)**] من
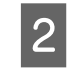

**فتحالأداة (Open Printer Utility** < **(الأداةالمساعدة (Utility** < **(الخياراتوالموارد (Options & Supplies**على .**(** وانقر **للطابعة** الطابعة **المساعدة**

# **الأخطاء ( والحلول Windows(**

تحقق من تفاصيل الخطأ المعروضة ثم اتخذ الإجراءات اللازمة.

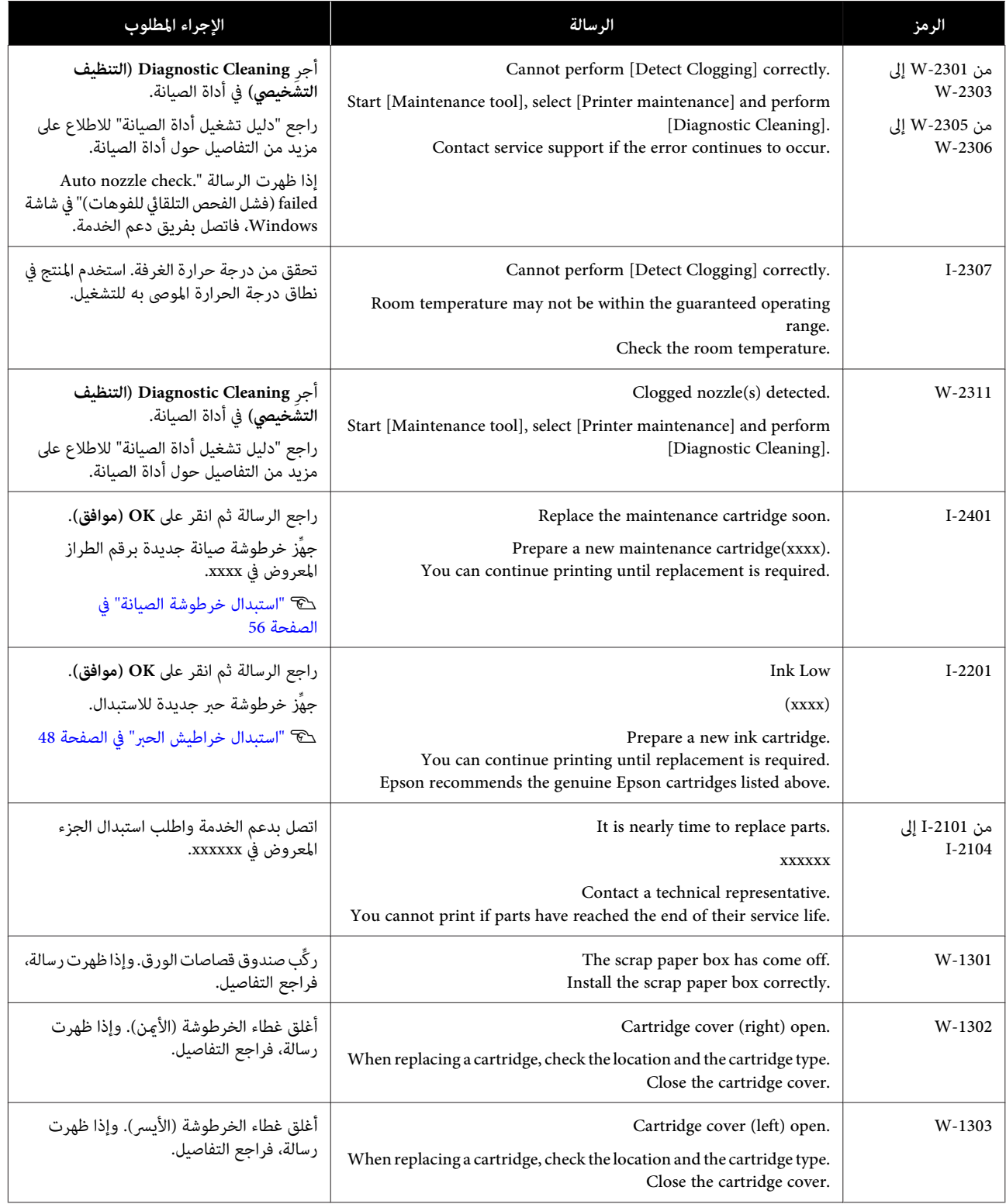

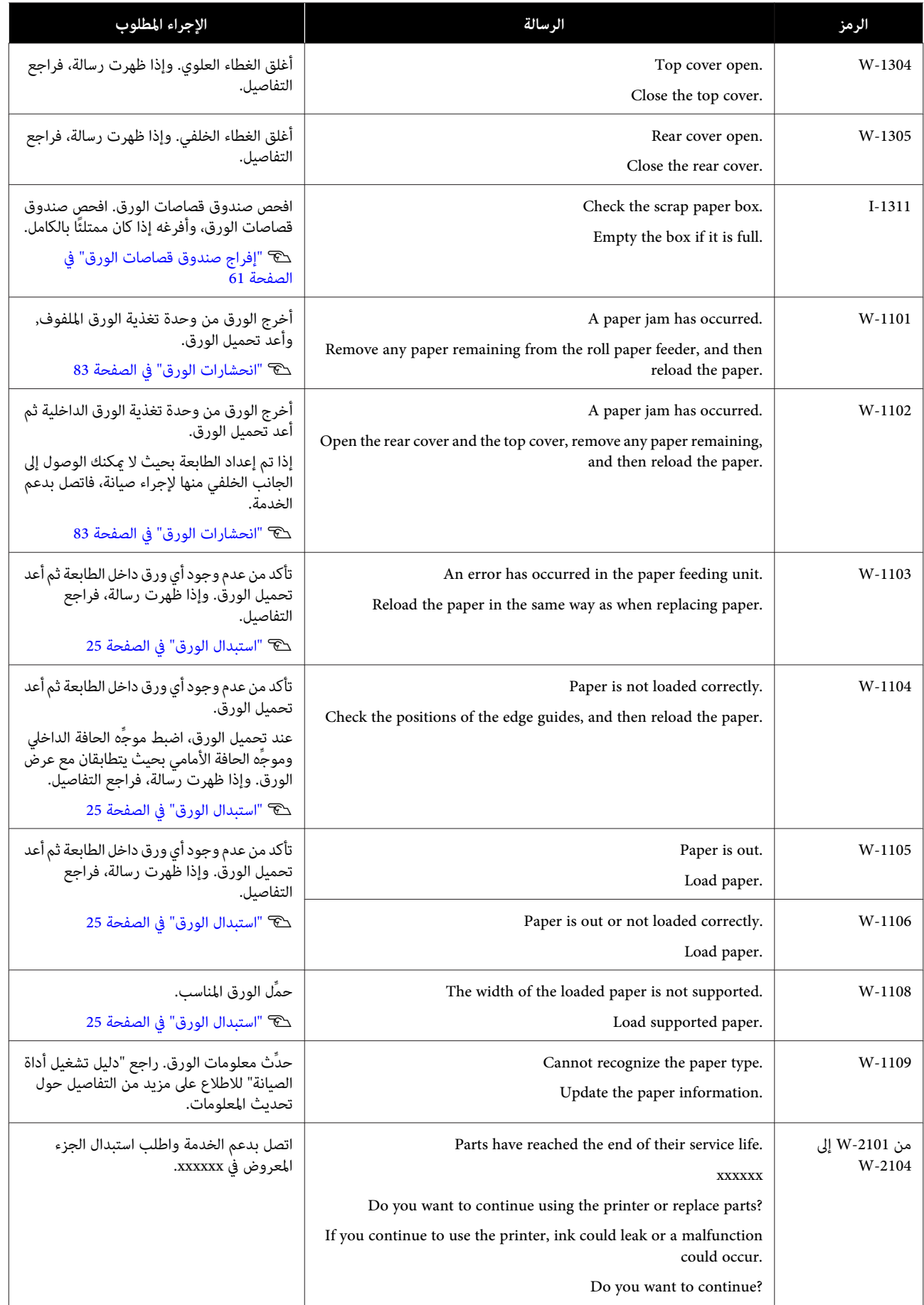

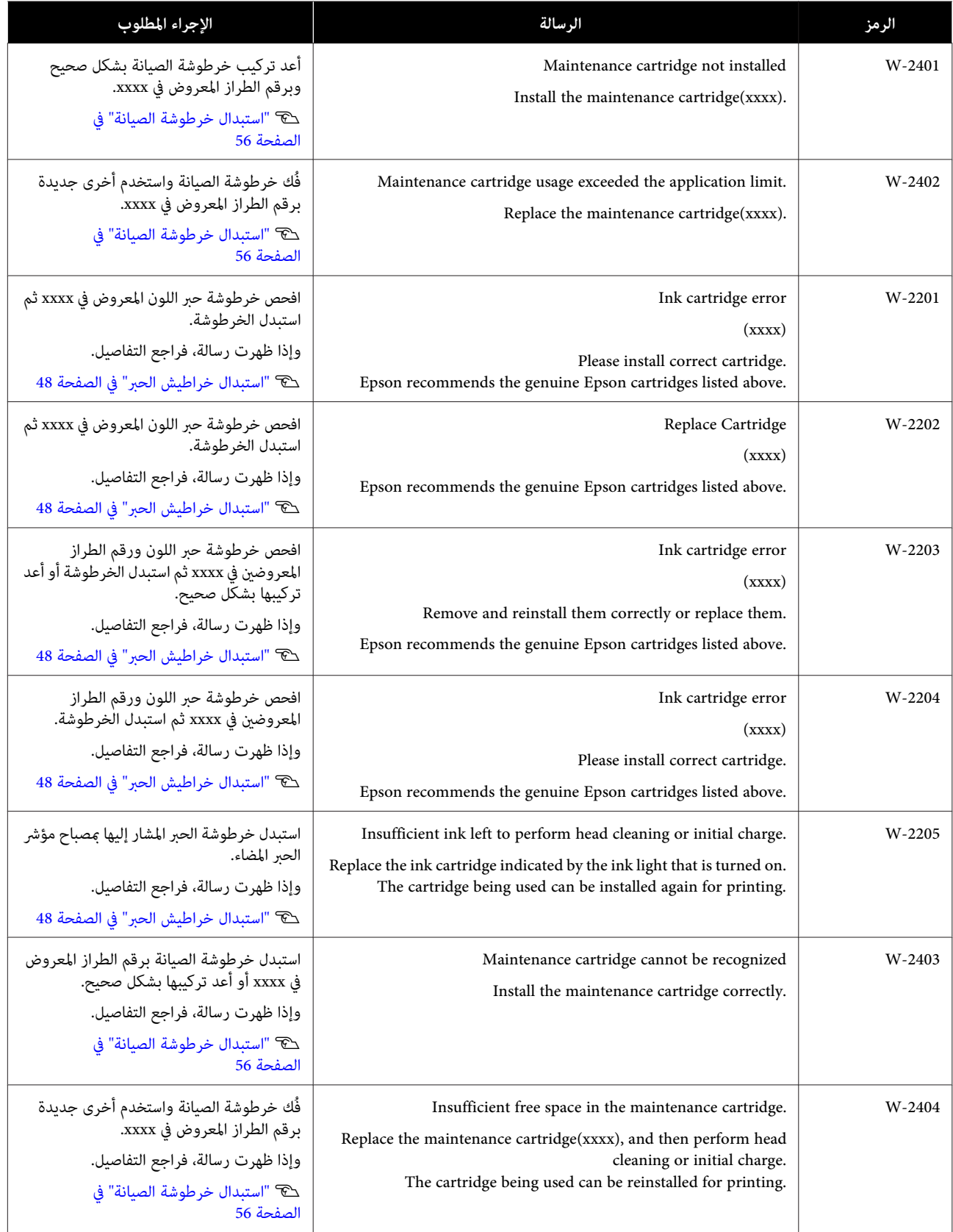

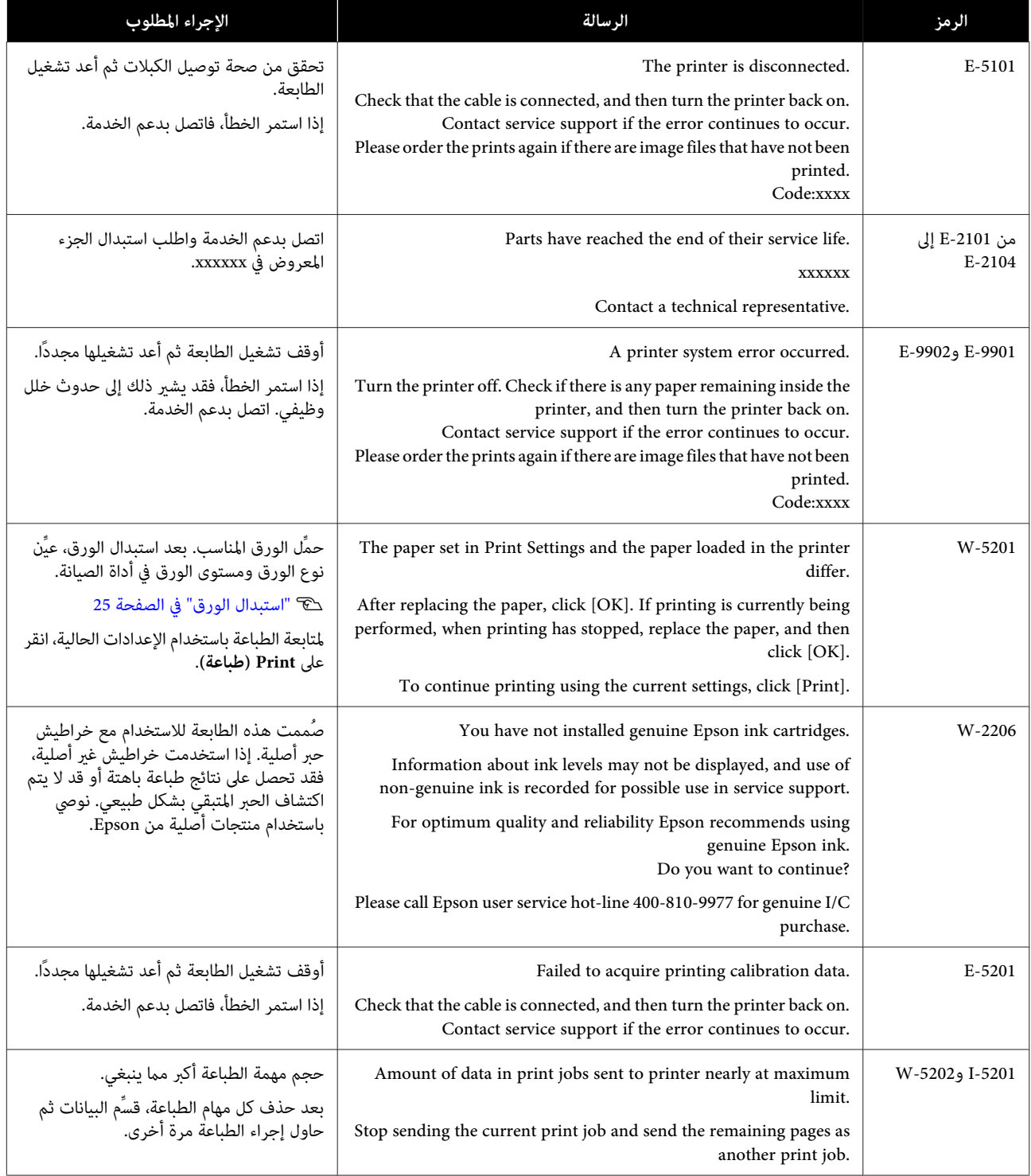

# **الأخطاء ( والحلول Mac(**

تحقق من تفاصيل الخطأ المعروضة ثم اتخذ الإجراءات اللازمة.

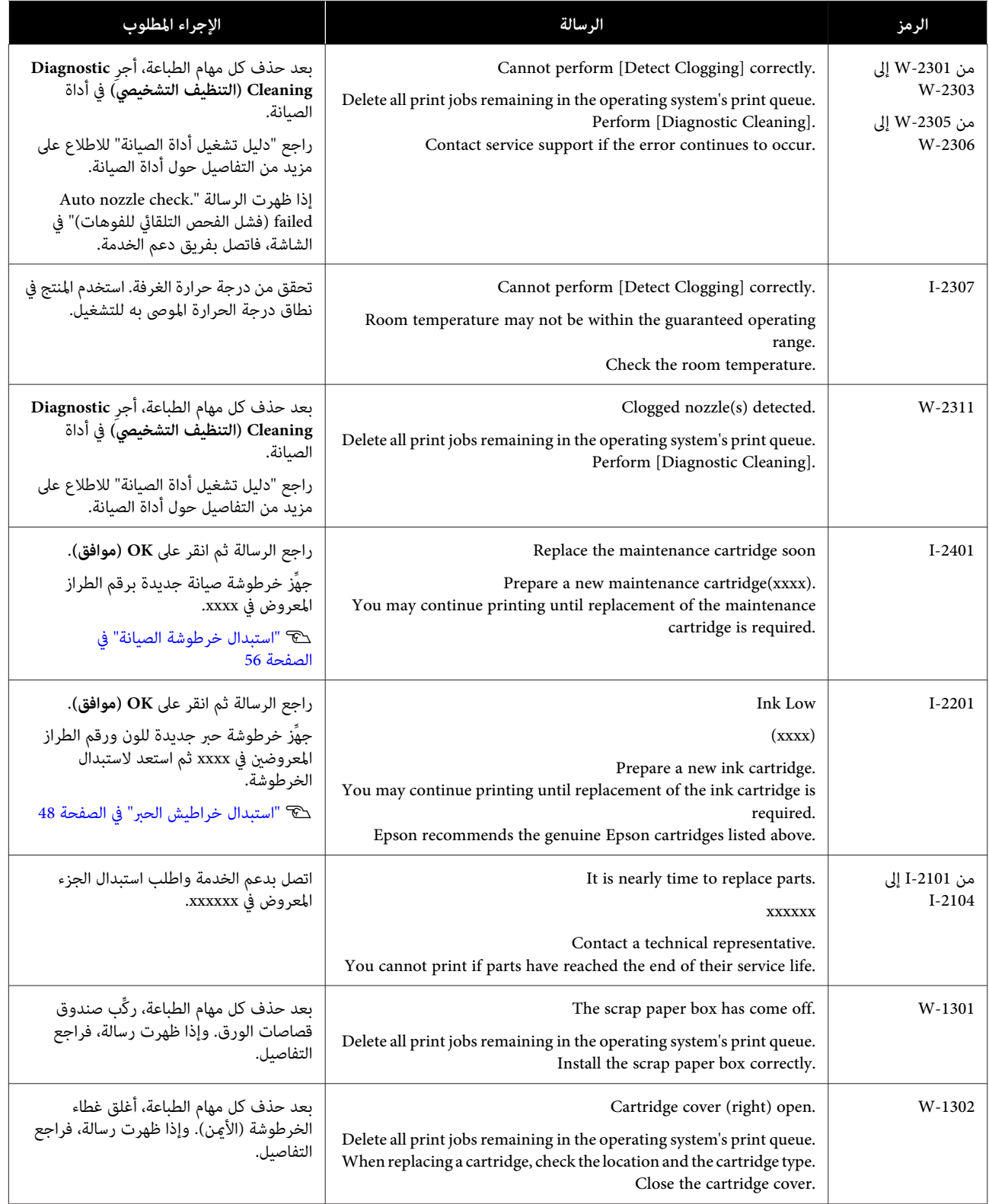

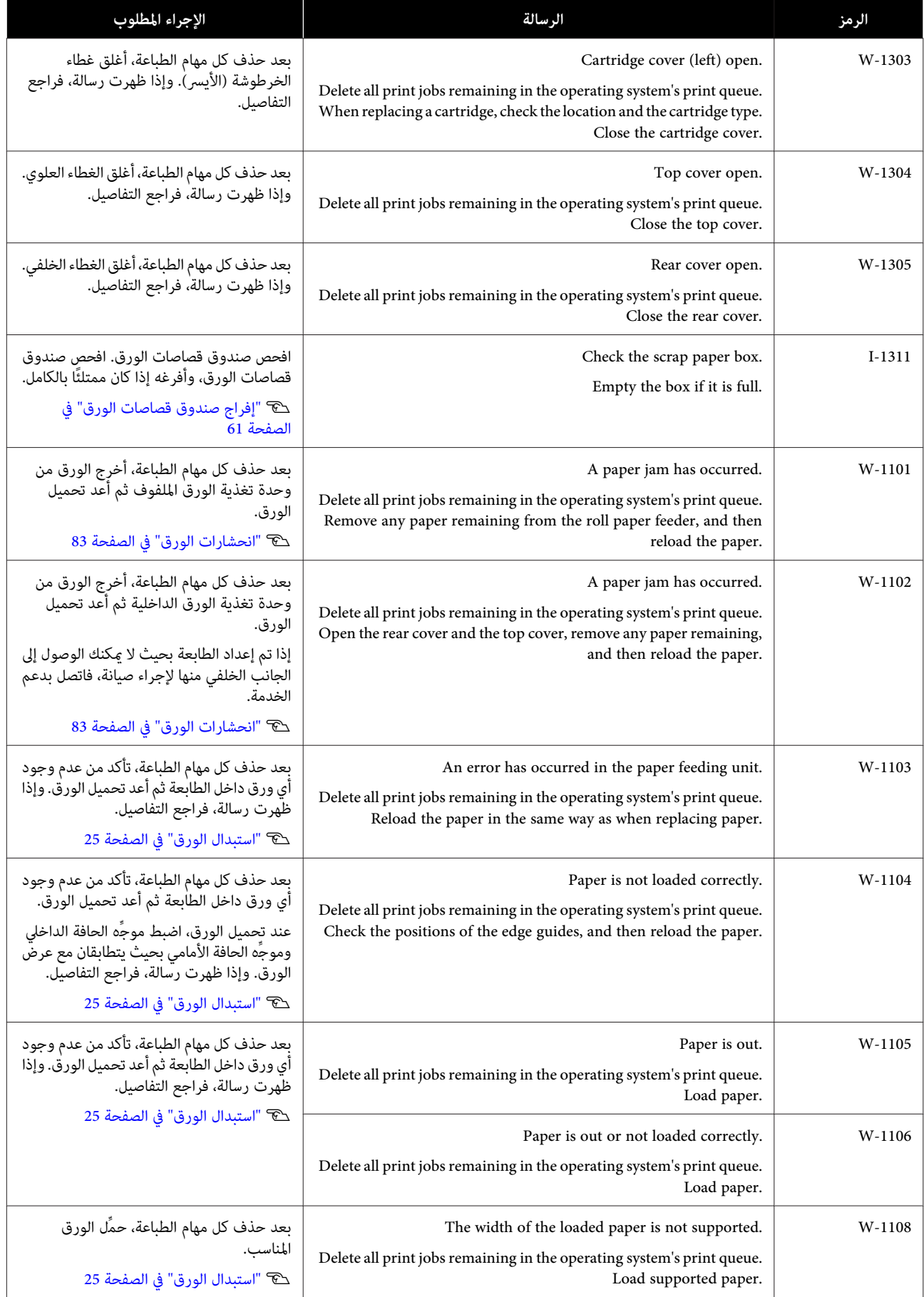

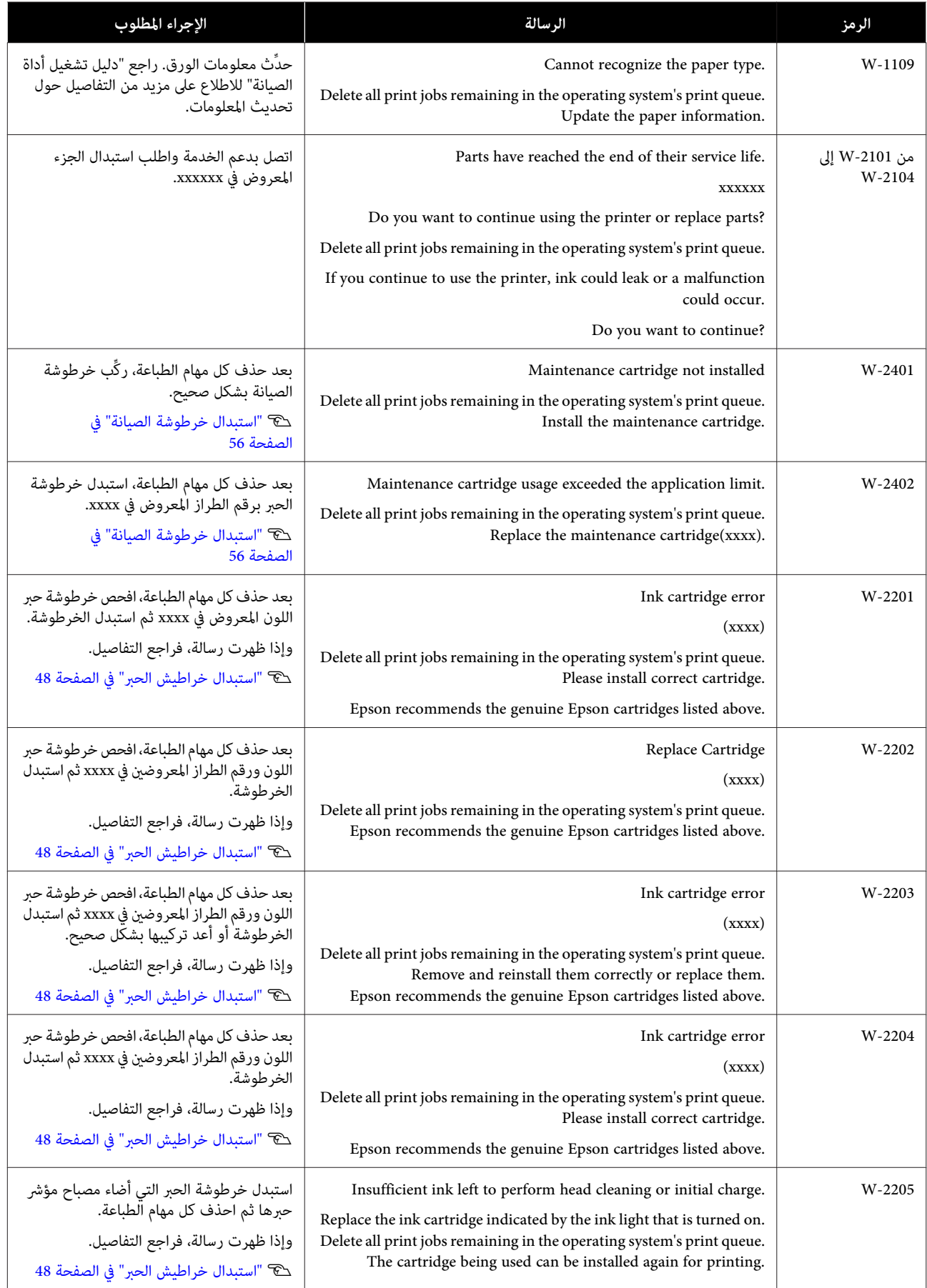

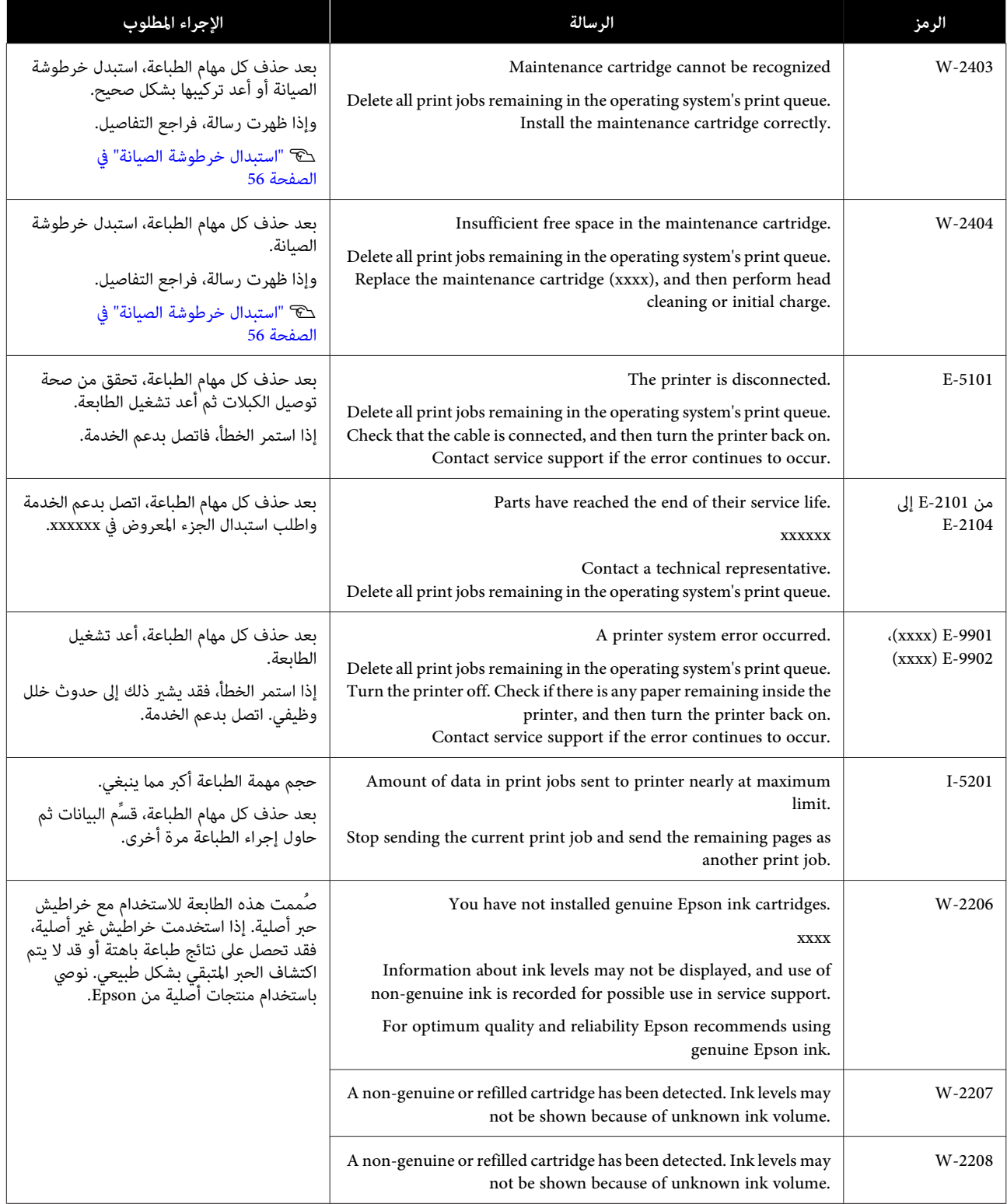

# **تعذر إزالة الخطأ المعروض**

إذا ظهر خطأ تتعذر إزالته، فاتبع الخطوات أدناه لإعادة تشغيل الطابعة.

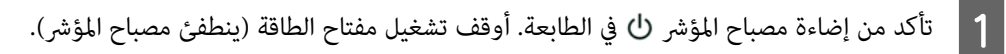

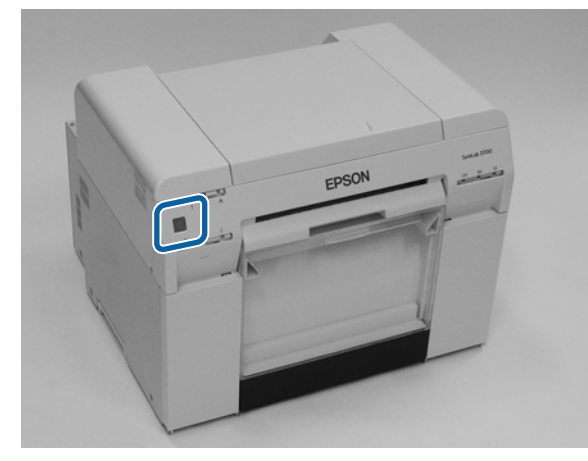

إذا لم تتمكن من إيقاف تشغيل الطاقة باستخدام المفتاح، فافصل كبل الطاقة.

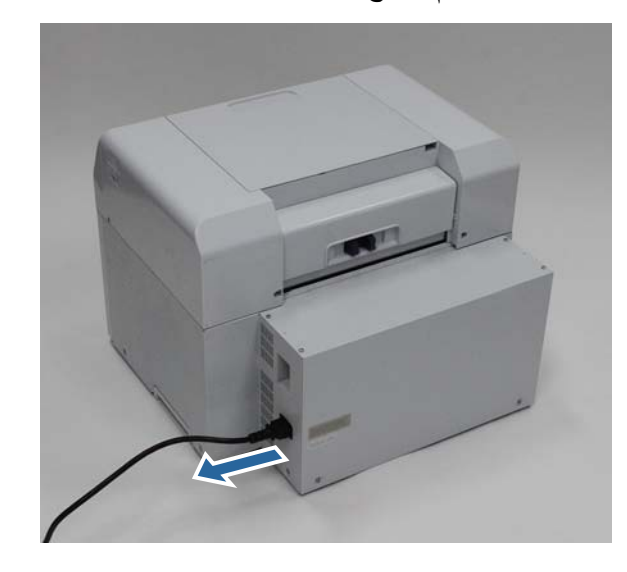

على أعد توصيل كبل الطاقة ثم شغًل مفتاح الطاقة (يضيء مصباح المؤشر).<br>يضيء مصباح المؤشر ل<sup>ل</sup>.

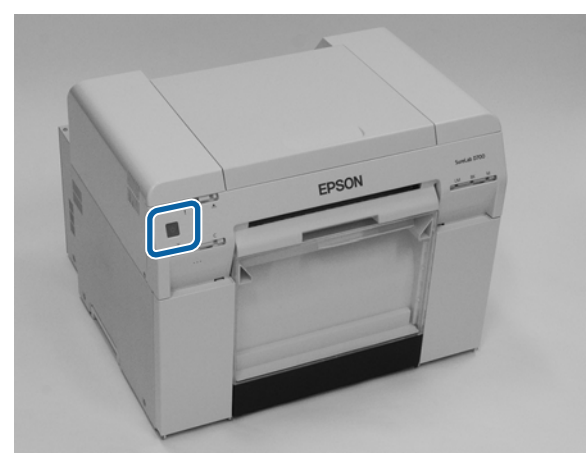

*إذا استمر الخطأ حتى بعد إعادة التشغيل، فاتصل بدعم الخدمة. ملاحظة:*

وبذلك نكون قد وصلنا إلى نهاية هذا القسم.

# **انحشارات الورق**

يشرح هذا القسم كيفية إخراج الورق المحشور في الطابعة.

<span id="page-82-0"></span>عند حدوث انحشار للورق، يضيء مصباح المؤشر إ في الجانب الأمامي من الطابعة، ويومض مصباح المؤشر ۞.

V" مصابيح [المؤشرات" في](#page-11-0) الصفحة 12

مصباح المؤشر

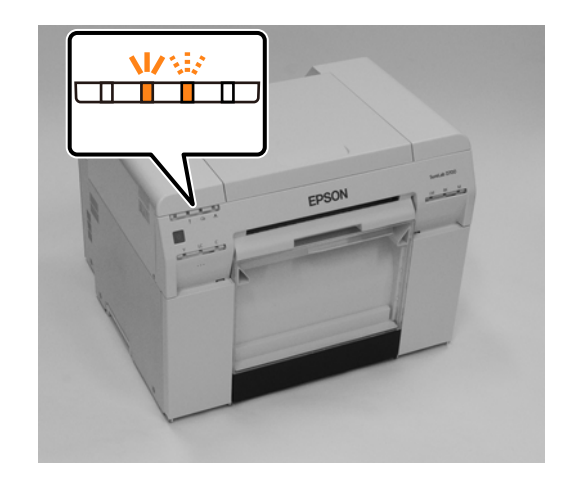

يختلف الإجراء المتبع مع وحدة تغذية الورق الملفوف عن ذلك المتبع مع وحدة تغذية الورق الداخلية. راجع رسالة الخطأ لتحديد الإجراء المطلوب استخدامه.

- s print'A paper jam has occurred. Delete all print jobs remaining in the operating system " الرسالة ظهور عند W-1101 ❏ احذف .حدثانحشارللورق " (".queue. Remove any paper remaining from the roll paper feeder, and then reload the paper كل مهام الطباعة المتبقية في قامًة انتظار الطباعة بنظام التشغيل. أخرج أي ورق متبقٍ من وحدة تغذية الورق الملفوف ثم أعد تحميل الورق.")،<br>تحقق بحثًا عن ورق محشور في وحدة تغذية الورق الملفوف. V" انحشار [ورق في وحدة](#page-84-0) تغذية الورق الملفوف" في الصفحة 85
- s print'A paper jam has occurred. Delete all print jobs remaining in the operating system " الرسالة ظهور عند W-1102 ❏ حدثانحشار " (".queue. Open the rear cover and the top cover, remove any paper remaining, and then reload the paper للورق. احذف كل مهام الطباعة المتبقية في قامًة انتظار الطباعة بنظام التشغيل. أخرج أي ورق متبقٍ من وحدة تغذية الورق الملفوف ثم أعد<br>تحميل الورق.")، تحقق بحثًا عن ورق محشور في وحدة تغذية الورق الداخلية. V" انحشار [ورق في وحدة](#page-90-0) تغذية الورق الداخلية" في الصفحة 91

- ❏ *لاتترك الطابعة وبها ورق محشور.* <sup>c</sup>*مهم: قد ينشب حريق أو قد ينبعث دخان.*
- ❏ *عند حدوث خطأ نظام في الطابعة واستمر الخطأ بعد إعادة تشغيل الطابعة، تحقق ًا بحث عن أي ورق محشور.*
	- ❏ *لا تُخرج الورق بقوة عند حل مشكلة انحشار الورق؛ وإلا، فقد تتلف الطابعة.*

# **حذف مهام الطباعة**

<span id="page-83-0"></span>قبل بدء عمليات في Mac ، احذف كل المهام من قامئة انتظار الطباعة.

### **Mac**

A انقر على رمز الطابعة في شريط المهام ( Dock(.

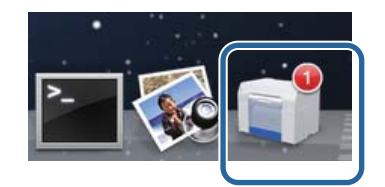

B حدد المهمة التي تريد إلغاءها ثم انقر على [ **×**] [أو **Delete) حذف)** .]

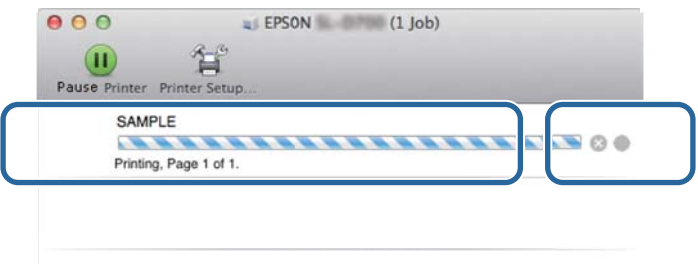

# **انحشار ورق في وحدة تغذية الورق الملفوف**

<span id="page-84-0"></span>رسالة الخطأ101-W - عند ظهور الرسالة "Remove any paper remaining from the roll paper feeder, and then reload the<br>paper. " ("أخرج أي ورق متبقٍ من وحدة تغذية الورق الملفوف ثم أعد تحميل الورق.")، اتبع الخطوات أدناه.

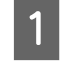

A في Mac ، احذف كل المهام من Queue Print) قامئة انتظار الطباعة .) V" حذف مهام [الطباعة" في](#page-83-0) الصفحة 84

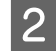

اسحب الألك صندوق قصاصات الورق.<br>اسحب الجزء العلوي للأمام ثم ارفع الجزء السفلي للخارج.

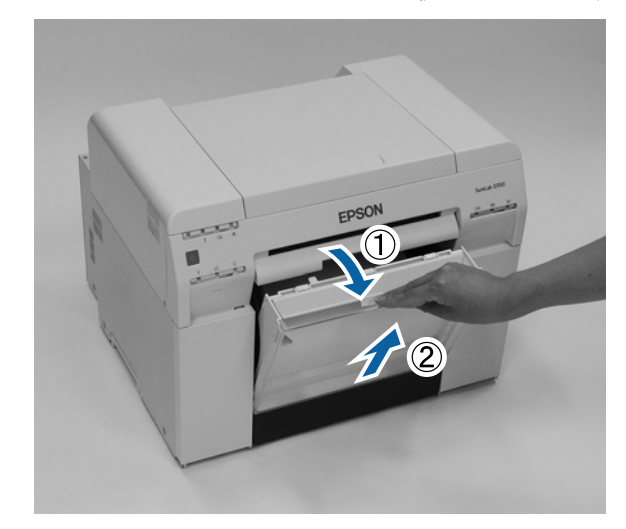

C امسك المقبض لفتح القفل ثم اسحب وحدة تغذية الورق الملفوف للخارج.

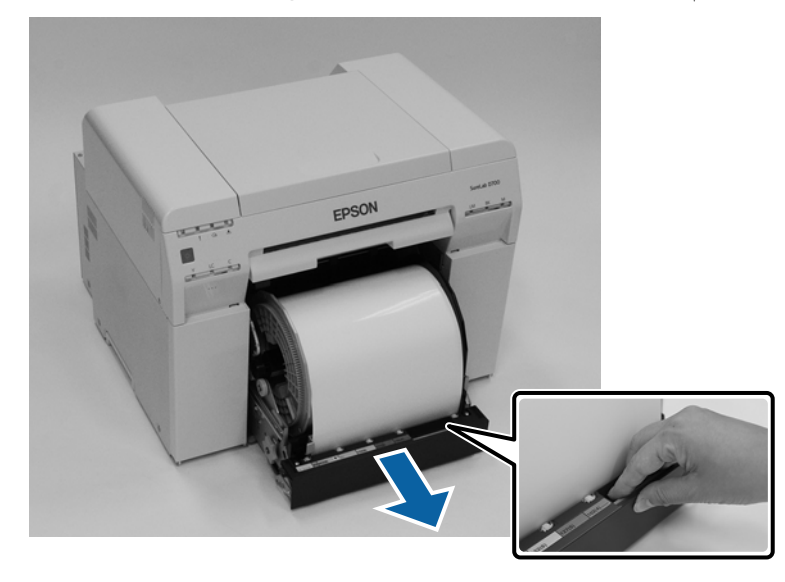

c*مهم:*

*إذا مل تتمكنمنفكوحدةتغذيةالورقالملفوفلأيسبب،فلا تحاولسحبها للخارج بقوة. قدينحشرورقبالداخل. عندما تتمكن من الوصول إلىالجانبنيالعلوي والخلفي للطابعة، أخرج الورق باتباع الإجراء في الوارد القسم التالي "انحشارورق في وحدةتغذية الورق الداخلية ."*

V*"انحشار [ورق في وحدة تغذية الورق](#page-90-0) الداخلية" في الصفحة 91*

*اتصل بالوكيل المحلي إذا مل تستطع الوصول إلى الجانبني العلوي والخلفي للطابعة.*

أحر المقبض الموجود على يسار وحدة تغذية الورق الملفوف في الاتجاه المبين بالسهم لإعادة لف الورق.<br>أعد لف الورق إلى أن تخرج الحافة الأمامية من فتحة تغذية الورق.

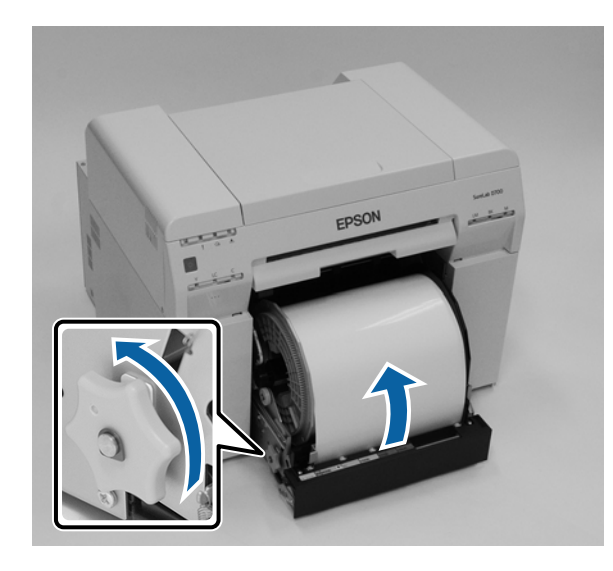

- 
- اقر أصبحت حافة الورق الأمامية بالية، فاقطعها في خط مستقيم باستخدام مقص أو ما شابه.<br>اقطع الورق فى خط مستقيم قدر الإمكان.

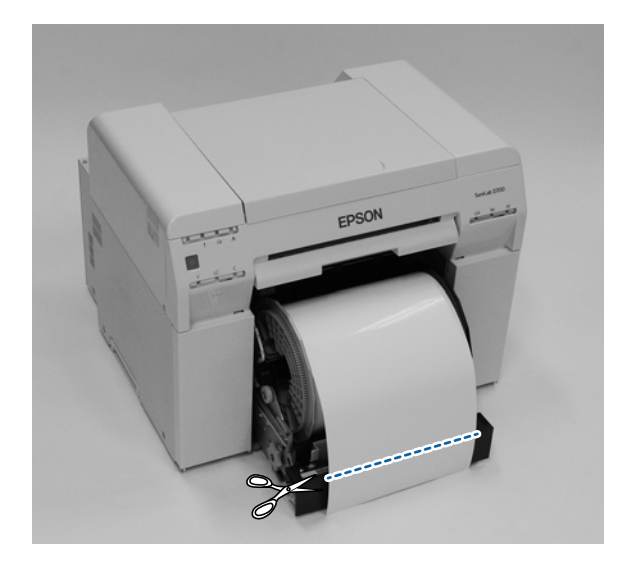

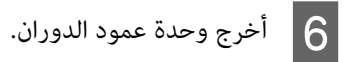

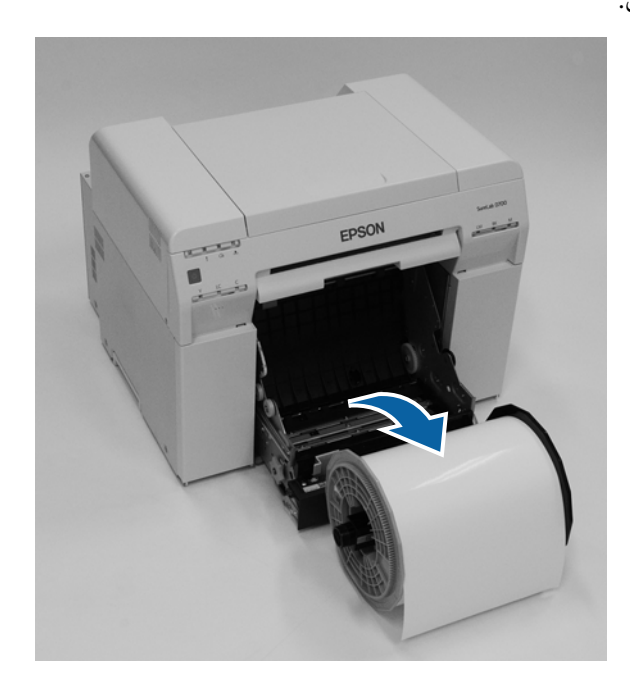

# م إضع اللوح الخلفي الداخلي.<br>ضع إصبعك في الفتحة بالجزء السفلي وارفعه لأعلى.

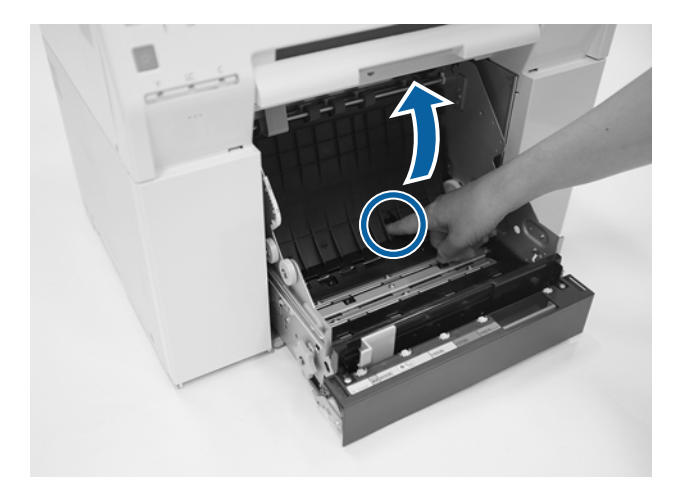

والمحقق من عدم وجود ورق أو مواد غريبة في الجانب الخلفي للطابعة من الداخل.<br>وإذا كان هناك ورق محشور، فأخرجه ببطء.

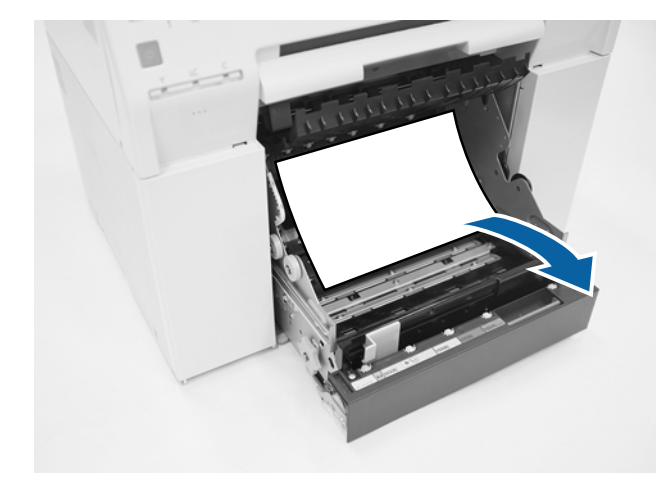

ل فتح اللوح الأمامي.<br>ضع إصبعك في الفتحة بالجزء السفلي وارفعه لأعلى.

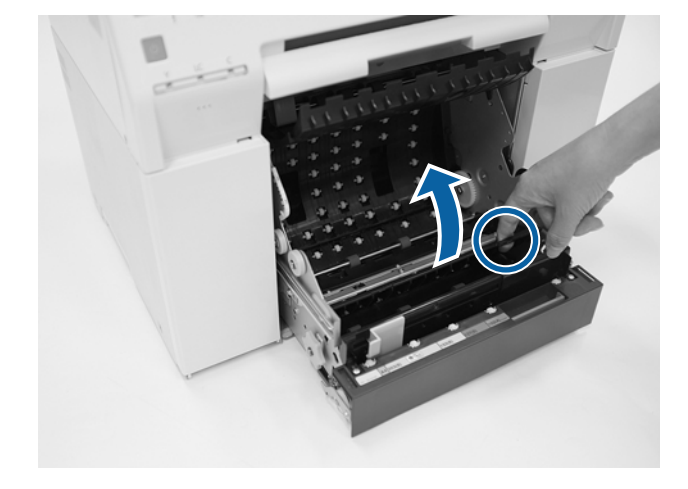

وإذا كان هناك ورق محشور، فأخرجه ببطء. <sup>J</sup> تحقق من عدم وجود ورق أو مواد غريبة أو قصاصات ورق في الجانب الخلفي للطابعة.

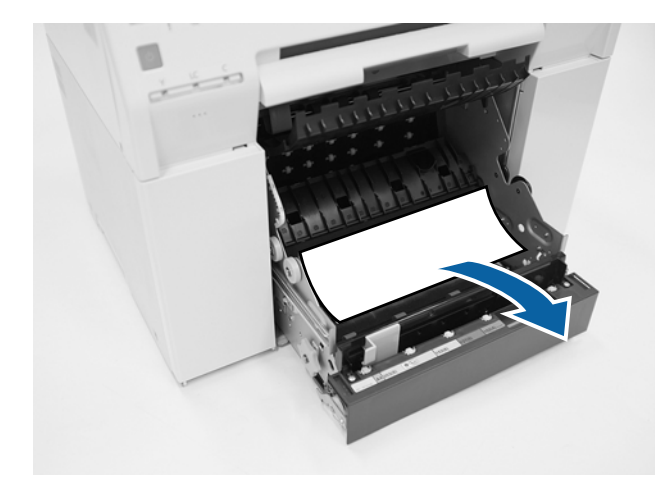

أعد اللوحين الأمامي والخلفي إلى مكانيهما.<br>أعد اللوح الأمامي إلى مكانه أولاً. اضغط عليه لأسفل حتى تسمع صوت استقراره في مكانه.

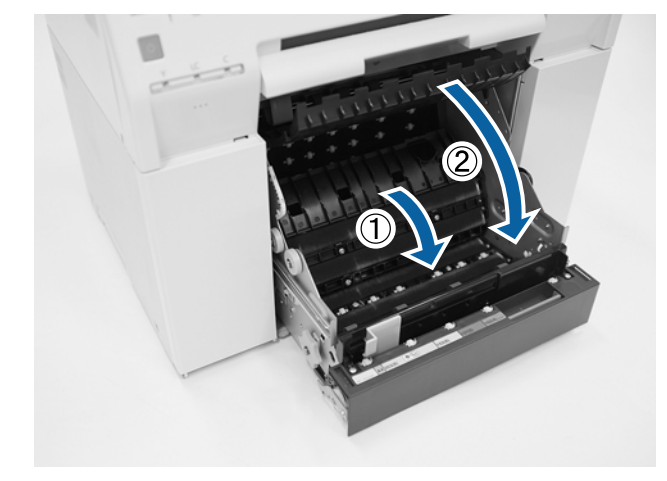

راجعد تحميل الورق.<br>راجع ما يلي للاطلاع على مزيد من المعلومات حول تحميل الورق. V" استبدال [الورق" في](#page-24-0) الصفحة 25

M إذا استمر ظهور رسالة خطأ في شاشة كمبيوتر يعمل بنظام تشغيل Windows ، فانقر على **OK) موافق)**لإغلاق الشاشة.

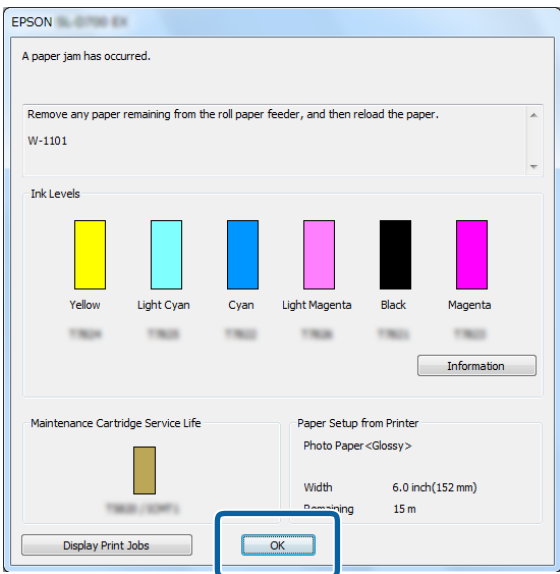

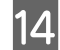

تحقق من انطفاء مصباح المؤشر  $\,$  وإضاءة مصباح المؤشر  $\,$  .

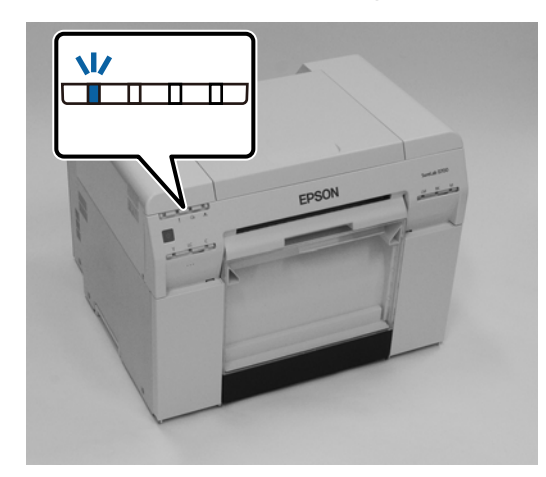

وبذلك نكون قد وصلنا إلى نهاية هذا القسم.

# **انحشار ورق في وحدة تغذية الورق الداخلية**

<span id="page-90-0"></span>رسالة الخطأ W-1102 - عند ظهور رسالة الخطأ "Open the rear cover and the top cover, remove any paper remaining, and then<br>reload the paper. (افتح الغطاء الخلفي والغطاء العلوي، وأخرج أي ورق متبق ثم أعد تحميل الورق.)"، اتبع ال

إذا أخرجت ورقًا محشورًا من وحدة تغذية الورق الملفوف لكن ذلك لم يؤد إلى إزالة الخطأ أو تعذر سحب وحدة تغذية الورق الملفوف للخارج؛ فقد يكون هناك ورق محشور داخل الطابعة.

*اتصل بالوكيل المحلي إذا مل تستطع الوصول إلى الجانبني العلوي والخلفي للطابعة.* <sup>c</sup>*مهم:*

A في Mac ، احذف كل المهام من Queue Print) قامئة انتظار الطباعة .)

- V" حذف مهام [الطباعة" في](#page-83-0) الصفحة 84
- 

اسحاف مندوق قصاصات الورق.<br>اسحب الجزء العلوي للأمام ثم ارفع الجزء السفلي للخارج.

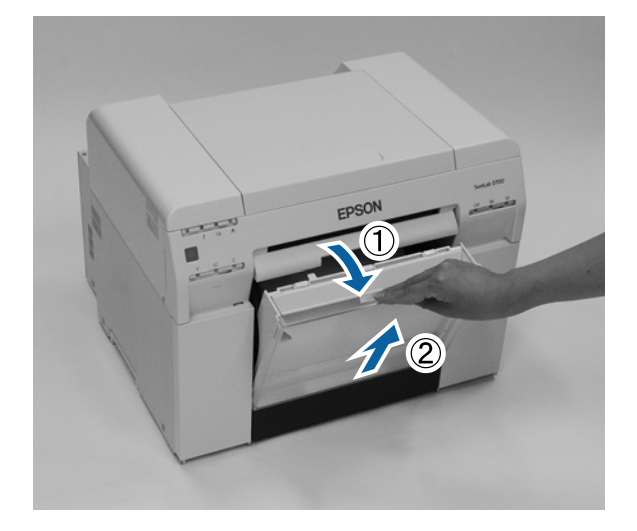

C اضغط على ذراع القفل في الجانب الخلفي لفتح القفل ثم افتح الغطاء الخلفي.

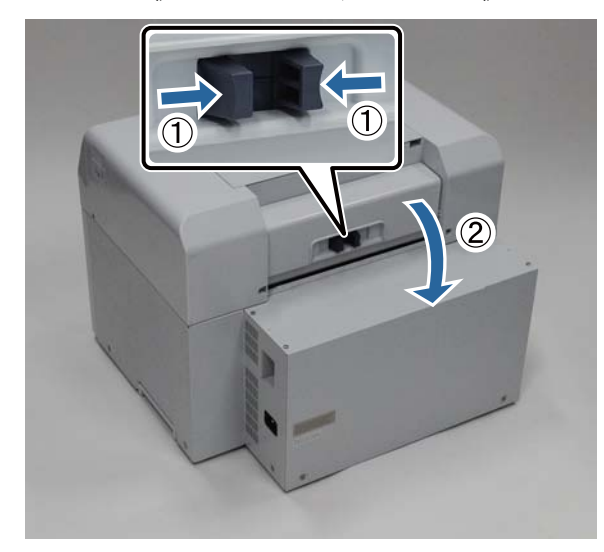

ه | فتح الغطاء العلوي.<br>تحقق من النقطة التي حدث فيها الانحشار.

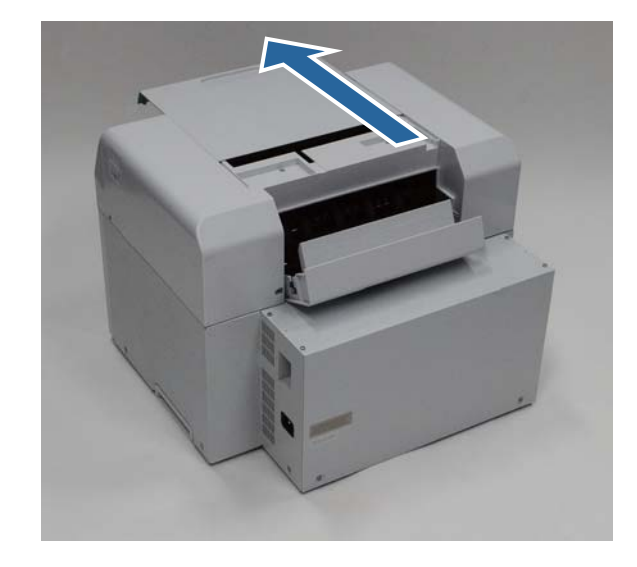

E إذا تم إخراج ورق كثري من الجانب الأمامي للطابعة، فاقطع الورق الأمامي المحشور باستخدام مقص أو ما شابه.

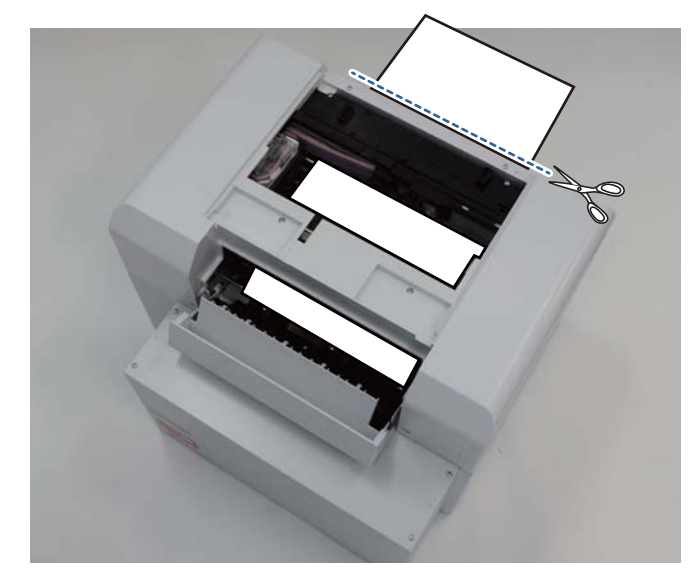

ا $\delta$  اسحب ببطء الورق المحشور المتبقي داخل الطابعة. إذا سحبت الورق للخارج، فانتقل إلى الخطوة 8. إذا كان الورق أسفل رأس الطباعة ويتعذر إخراجه بسهولة، فانتقل إلى الخطوة التالية.

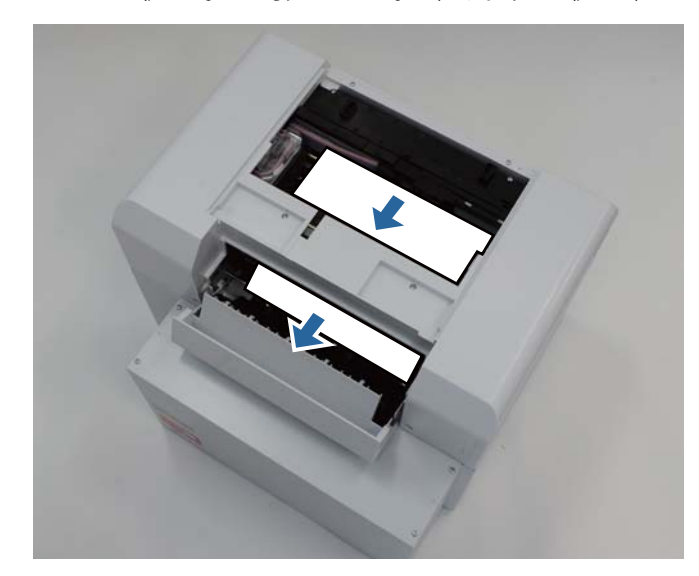

لاجمر أن وحدة رأس الطباعة يدويًا وأخرج الورق من الجانب الخلفي.<br>إذا كان الورق على اليمين، فحرِّك وحدة رأس الطابعة إلى اليسار. إذا كان الورق على اليسار، فحرِّك وحدة رأس الطابعة إلى اليمين.

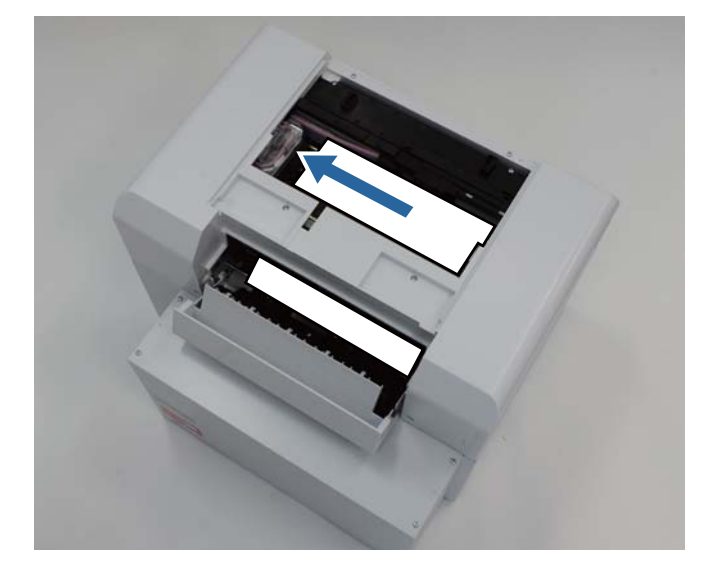

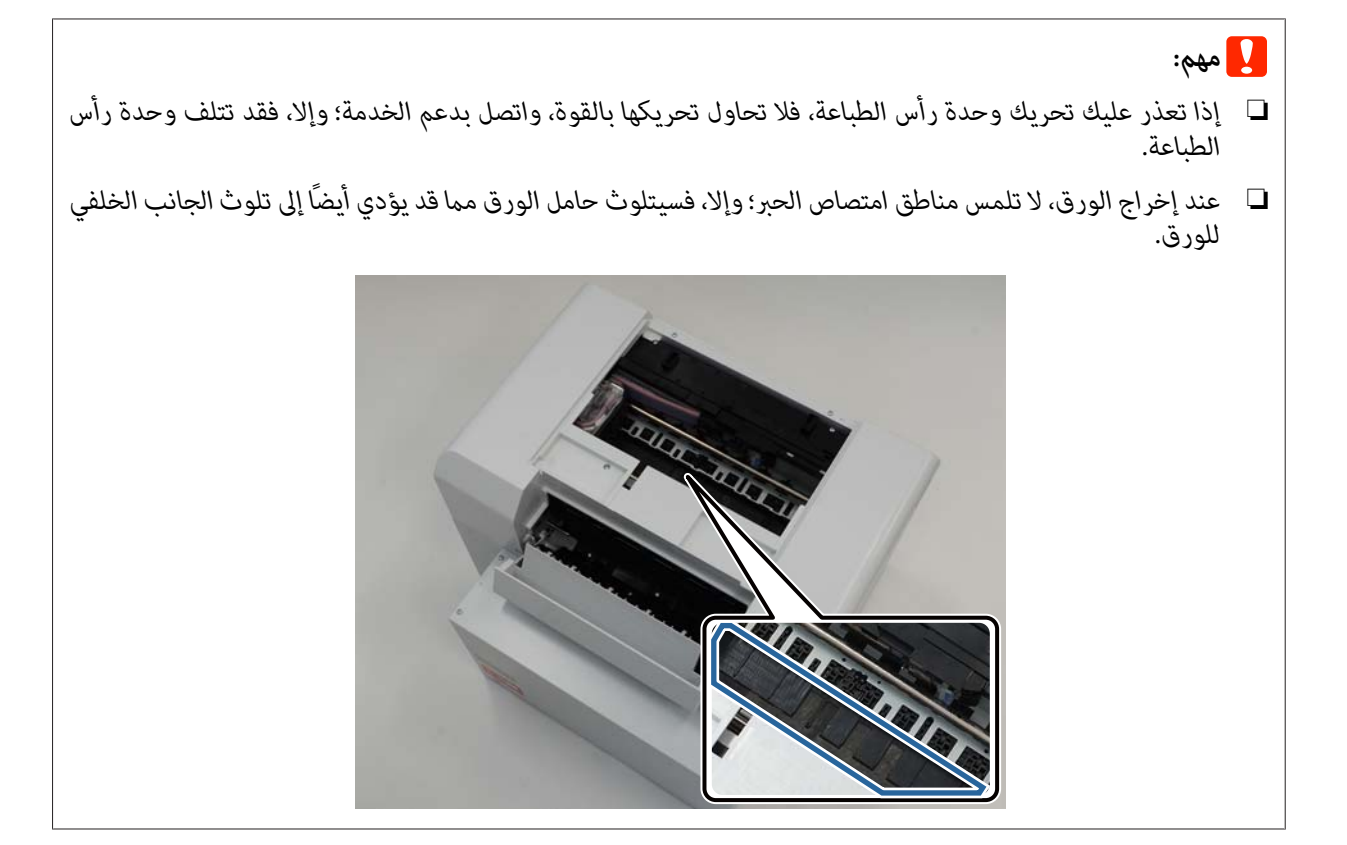

اخطع الورق الذي سحبته للخارج باستخدام مقص أو ما شابه.<br>أخرج الجزء المقطوع.

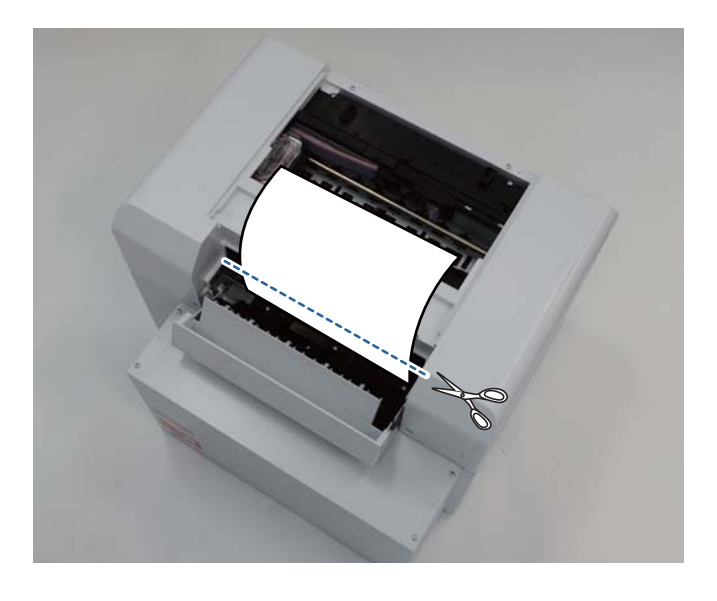

# c*مهم:*

بعد قطع الورق، لا تسحب الورق الموجود داخل الطابعة إلى الجزء العلوي. أخرج الورق الموجود داخل الطابعة باتباع الإجراء<br>المعنى بإخراج الورق الملفوف.

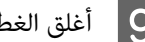

ا أغلق الغطاء العلوي.  $\vert 9 \vert$ 

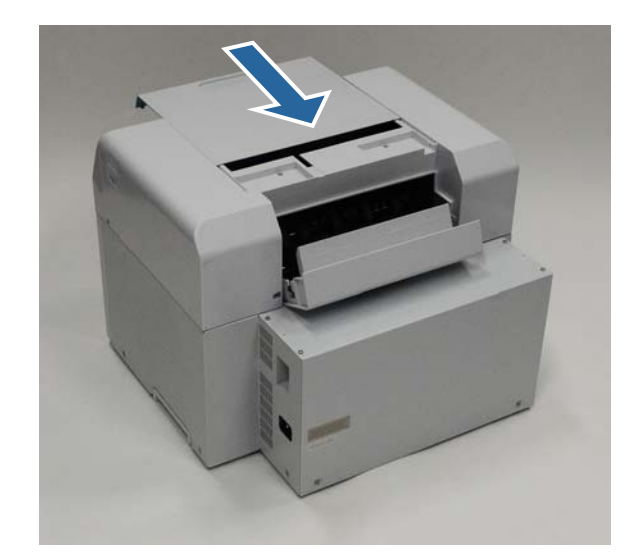

م | افحص بحثًا عن أي ورق محشور في وحدة تغذية الورق الملفوف.

أجرِ الخطوات من 2 إلى 11 في القسم "انحشار ورق في وحدة تغذية الورق الملفوف". V" انحشار [ورق في وحدة](#page-84-0) تغذية الورق الملفوف" في الصفحة 85

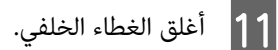

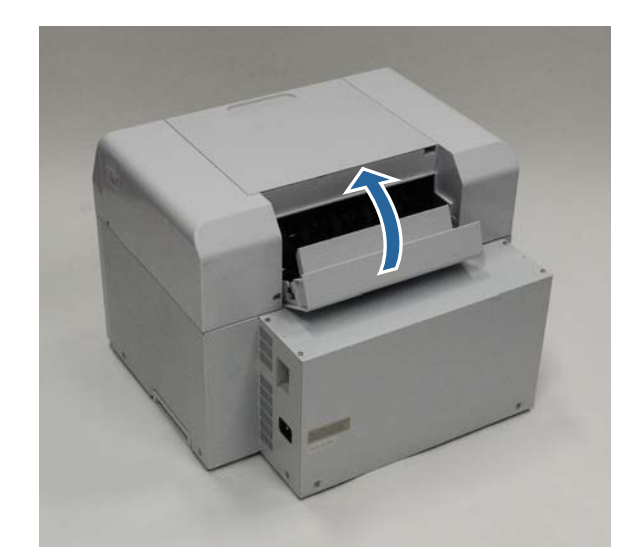

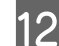

راجع ما يلي للاطلاع على مزيد من المعلومات حول تحميل الورق. <sup>L</sup> أعد تحميل الورق. V" استبدال [الورق" في](#page-24-0) الصفحة 25

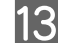

M إذا استمر ظهور رسالة خطأ في شاشة كمبيوتر يعمل بنظام تشغيل Windows ، فانقر على **OK) موافق)**لإغلاق الشاشة.

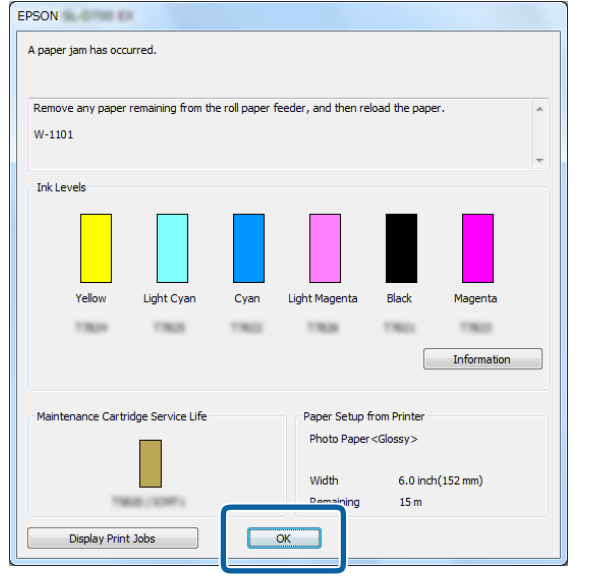

معقق من انطفاء مصباح المؤشر ! وإضاءة مصباح المؤشر ل. ...

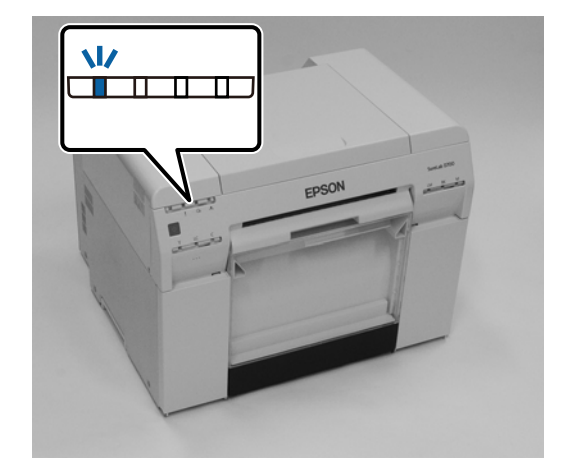

وبذلك نكون قد وصلنا إلى نهاية هذا القسم.

# **مشاكل في نتائج الطباعة**

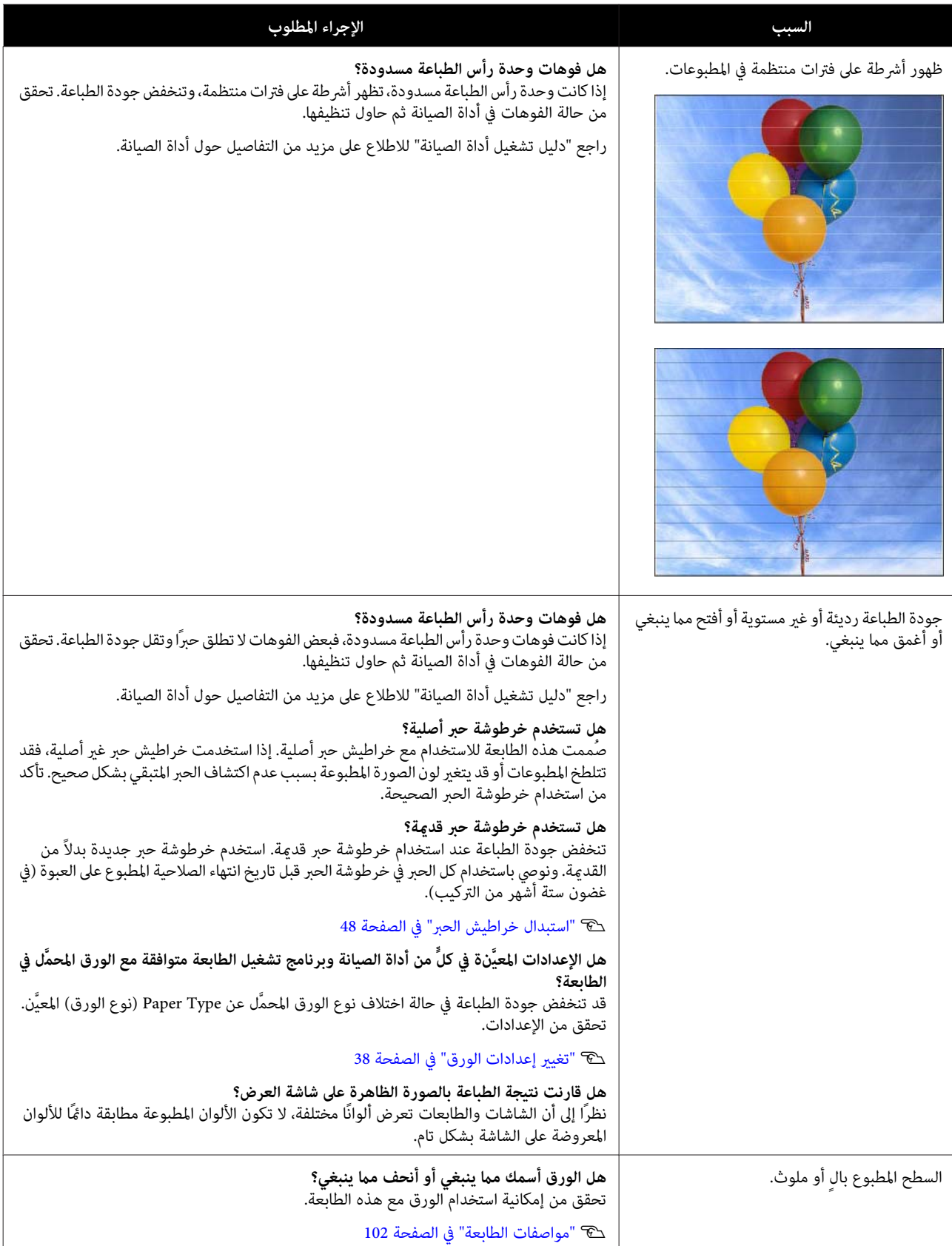

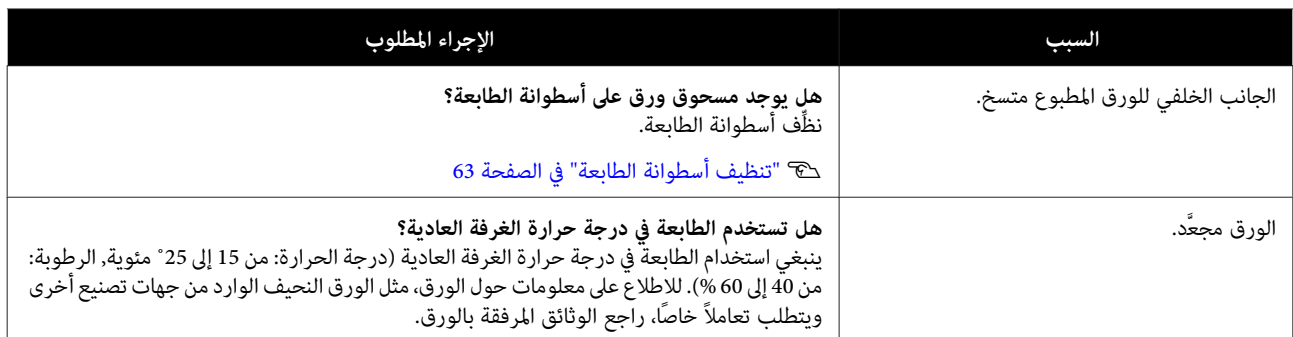

# **مشاكل عند قطع الورق**

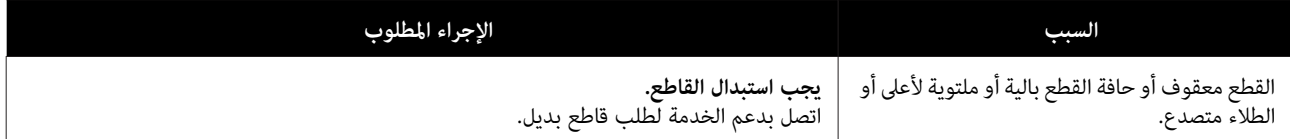

# **عند تعذر إزالة مشكلة**

اتصل بدعم الخدمة إذا تعذر عليك حل مشكلة بعد اتخاذ الإجراءات الموضحة في القسم "استكشاف الأخطاء وإصلاحها".

# **الملحق**

# **المواد المستهلكة والوحدات الاختيارية**

تتوفر المنتجات المستهلكة والوحدات الاختيارية التالية للاستخدام مع الطابعة. (اعتبارًا من إبريل 2019)

**خراطيش الحبر**

صُممت هذه الطابعة للاستخدام مع خراطيش حبر أصلية.<br>إذا استخدمت خراطيش غير أصلية، فقد تحصل على نتائج طباعة باهتة أو قد لا يتم اكتشاف الحبر المتبقي بشكل طبيعي.

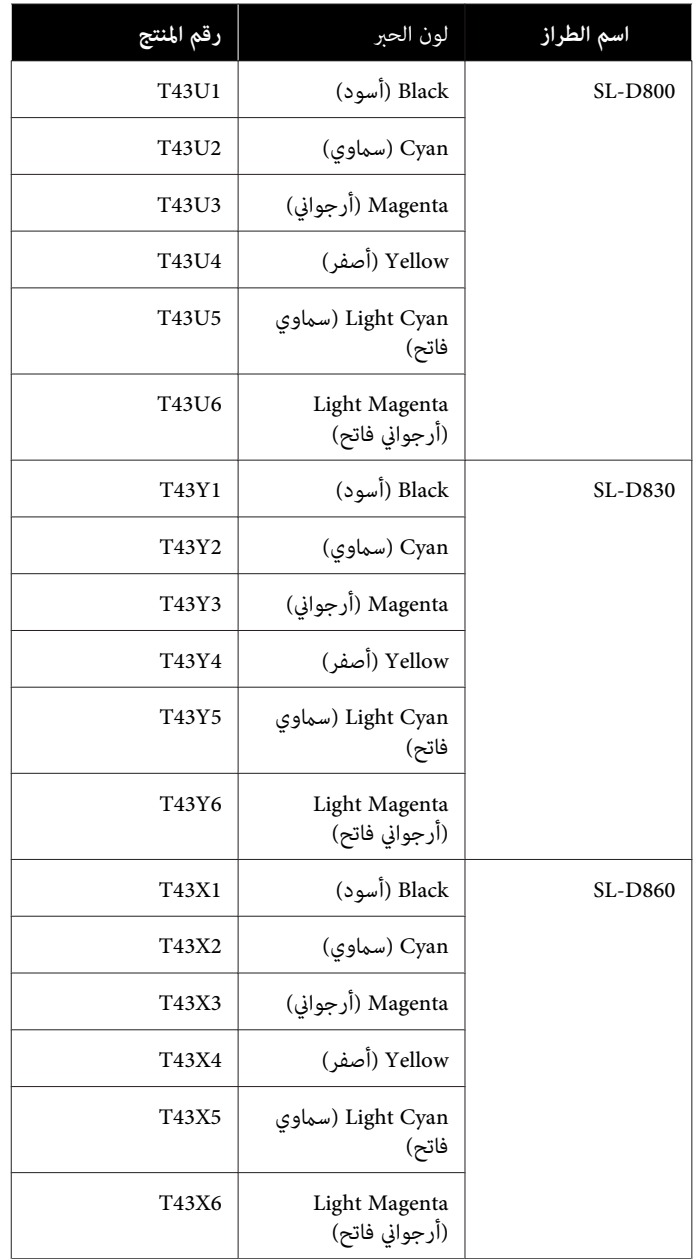

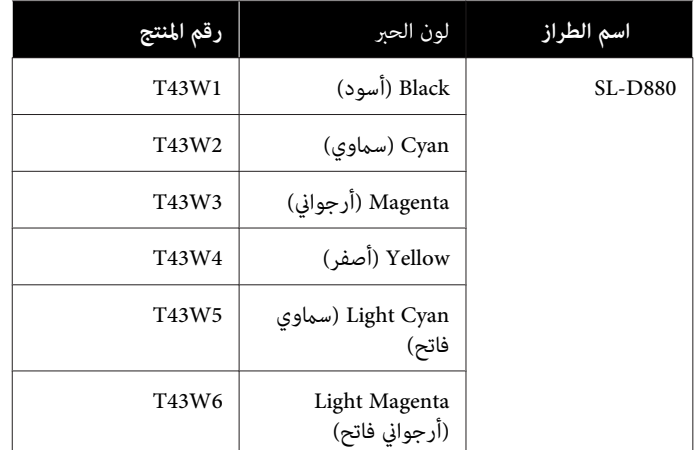

### **أخرى**

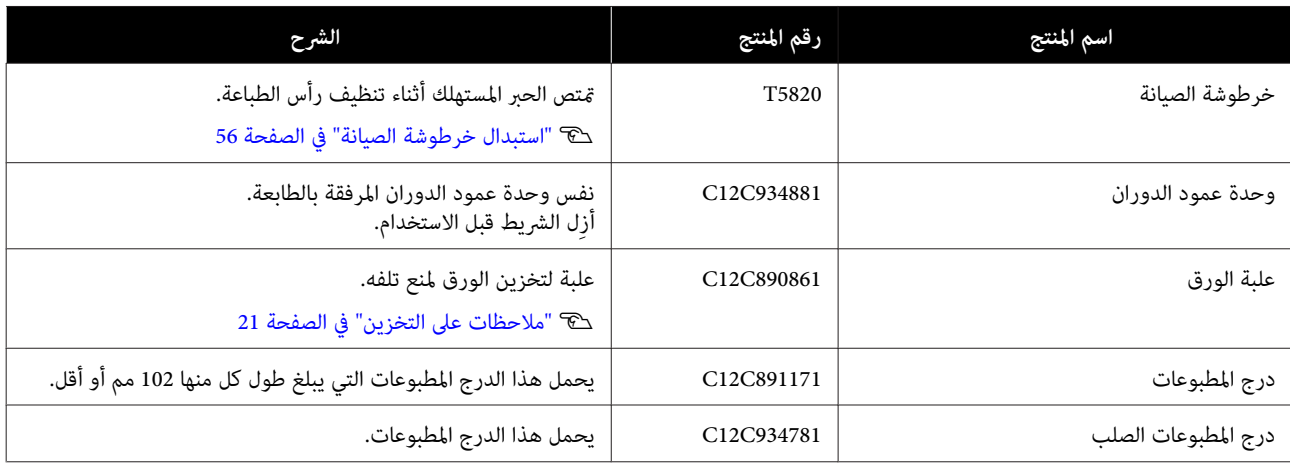

# **ملاحظات على نقل الطابعة**

أجرِ العمليات التالية عند نقل الطابعة.

## *تنبيه:*

- ❏ *عند رفع هذه الطابعة، تأكد من استخدام وضعية الجسم السليمة.*
- ❏ *عند رفع الطابعة، احملها من المواضع المشار إليها في الدليل. قد تسقط الطابعة إذا رفعتها من خلال حملها من مواضع أخرى، وقد تعلق أصابعك وقد .تُصاب*

ضع يديك عند النقاط المشار إليها في الصورة ثم ارفع.

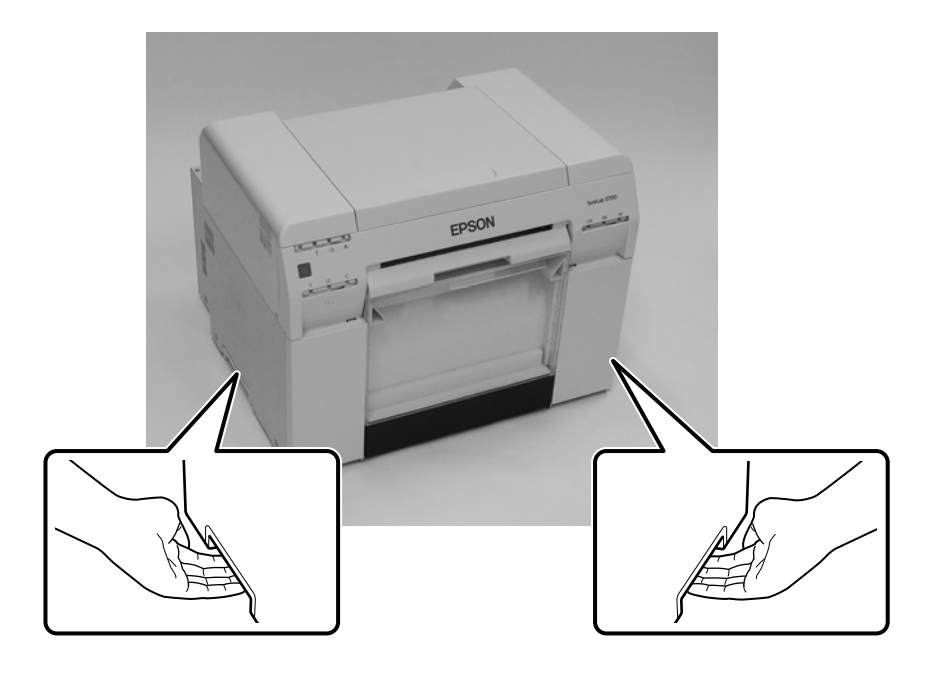

- ❏ *لاتحمل إلا من المواضع المحددة؛ وإلا، فقد تتعطل الطابعة.* <sup>c</sup>*مهم:*
- ❏ *انقل الطابعةوخراطيشالحبر مركَّبةفيها. لاتفك خراطيش الحبر؛وإلا،فقدتنسدالفوهاتوتجعل من المستحيل إجراء طباعةأو قد يتسرب حبر.*
	- ❏ *عند نقل الطابعة، تجنب إمالتها؛ وإلا، فقد يتسرب الحبر للخارج.*

## **الاستعداد للنقل**

اتخذ الاستعدادات التالية مقدمًا قبل نقل الطابعة.

- ❏ أوقف تشغيل الطابعة ُك وف كل الكبلات.
	- ❏ فُك أي أدراج إذا كانت مركَّبة.
		- ❏ أخرج أي ورق.

## **بعد النقل**

بعد النقل، تأكد من عدم انسداد رأس الطباعة قبل الاستخدام.

V" دليل تشغيل أداة الصيانة"

# **مواصفات الطابعة**

<span id="page-101-0"></span>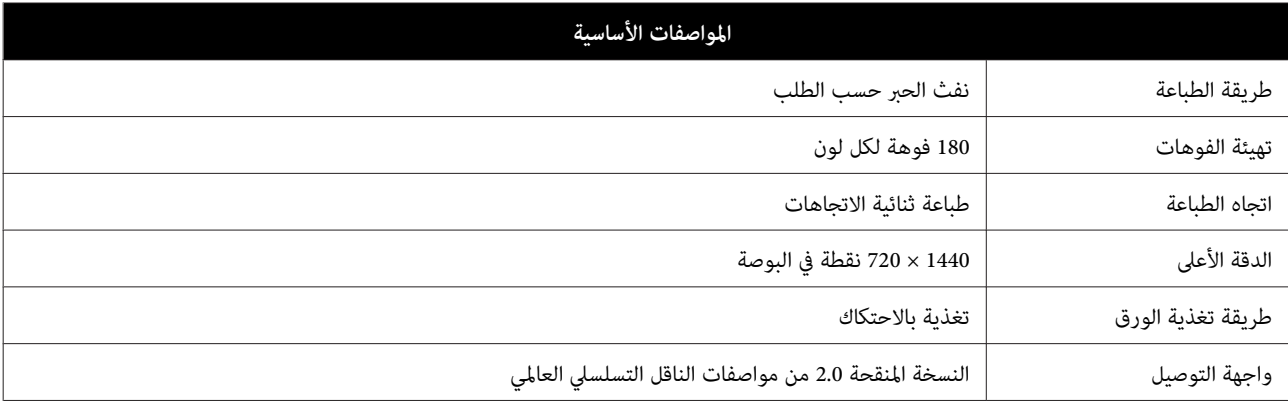

*استخدم هذه الطابعة على ارتفاع حتى <sup>2000</sup> متر.* <sup>c</sup>*مهم:*

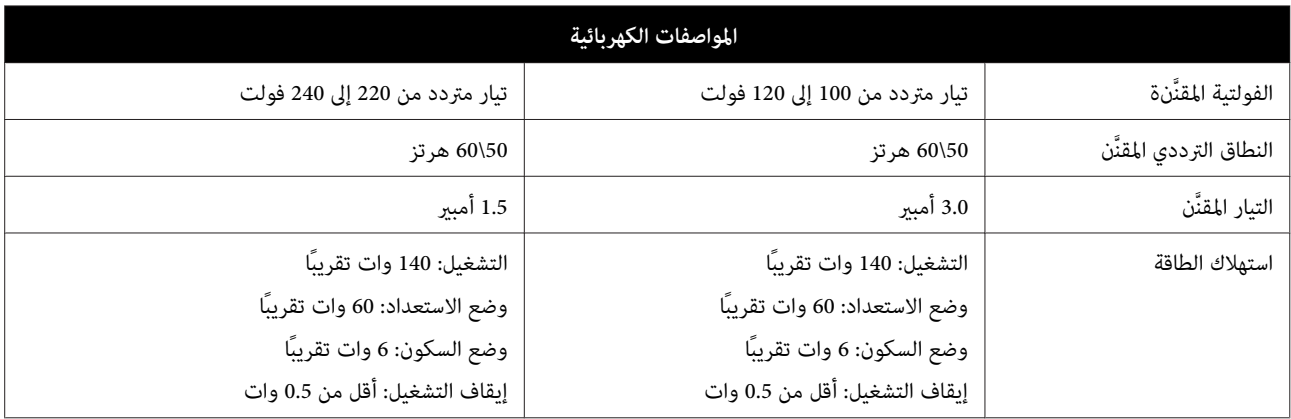

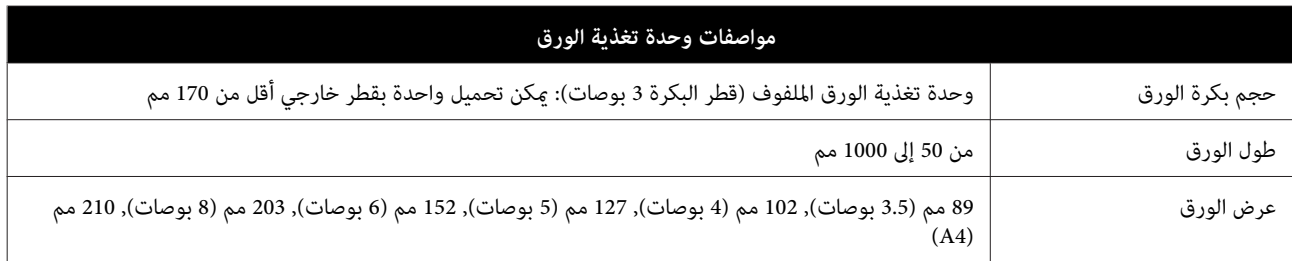

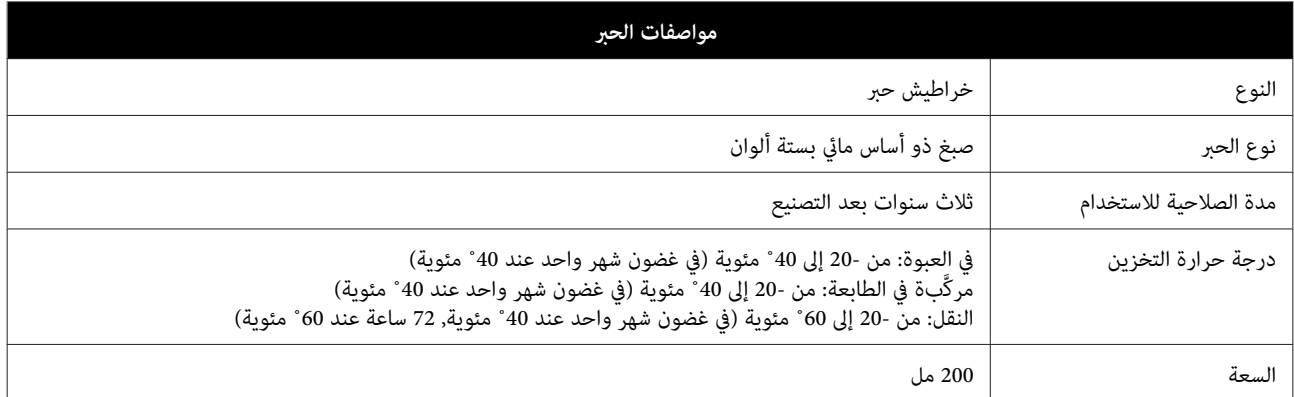

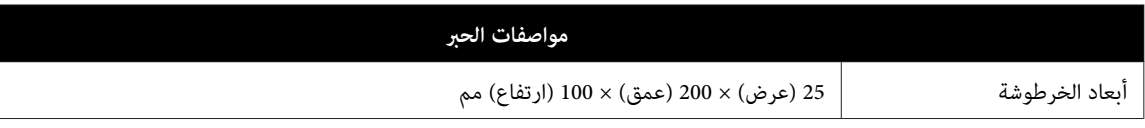

## c*مهم:*

❏ *يتجمدالحبر إذا تُركمدة طويلةعنددرجةحرارةأقل من- 15˚ مئوية. وإذا تجمد،فاتركه في درجةحرارةالغرفة( 25˚ مئوية) لمدة أربع ساعات على الأقل إلى أن يُزال الصقيع (بدون تكاثف .)*

❏ *لاتفكك خراطيش الحبر أو تعيد تعبئة الحبر.*

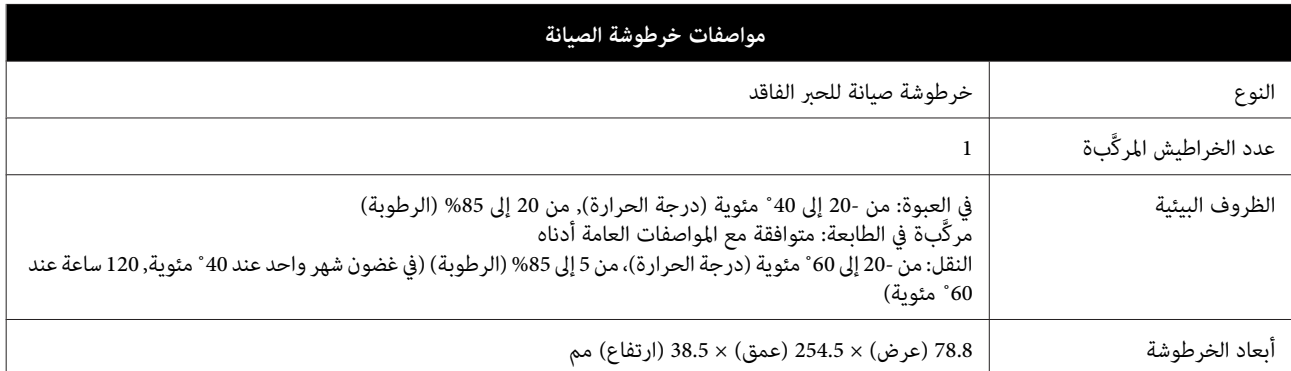

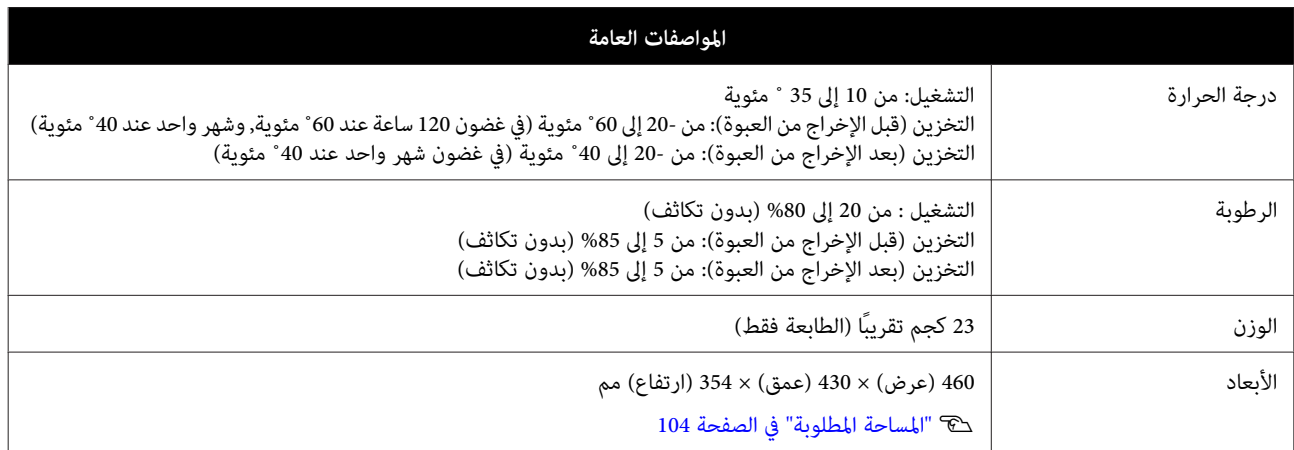

# **المعايري والموافقات**

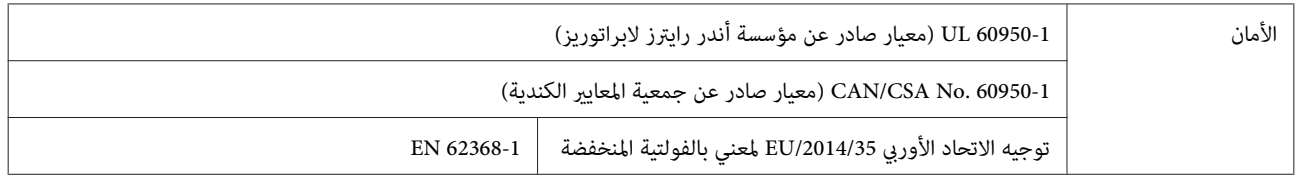

<span id="page-103-0"></span>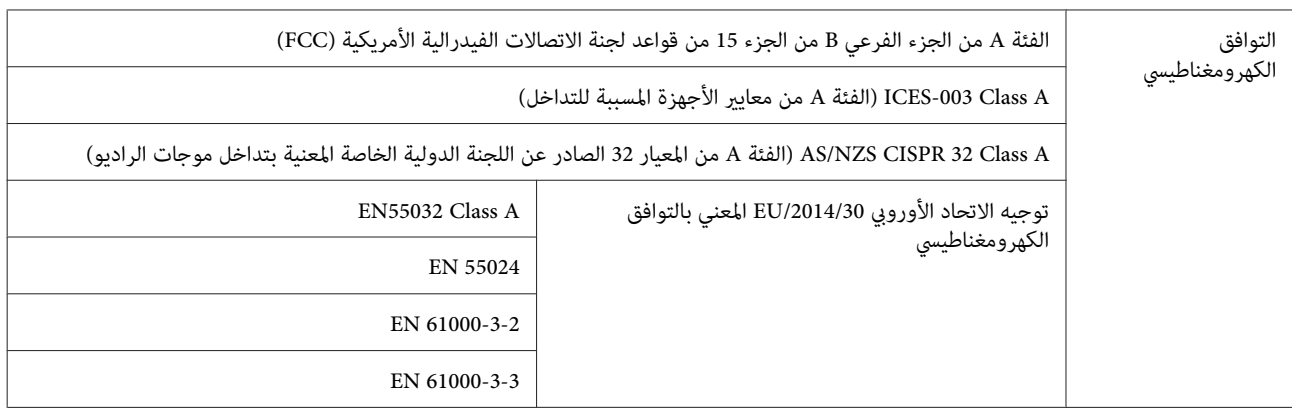

# *تحذير:*

هذا منتج من الفئة A. قد يسبب هذا المنتج تداخلاً لموجات الراديو إذا تم تر كيبه في بيئة سكنية؛ وفي هذا الحالة، قد يلزم على المستخدم<br>اتخاذ تدابير ملاعًة.

# **المساحة المطلوبة**

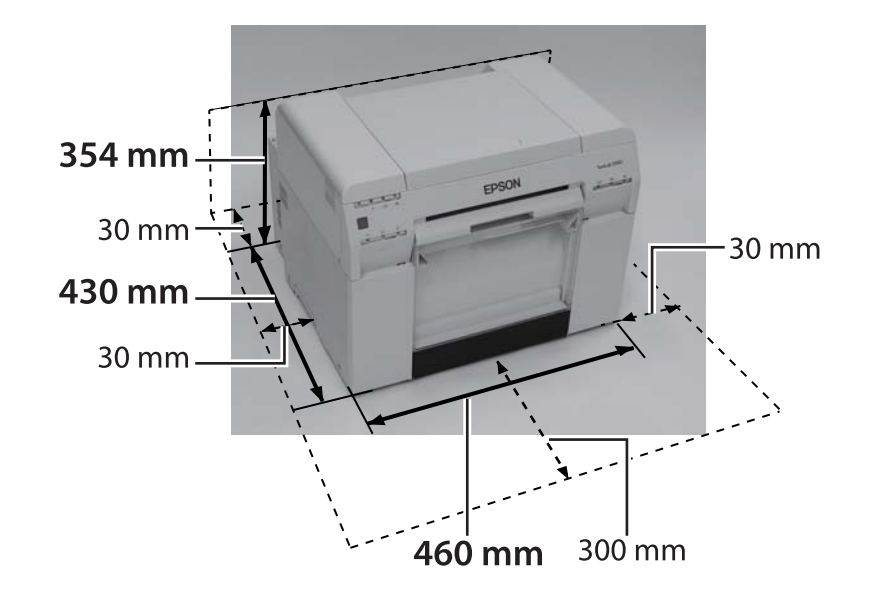

# **ملاحظات**

- ❏ ًا ميُنع منع ًا بات إعادة إنتاج جزء من هذا الدليل أو كله دون تصريح.
	- ❏ محتويات هذا الدليل عرضة للتغيري دون إشعار مسبق.
- ❏ اتصل بشركتنا إذا كانت لديك أي استفسارات أو اكتشفت خطأ أو وملتعرث على وصف معني أو ما شابه في محتويات هذا الدليل.
- ❏ بصرف النظر عن النقطة السابقة، لا نتحمل في أي حال من الأحوال مسؤولية عن أي أضرار أو خسائر ناتجة من تشغيل هذا المنتج.
- ❏ في نتحمل لا أي حال من الأحوال مسؤولية عن أي أضرار أو خسائرناتجةمن تشغيل هذا المنتج بأي طريقةأخرى غري تلك الموضحة في هذا الدليل أو ناتجة من استخدام غري مناسب لهذا المنتج أو إجراء إصلاحات أو تعديلات فيه من قِبل طرف ثالث آخر غري شركتنا أو مورِّدننا.
- □ لا مكن أن نقبل أي مسؤولية عن أي مشاكل ناتجة من استخدام وحدات اختيارية أو منتجات مستهلكة أخرى غبر منتجاتنا الأصلية أو منتجات نوصي بها، حتى لوّ حدثت مشكلة ّفي أثناء فترة الضمان. وفي هذه الحالة، يلزم دفع رسم مقابل أي إصلاحات ضرورية.

# **بيانات التوافق الصادر عن لجنة الاتصالات الفيدرالية الأمريكية**

### **للمستخدمني في الولايات المتحدة**

ملاحظة: خضع هذا الجهاز للاختبار وتبني توافقه مع الحدود المعنية بجهاز رقمي من الفئة A مبوجب الجزء 15 من قواعد لجنة الاتصالات الفيدرالية. وقد وُضعت تلك الحدود لتوفير حماية مناسبة ضد التداخل الضار عند تشغيل المنتج في بيئة سكنية. يولَّد هذا الجهاز طاقة تردد لاسلكي ويستخدمها وقد يشعها؛ وإذا لم يتم تركيبه واستخدامه وفقًا لدليل التعليمات، فقد يؤدي إلى تداخل ضار للاتصالات اللاسلكية. ويُرجح أن يؤدي<br>تشغيل هذا الجهاز في منطقة سكنية إلى التسبب في تداخل ضار؛ وفي هذه الحالة، يجب على المستخدم

# **للعملاء الأوروبيني فقط**

قد يشير ملصق سلة المهملات ذات العجلات المشطوب عليها بعلامة "X" والذي قد يوجد على منتجك إلى ضرورة عدم التخلص من هذا المنتج عبر مسار النفايات المنزلية العادية. لمنع تعرض البيئة أو صحة الإنسان لضرر محتمل، الرجاء فصل هذا المنتج عن مسارات النفايات الأخرى لضامن إمكانية إعادة تدويره بطريقة سليمة بيئيًا. للاطلاع على مزيد من التفاصيل حول مرافق الجمع المتوفرة، الرجاء الاتصال بالمسؤول الحكومي المحلي<br>أو تاجر التجزئة الذي اشتريت منه هذا المنتج.

لا تسري هذه المعلومات إلا على العملاء في الاتحاد الأورويي وفقًا للتوجيه 2002/96 الصادر عن البرلمان الأورويي والمجلس الأورويي بتاريخ 27 يناير 2003 بشأن نفايات الأجهزة الكهربائية والإلكترونية (WEEE) والتشريعات المعنية بنقله وتنفيذه في الأنظمة القانونية الوطنية<br>المختلفة.

بالنسبة إلى البلدان الأخرى، الرجاء بالحكومة الاتصال المحلية للتحقق من إمكانية إعادة تدوير المنتج.

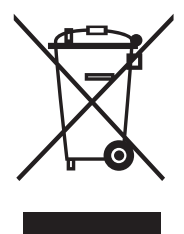

تنويه بشأن المصنَّع والمستورد وفقًا لمتطلبات توجيه الاتحاد الأوروي 2011/65/ EU المعني بتقييد استخدام مواد خطرة (RoHS)

SEIKO EPSON CORPORATION : المصنِّع 3-5, Owa 3-chome, Suwa-shi, Nagano-ken 392-8502 Japan:العنوان الهاتف3131-52-266-81:

.EPSON EUROPE B.V : المستورد Azie building, Atlas ArenA, Hoogoorddreef 5, 1101 BA Amsterdam Zuidoost The Netherlands : العنوان الهاتف5000-314-20-31:

### **علامة CE**

معلومات بيان التوافق الصادر عن الاتحاد الأورويب: يتوفر النص الكامل لبيان التوافق الصادر عن الاتحاد الأورويب بشأن هذا الجهاز عبر عنوان <https://www.epson.eu/conformity> . التالي الإنترنت

## **للعملاء الأتراك فقط**

AEEE Yönetmeliğine Uygundur.

## **للعملاء الأوكرانيني فقط**

Обладнання відповідає вимогам Технічного регламенту обмеження використання деяких небезпечних речовин в електричному та електронному обладнанні.